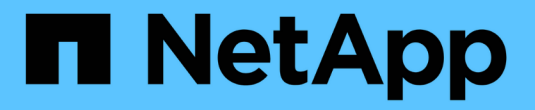

# **Astra Trident** を使用

Astra Trident

NetApp April 16, 2024

This PDF was generated from https://docs.netapp.com/ja-jp/trident-2301/trident-use/worker-nodeprep.html on April 16, 2024. Always check docs.netapp.com for the latest.

# 目次

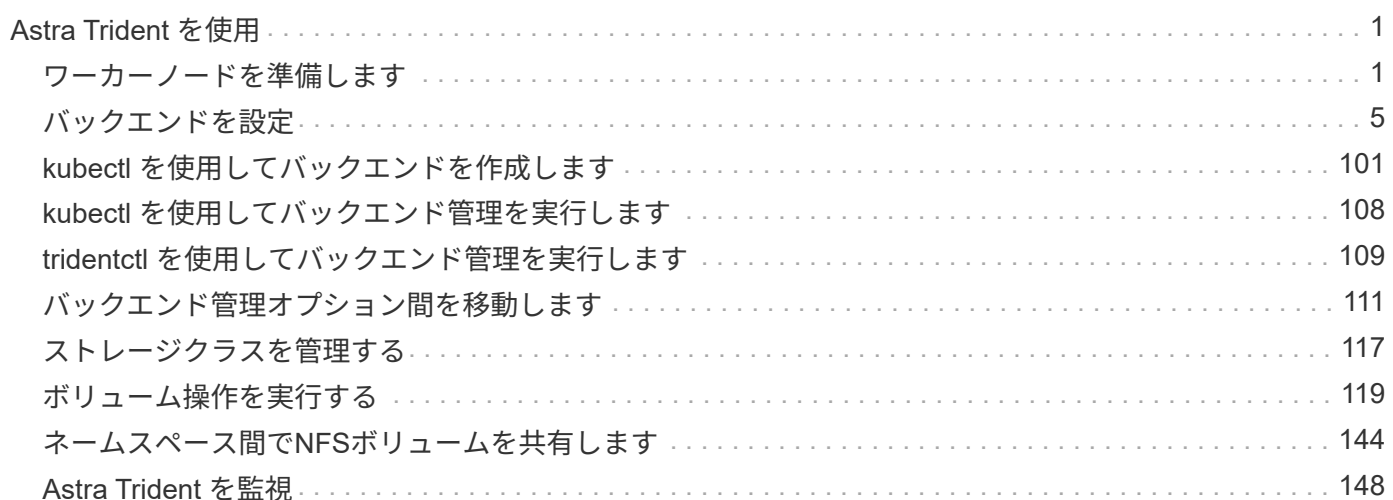

# <span id="page-2-0"></span>**Astra Trident** を使用

### <span id="page-2-1"></span>ワーカーノードを準備します

Kubernetesクラスタ内のすべてのワーカーノードが、ポッド用にプロビジョニングした ボリュームをマウントできる必要があります。ワーカーノードを準備するには、ドライ バの選択に基づいてNFSツールまたはiSCSIツールをインストールする必要があります。

適切なツールを選択する

ドライバを組み合わせて使用する場合は、NFSツールとiSCSIツールをインストールする必要があります。

**NFS**ツール

NFSツールを使用している場合は、次の手順でインストールします。 ontap-nas、 ontap-naseconomy、 ontap-nas-flexgroup、 azure-netapp-files、 gcp-cvs

**iSCSI**ツール

使用する場合はiSCSIツールをインストールします。 ontap-san、 ontap-san-economy、 solidfiresan

G

最新バージョンのRed Hat CoreOSには、デフォルトでNFSとiSCSIがインストールされていま す。

### ノードサービスの検出

Astra Tridentは、ノードでiSCSIサービスやNFSサービスを実行できるかどうかを自動的に検出しようとしま す。

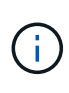

ノードサービス検出で検出されたサービスが特定されますが、サービスが適切に設定されてい ることは保証されませ逆に、検出されたサービスがない場合も、ボリュームのマウントが失敗 する保証はありません。

イベントを確認します

Astra Tridentが、検出されたサービスを特定するためのイベントをノードに対して作成次のイベントを確認す るには、を実行します。

kubectl get event -A --field-selector involvedObject.name=<Kubernetes node name>

検出されたサービスを確認

Astra Tridentは、TridentノードCRの各ノードで有効になっているサービスを識別します。検出されたサービ スを表示するには、を実行します。

tridentctl get node -o wide -n <Trident namespace>

### **NFS** ボリューム

オペレーティングシステム用のコマンドを使用して、NFSツールをインストールします。ブート時にNFSサー ビスが開始されていることを確認します。

### **RHEL 8**以降

sudo yum install -y nfs-utils

### **Ubuntu**

```
sudo apt-get install -y nfs-common
```
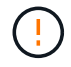

NFSツールをインストールしたあとにワーカーノードをリブートして、コンテナにボリューム を接続する際の障害を回避します。

### **iSCSI** ボリューム

Astra Tridentを使用すると、iSCSIセッションを自動的に確立し、LUNをスキャンし、マルチパスデバイスを 検出してフォーマットし、ポッドにマウントできます。

### **iSCSI**の自己回復機能

ONTAP システムでは、Astra TridentがiSCSIの自己修復機能を5分ごとに実行し、以下を実現します。

- 1. \*希望するiSCSIセッションの状態と現在のiSCSIセッションの状態を識別します
- 2. \*希望する状態と現在の状態を比較して、必要な修理を特定します。Astra Tridentが、修理の優先順位と、 修理に先手を打つタイミングを判断
- 3. \*現在のiSCSIセッションの状態を希望するiSCSIセッションの状態に戻すために必要な修復\*を実行しま す。

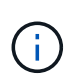

自己回復アクティビティのログはにあります trident-main 各Demonsetポッドにコンテナを 配置します。ログを表示するには、を設定しておく必要があります debug Astra Tridentのイン ストール中に「true」に設定。

Astra Tridentの自動修復機能は、次のような問題を防止します。

• ネットワーク接続問題 後に発生する可能性がある古いiSCSIセッションまたは正常でないiSCSIセッショ ン。古いセッションの場合、Astra Tridentは7分待機してからログアウトし、ポータルとの接続を再確立し ます。

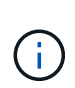

たとえば、ストレージコントローラでCHAPシークレットがローテーションされた場合にネ ットワークが接続を失うと、古い(*stale*)CHAPシークレットが保持されることがありま す。自己修復では、これを認識し、自動的にセッションを再確立して、更新されたCHAPシ ークレットを適用できます。

- iSCSIセッションがありません
- LUNが見つかりません

**iSCSI**ツールをインストール

使用しているオペレーティングシステム用のコマンドを使用して、iSCSIツールをインストールします。

作業を開始する前に

- Kubernetes クラスタ内の各ノードには一意の IQN を割り当てる必要があります。\* これは必須の前提条 件です \*。
- RHCOSバージョン4.5以降またはRHEL互換のその他のLinuxディストリビューションをで使用している場 合は、を使用します solidfire-san DriverおよびElement OS 12.5以前。CHAP認証アルゴリズム がMD5 inに設定されていることを確認します /etc/iscsi/iscsid.conf。Element 12.7では、FIPS準 拠のセキュアなCHAPアルゴリズムSHA1、SHA-256、およびSHA3-256が提供されています。

```
sudo sed -i 's/^\(node.session.auth.chap algs\).*/\1 = MD5/'
/etc/iscsi/iscsid.conf
```
• iSCSI PVSを搭載したRHEL / RedHat CoreOSを実行するワーカーノードを使用する場合は、を指定しま す discard StorageClassのmountOptionを使用して、インラインのスペース再生を実行します。を参照 してください ["RedHat](https://access.redhat.com/documentation/en-us/red_hat_enterprise_linux/8/html/managing_file_systems/discarding-unused-blocks_managing-file-systems) [のマニュアル](https://access.redhat.com/documentation/en-us/red_hat_enterprise_linux/8/html/managing_file_systems/discarding-unused-blocks_managing-file-systems)["](https://access.redhat.com/documentation/en-us/red_hat_enterprise_linux/8/html/managing_file_systems/discarding-unused-blocks_managing-file-systems)。

**RHEL 8**以降

1. 次のシステムパッケージをインストールします。

sudo yum install -y lsscsi iscsi-initiator-utils sg3\_utils devicemapper-multipath

2. iscsi-initiator-utils のバージョンが 6.2.0.874-2.el7 以降であることを確認します。

rpm -q iscsi-initiator-utils

3. スキャンを手動に設定:

```
sudo sed -i 's/^\(node.session.scan\).*/\1 = manual/'
/etc/iscsi/iscsid.conf
```
4. マルチパスを有効化:

sudo mpathconf --enable --with multipathd  $y$  --find multipaths n

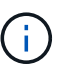

確認します etc/multipath.conf が含まれます find multipaths no の下 defaults。

5. を確認します iscsid および multipathd 実行中:

sudo systemctl enable --now iscsid multipathd

6. を有効にして開始します iscsi:

sudo systemctl enable --now iscsi

### **Ubuntu**

1. 次のシステムパッケージをインストールします。

```
sudo apt-get install -y open-iscsi lsscsi sg3-utils multipath-tools
scsitools
```
2. open-iscsi バージョンが 2.0.874-5ubuntu2.10 以降( bionic の場合)または 2.0.874-7.1ubuntu6.1 以 降( Focal の場合)であることを確認します。

dpkg -l open-iscsi

3. スキャンを手動に設定:

```
sudo sed -i 's/^\(node.session.scan\).*/\1 = manual/'
/etc/iscsi/iscsid.conf
```
4. マルチパスを有効化:

```
sudo tee /etc/multipath.conf <<-'EOF
defaults {
   user friendly names yes
      find_multipaths no
}
EOF
sudo systemctl enable --now multipath-tools.service
sudo service multipath-tools restart
```
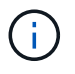

確認します etc/multipath.conf が含まれます find multipaths no の下 defaults。

5. を確認します open-iscsi および multipath-tools 有効になっていて実行中:

```
sudo systemctl status multipath-tools
sudo systemctl enable --now open-iscsi.service
sudo systemctl status open-iscsi
```
 $\binom{1}{1}$ 

Ubuntu 18.04の場合は、ターゲットポートをで検出する必要があります iscsiadm 開 始する前に open-iscsi iSCSIデーモンを開始します。または、を変更することもで きます iscsi サービスを開始します iscsid 自動的に。

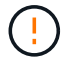

iSCSIツールをインストールしたあとにワーカーノードをリブートして、コンテナにボリューム を接続する際の障害を回避します。

### <span id="page-6-0"></span>バックエンドを設定

バックエンドは、 Astra Trident とストレージシステムの関係を定義します。Trident がス トレージシステムとの通信方法を Trident から指示し、 Astra Trident がボリュームをプ ロビジョニングする方法も解説します。

Astra Tridentは、ストレージクラスによって定義された要件に一致するストレージプールをバックエンドか ら自動的に提供します。ストレージシステムにバックエンドを設定する方法について説明します。

- ["Azure NetApp Files](#page-7-0) [バック](#page-7-0)[エ](#page-7-0)[ンドを設定します](#page-7-0)["](#page-7-0)
- ["Cloud Volumes Service for Google Cloud Platform](#page-19-0) [バック](#page-19-0)[エ](#page-19-0)[ンドを設定します](#page-19-0)["](#page-19-0)
- ["NetApp HCI](#page-35-0) [または](#page-35-0) [SolidFire](#page-35-0) [バック](#page-35-0)[エ](#page-35-0)[ンドを設定します](#page-35-0)["](#page-35-0)
- ["](#page-64-0)[バック](#page-64-0)[エ](#page-64-0)[ンドに](#page-64-0) [ONTAP](#page-64-0) [または](#page-64-0) [Cloud Volumes ONTAP NAS](#page-64-0) [ドライバを設定します](#page-64-0)["](#page-64-0)
- ["](#page-42-0)[バック](#page-42-0)[エ](#page-42-0)[ンドに](#page-42-0) [ONTAP](#page-42-0) [または](#page-42-0) [Cloud Volumes ONTAP SAN](#page-42-0) [ドライバを設定します](#page-42-0)["](#page-42-0)
- ["Amazon FSX for NetApp ONTAP](#page-90-0) [で](#page-90-0) [Astra Trident](#page-90-0) [を使用](#page-90-0)["](#page-90-0)

### **Azure NetApp Files** の特長

### <span id="page-7-0"></span>**Azure NetApp Files** バックエンドを設定します

Azure NetApp Files (ANF)をAstra Tridentのバックエンドとして設定できます。ANFバックエンドを使用し てNFSボリュームとSMBボリュームを接続できます。

- ["](#page-7-1)[準備](#page-7-1)["](#page-7-1)
- ["](#page-10-0)[設定オプションと](#page-10-0)[例](#page-10-0)["](#page-10-0)

### 考慮事項

- Azure NetApp Files サービスでは、100GB未満のボリュームはサポートされません。100 GB のボリュー ムが小さい場合は、 Trident が自動的に作成します。
- Astra Tridentは、Windowsノードで実行されているポッドにマウントされたSMBボリュームのみをサポー ト
- Astra TridentはWindows ARM アーキテクチャをサポートしていません。

<span id="page-7-1"></span>**Azure NetApp Files** バックエンドを設定する準備をします

Azure NetApp Files バックエンドを設定する前に、次の要件を満たしていることを確認 する必要があります。

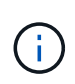

Azure NetApp Files を初めてまたは新しい場所で使用する場合は、Azure NetApp Files をセッ トアップしてNFSボリュームを作成するためにいくつかの初期設定が必要です。を参照してく ださい ["Azure](https://docs.microsoft.com/en-us/azure/azure-netapp-files/azure-netapp-files-quickstart-set-up-account-create-volumes)[:](https://docs.microsoft.com/en-us/azure/azure-netapp-files/azure-netapp-files-quickstart-set-up-account-create-volumes)[Azure NetApp Files](https://docs.microsoft.com/en-us/azure/azure-netapp-files/azure-netapp-files-quickstart-set-up-account-create-volumes) [をセットアップし、](https://docs.microsoft.com/en-us/azure/azure-netapp-files/azure-netapp-files-quickstart-set-up-account-create-volumes)[NFS](https://docs.microsoft.com/en-us/azure/azure-netapp-files/azure-netapp-files-quickstart-set-up-account-create-volumes)[ボリュームを作成します](https://docs.microsoft.com/en-us/azure/azure-netapp-files/azure-netapp-files-quickstart-set-up-account-create-volumes)["](https://docs.microsoft.com/en-us/azure/azure-netapp-files/azure-netapp-files-quickstart-set-up-account-create-volumes)。

**NFS**ボリュームと**SMB**ボリュームの前提条件

を設定して使用します ["Azure NetApp Files](https://azure.microsoft.com/en-us/services/netapp/) [の特](https://azure.microsoft.com/en-us/services/netapp/)[長](https://azure.microsoft.com/en-us/services/netapp/)["](https://azure.microsoft.com/en-us/services/netapp/) バックエンドには次のものが必要です。

- 容量プール。を参照してください ["Microsoft](https://learn.microsoft.com/en-us/azure/azure-netapp-files/azure-netapp-files-set-up-capacity-pool)[:](https://learn.microsoft.com/en-us/azure/azure-netapp-files/azure-netapp-files-set-up-capacity-pool)[Azure NetApp Files](https://learn.microsoft.com/en-us/azure/azure-netapp-files/azure-netapp-files-set-up-capacity-pool) [用の](https://learn.microsoft.com/en-us/azure/azure-netapp-files/azure-netapp-files-set-up-capacity-pool)[容量](https://learn.microsoft.com/en-us/azure/azure-netapp-files/azure-netapp-files-set-up-capacity-pool)[プールを作成します](https://learn.microsoft.com/en-us/azure/azure-netapp-files/azure-netapp-files-set-up-capacity-pool)["](https://learn.microsoft.com/en-us/azure/azure-netapp-files/azure-netapp-files-set-up-capacity-pool)。
- Azure NetApp Files に委任されたサブネット。を参照してください ["Microsoft](https://learn.microsoft.com/en-us/azure/azure-netapp-files/azure-netapp-files-delegate-subnet)[:](https://learn.microsoft.com/en-us/azure/azure-netapp-files/azure-netapp-files-delegate-subnet)[サブネットを](https://learn.microsoft.com/en-us/azure/azure-netapp-files/azure-netapp-files-delegate-subnet)[Azure](https://learn.microsoft.com/en-us/azure/azure-netapp-files/azure-netapp-files-delegate-subnet) [NetApp Files](https://learn.microsoft.com/en-us/azure/azure-netapp-files/azure-netapp-files-delegate-subnet) [に](https://learn.microsoft.com/en-us/azure/azure-netapp-files/azure-netapp-files-delegate-subnet)[委任](https://learn.microsoft.com/en-us/azure/azure-netapp-files/azure-netapp-files-delegate-subnet)[します](https://learn.microsoft.com/en-us/azure/azure-netapp-files/azure-netapp-files-delegate-subnet)["](https://learn.microsoft.com/en-us/azure/azure-netapp-files/azure-netapp-files-delegate-subnet)。
- subscriptionID Azure NetApp Files を有効にしたAzureサブスクリプションから選択します。

• tenantID、 clientID`および `clientSecret から ["](https://docs.microsoft.com/en-us/azure/active-directory/develop/howto-create-service-principal-portal)[アプリ](https://docs.microsoft.com/en-us/azure/active-directory/develop/howto-create-service-principal-portal)[ケ](https://docs.microsoft.com/en-us/azure/active-directory/develop/howto-create-service-principal-portal)[ーション](https://docs.microsoft.com/en-us/azure/active-directory/develop/howto-create-service-principal-portal)[登録](https://docs.microsoft.com/en-us/azure/active-directory/develop/howto-create-service-principal-portal)["](https://docs.microsoft.com/en-us/azure/active-directory/develop/howto-create-service-principal-portal) Azure Active Directory で、 Azure NetApp Files サービスに対する十分な権限がある。アプリケーション登録では、次のいずれか を使用します。

◦ オーナーまたは寄与者のロール ["Azure](https://docs.microsoft.com/en-us/azure/role-based-access-control/built-in-roles)[で](https://docs.microsoft.com/en-us/azure/role-based-access-control/built-in-roles)[事](https://docs.microsoft.com/en-us/azure/role-based-access-control/built-in-roles)[前定](https://docs.microsoft.com/en-us/azure/role-based-access-control/built-in-roles)[義](https://docs.microsoft.com/en-us/azure/role-based-access-control/built-in-roles)["](https://docs.microsoft.com/en-us/azure/role-based-access-control/built-in-roles)。

◦ A ["](https://learn.microsoft.com/en-us/azure/role-based-access-control/custom-roles-portal)[カスタム](https://learn.microsoft.com/en-us/azure/role-based-access-control/custom-roles-portal)[投稿者](https://learn.microsoft.com/en-us/azure/role-based-access-control/custom-roles-portal)[ロール](https://learn.microsoft.com/en-us/azure/role-based-access-control/custom-roles-portal)["](https://learn.microsoft.com/en-us/azure/role-based-access-control/custom-roles-portal) をサブスクリプションレベルで選択します (assignableScopes)以下のア クセス許可は、Astra Tridentが必要とするものに限定されます。カスタムロールを作成したあと、 ["Azure](https://learn.microsoft.com/en-us/azure/role-based-access-control/role-assignments-portal)[ポータルを使用してロールを割り当てます](https://learn.microsoft.com/en-us/azure/role-based-access-control/role-assignments-portal)["](https://learn.microsoft.com/en-us/azure/role-based-access-control/role-assignments-portal)。

```
{
      "id": "/subscriptions/<subscription-
id>/providers/Microsoft.Authorization/roleDefinitions/<role-
definition-id>",
      "properties": {
          "roleName": "custom-role-with-limited-perms",
          "description": "custom role providing limited permissions",
          "assignableScopes": [
              "/subscriptions/<subscription-id>"
        \frac{1}{2}  "permissions": [
\{  "actions": [
"Microsoft.NetApp/netAppAccounts/capacityPools/read",
"Microsoft.NetApp/netAppAccounts/capacityPools/write",
"Microsoft.NetApp/netAppAccounts/capacityPools/volumes/read",
"Microsoft.NetApp/netAppAccounts/capacityPools/volumes/write",
"Microsoft.NetApp/netAppAccounts/capacityPools/volumes/delete",
"Microsoft.NetApp/netAppAccounts/capacityPools/volumes/snapshots/read
",
"Microsoft.NetApp/netAppAccounts/capacityPools/volumes/snapshots/writ
e",
"Microsoft.NetApp/netAppAccounts/capacityPools/volumes/snapshots/dele
te",
"Microsoft.NetApp/netAppAccounts/capacityPools/volumes/subvolumes/rea
d",
"Microsoft.NetApp/netAppAccounts/capacityPools/volumes/subvolumes/wri
te",
```

```
"Microsoft.NetApp/netAppAccounts/capacityPools/volumes/subvolumes/del
ete",
"Microsoft.NetApp/netAppAccounts/capacityPools/volumes/subvolumes/Get
Metadata/action",
"Microsoft.NetApp/netAppAccounts/capacityPools/volumes/MountTargets/r
ead",
                      "Microsoft.Network/virtualNetworks/read",
                      "Microsoft.Network/virtualNetworks/subnets/read",
"Microsoft.Features/featureProviders/subscriptionFeatureRegistrations
/read",
"Microsoft.Features/featureProviders/subscriptionFeatureRegistrations
/write",
"Microsoft.Features/featureProviders/subscriptionFeatureRegistrations
/delete",
                      "Microsoft.Features/features/read",
                      "Microsoft.Features/operations/read",
                      "Microsoft.Features/providers/features/read",
"Microsoft.Features/providers/features/register/action",
"Microsoft.Features/providers/features/unregister/action",
"Microsoft.Features/subscriptionFeatureRegistrations/read"
  ],
                  "notActions": [],
                  "dataActions": [],
                  "notDataActions": []
  }
          ]
      }
}
```
• Azureがサポートされます location を1つ以上含むデータセンターを展開します ["](https://docs.microsoft.com/en-us/azure/azure-netapp-files/azure-netapp-files-delegate-subnet)[委任](https://docs.microsoft.com/en-us/azure/azure-netapp-files/azure-netapp-files-delegate-subnet)[されたサブネッ](https://docs.microsoft.com/en-us/azure/azure-netapp-files/azure-netapp-files-delegate-subnet) [ト](https://docs.microsoft.com/en-us/azure/azure-netapp-files/azure-netapp-files-delegate-subnet)["](https://docs.microsoft.com/en-us/azure/azure-netapp-files/azure-netapp-files-delegate-subnet)。Trident 22.01の時点では location パラメータは、バックエンド構成ファイルの最上位にある必須 フィールドです。仮想プールで指定された場所の値は無視されます。

**SMB**ボリュームに関するその他の要件

SMBボリュームを作成するには、以下が必要です。

• Active Directoryが設定され、Azure NetApp Files に接続されています。を参照してください ["Microsoft](https://learn.microsoft.com/en-us/azure/azure-netapp-files/create-active-directory-connections)

[:](https://learn.microsoft.com/en-us/azure/azure-netapp-files/create-active-directory-connections)[Azure NetApp Files](https://learn.microsoft.com/en-us/azure/azure-netapp-files/create-active-directory-connections) [の](https://learn.microsoft.com/en-us/azure/azure-netapp-files/create-active-directory-connections)[Active Directory](https://learn.microsoft.com/en-us/azure/azure-netapp-files/create-active-directory-connections)[接続を作成および](https://learn.microsoft.com/en-us/azure/azure-netapp-files/create-active-directory-connections)[管](https://learn.microsoft.com/en-us/azure/azure-netapp-files/create-active-directory-connections)[理します](https://learn.microsoft.com/en-us/azure/azure-netapp-files/create-active-directory-connections)["](https://learn.microsoft.com/en-us/azure/azure-netapp-files/create-active-directory-connections)。

- Linuxコントローラノードと少なくとも1つのWindowsワーカーノードでWindows Server 2019を実行して いるKubernetesクラスタ。Astra Tridentは、Windowsノードで実行されているポッドにマウントされ たSMBボリュームのみをサポート
- Azure NetApp Files がActive Directoryに対して認証できるように、Active Directoryクレデンシャルを含 むAstra Tridentのシークレットが少なくとも1つ含まれています。シークレットを生成します smbcreds:

kubectl create secret generic smbcreds --from-literal username=user --from-literal password='password'

• Windowsサービスとして設定されたCSIプロキシ。を設定します `csi-proxy`を参照してください ["GitHub:](https://github.com/kubernetes-csi/csi-proxy) [CSI](https://github.com/kubernetes-csi/csi-proxy)[プロキシ](https://github.com/kubernetes-csi/csi-proxy)["](https://github.com/kubernetes-csi/csi-proxy) または ["GitHub: Windows](https://github.com/Azure/aks-engine/blob/master/docs/topics/csi-proxy-windows.md)[向け](https://github.com/Azure/aks-engine/blob/master/docs/topics/csi-proxy-windows.md)[CSI](https://github.com/Azure/aks-engine/blob/master/docs/topics/csi-proxy-windows.md)[プロキシ](https://github.com/Azure/aks-engine/blob/master/docs/topics/csi-proxy-windows.md)["](https://github.com/Azure/aks-engine/blob/master/docs/topics/csi-proxy-windows.md) Windowsで実行されているKubernetesノードの 場合。

<span id="page-10-0"></span>**Azure NetApp Files** バックエンド構成のオプションと例

ANF用のNFSとSMBのバックエンド構成オプションについて説明し、設定例を確認してください。

Astra Tridentは、バックエンド構成(サブネット、仮想ネットワーク、サービスレベル、場所)を使用して、 要求された場所で利用可能で、要求されたサービスレベルとサブネットに一致する容量プールにANFボリュー ムを作成します。

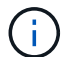

Astra Trident は、手動 QoS 容量プールをサポートしていません。

バックエンド構成オプション

ANFバックエンドには次の設定オプションがあります。

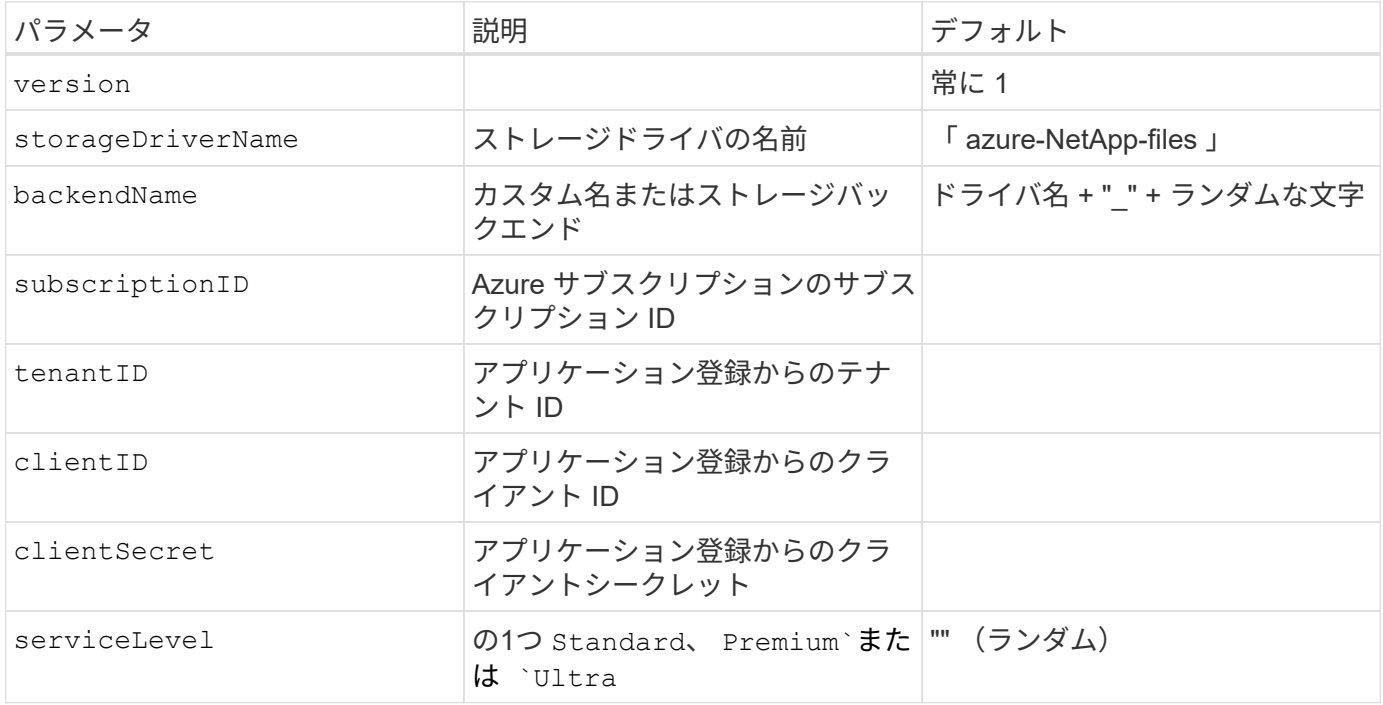

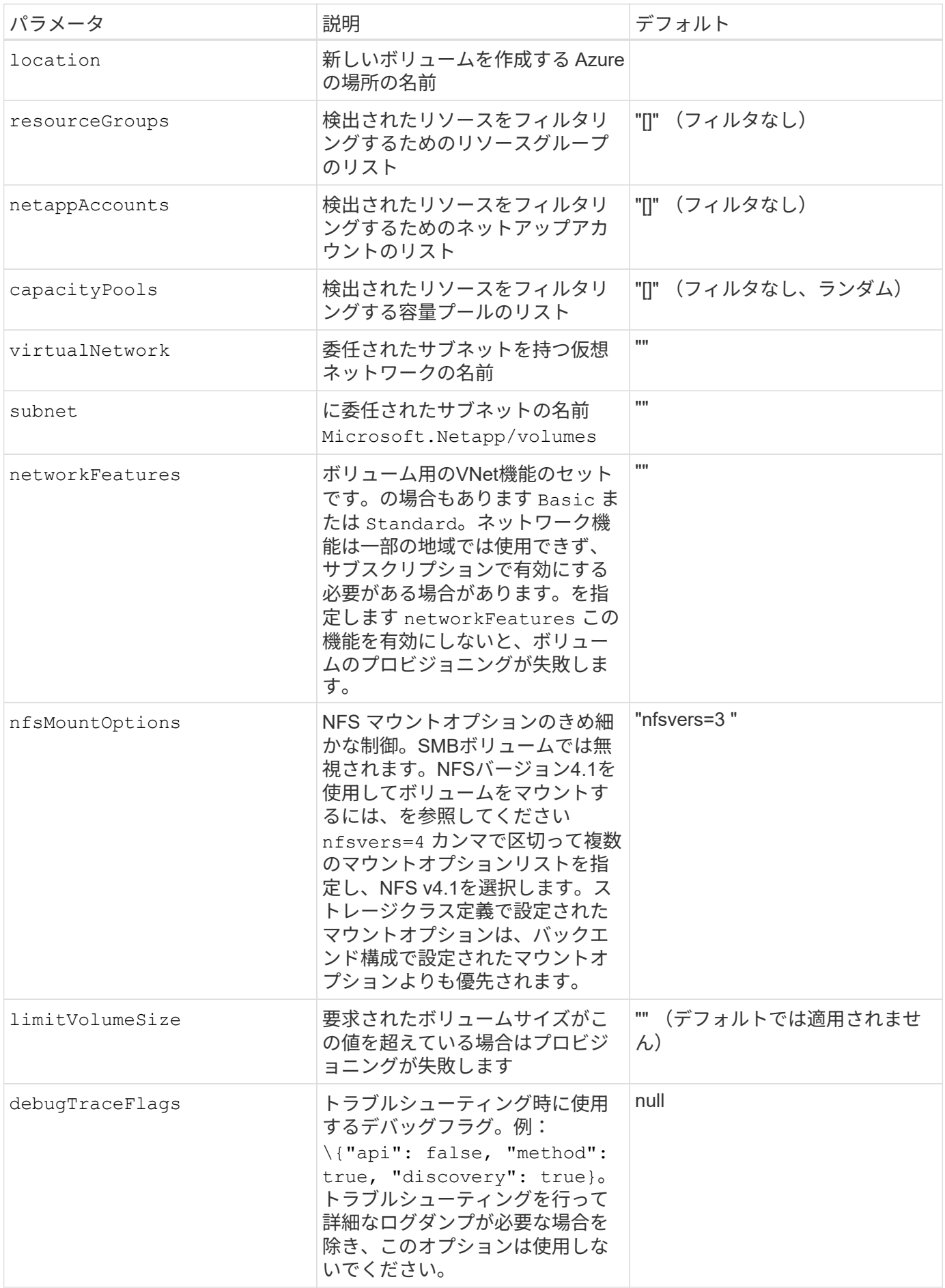

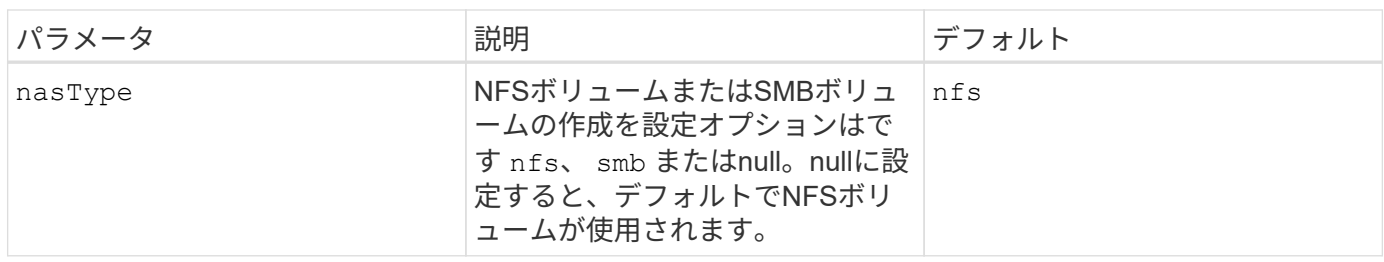

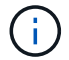

ネットワーク機能の詳細については、を参照してください ["Azure NetApp Files](https://docs.microsoft.com/en-us/azure/azure-netapp-files/configure-network-features) [ボリュームのネ](https://docs.microsoft.com/en-us/azure/azure-netapp-files/configure-network-features) [ットワーク機能を設定します](https://docs.microsoft.com/en-us/azure/azure-netapp-files/configure-network-features)["](https://docs.microsoft.com/en-us/azure/azure-netapp-files/configure-network-features)。

必要な権限とリソース

PVCの作成時に「No capacity pools found」エラーが発生した場合、アプリケーション登録に必要な権限とリ ソース(サブネット、仮想ネットワーク、容量プール)が関連付けられていない可能性があります。デバッグ が有効になっている場合、Astra Tridentはバックエンドの作成時に検出されたAzureリソースをログに記録し ます。適切なロールが使用されていることを確認します。

の値 resourceGroups、 netappAccounts、 capacityPools、 virtualNetwork`および `subnet 短 縮名または完全修飾名を使用して指定できます。ほとんどの場合、短縮名は同じ名前の複数のリソースに一致 する可能性があるため、完全修飾名を使用することを推奨します。

。 resourceGroups、 netappAccounts`および `capacityPools 値は、検出されたリソースのセット をこのストレージバックエンドで使用可能なリソースに制限するフィルタであり、任意の組み合わせで指定で きます。完全修飾名の形式は次のとおりです。

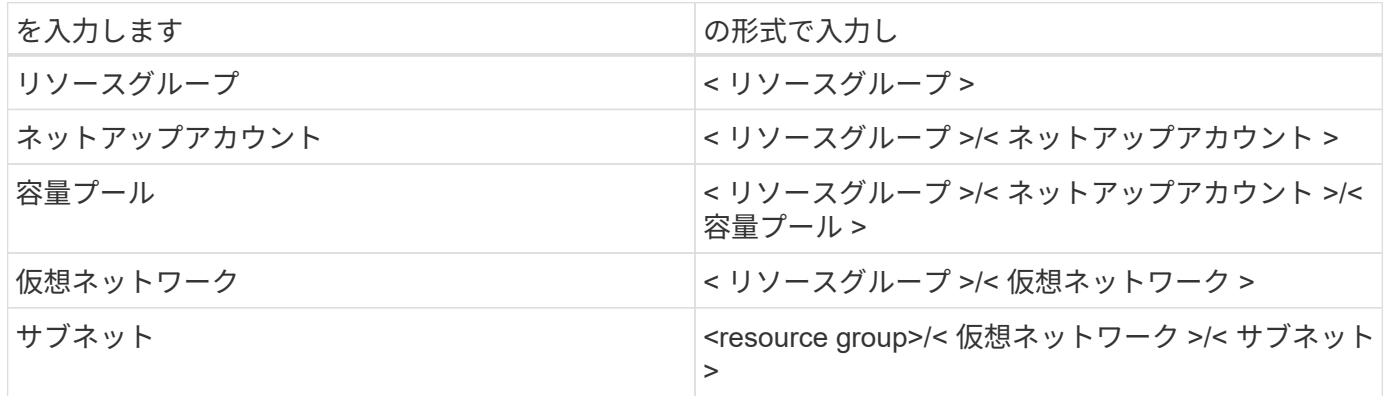

ボリュームのプロビジョニング

構成ファイルの特別なセクションで次のオプションを指定することで、デフォルトのボリュームプロビジョニ ングを制御できます。を参照してください [構成例] を参照してください。

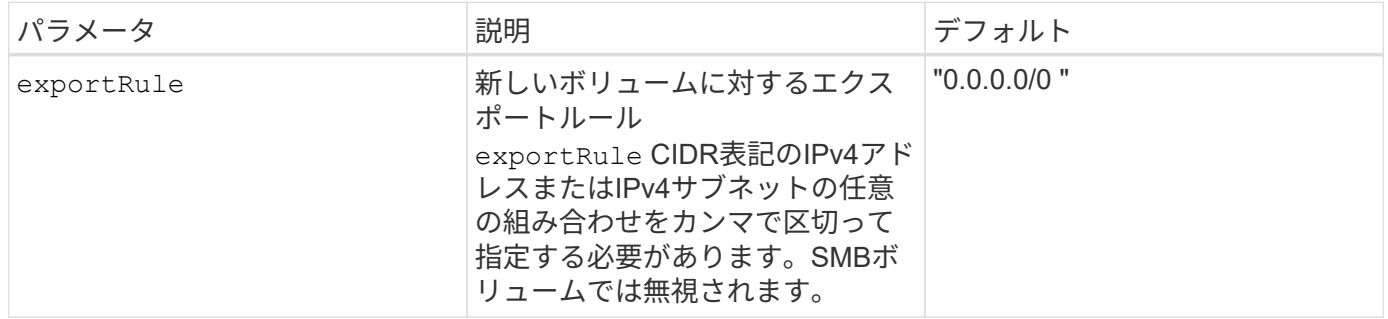

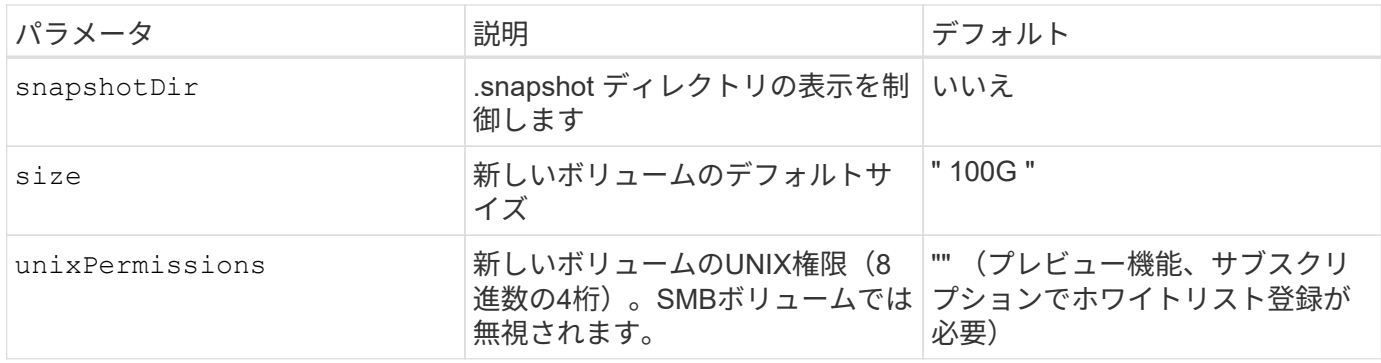

#### 構成例

### 例 **1** :最小限の構成

 $---$ 

これは、バックエンドの絶対的な最小構成です。この構成では、 ANF に委譲されたネットアップアカウ ント、容量プール、サブネットがすべて検出され、それらのプールまたはサブネットの 1 つに新しいボ リュームがランダムに配置されます。理由 nasType は省略されています nfs デフォルトが適用され、 バックエンドがNFSボリュームにプロビジョニングされます。

この構成は、 ANF の利用を開始して何を試してみるときに理想的ですが、実際には、プロビジョニング するボリュームの範囲をさらに設定することを検討しています。

version: 1 storageDriverName: azure-netapp-files subscriptionID: 9f87c765-4774-fake-ae98-a721add45451 tenantID: 68e4f836-edc1-fake-bff9-b2d865ee56cf clientID: dd043f63-bf8e-fake-8076-8de91e5713aa clientSecret: SECRET location: eastus

このバックエンド構成では、Azureにボリュームが配置されます eastus の場所 Ultra 容量プール :Astra Trident は、 ANF に委譲されたすべてのサブネットをその場所で自動的に検出し、いずれかのサ ブネットに新しいボリュームをランダムに配置します。

```
---
version: 1
storageDriverName: azure-netapp-files
subscriptionID: 9f87c765-4774-fake-ae98-a721add45451
tenantID: 68e4f836-edc1-fake-bff9-b2d865ee56cf
clientID: dd043f63-bf8e-fake-8076-8de91e5713aa
clientSecret: SECRET
location: eastus
serviceLevel: Ultra
capacityPools:
- application-group-1/account-1/ultra-1
- application-group-1/account-1/ultra-2
```
このバックエンド構成は、ボリュームの配置を単一のサブネットにまで適用する手間をさらに削減し、 一部のボリュームプロビジョニングのデフォルト設定も変更します。

```
---version: 1
storageDriverName: azure-netapp-files
subscriptionID: 9f87c765-4774-fake-ae98-a721add45451
tenantID: 68e4f836-edc1-fake-bff9-b2d865ee56cf
clientID: dd043f63-bf8e-fake-8076-8de91e5713aa
clientSecret: SECRET
location: eastus
serviceLevel: Ultra
capacityPools:
- application-group-1/account-1/ultra-1
- application-group-1/account-1/ultra-2
virtualNetwork: my-virtual-network
subnet: my-subnet
networkFeatures: Standard
nfsMountOptions: vers=3,proto=tcp,timeo=600
limitVolumeSize: 500Gi
defaults:
    exportRule: 10.0.0.0/24,10.0.1.0/24,10.0.2.100
    snapshotDir: 'true'
    size: 200Gi
    unixPermissions: '0777'
```
このバックエンド構成では、 1 つのファイルに複数のストレージプールを定義します。これは、異なる サービスレベルをサポートする複数の容量プールがあり、それらを表すストレージクラスを Kubernetes で作成する場合に便利です。プールを区別するために、仮想プールのラベルを使用しました performance。

```
---
version: 1
storageDriverName: azure-netapp-files
subscriptionID: 9f87c765-4774-fake-ae98-a721add45451
tenantID: 68e4f836-edc1-fake-bff9-b2d865ee56cf
clientID: dd043f63-bf8e-fake-8076-8de91e5713aa
clientSecret: SECRET
location: eastus
resourceGroups:
- application-group-1
networkFeatures: Basic
nfsMountOptions: vers=3,proto=tcp,timeo=600
labels:
    cloud: azure
storage:
- labels:
      performance: gold
    serviceLevel: Ultra
    capacityPools:
    - ultra-1
    - ultra-2
    networkFeatures: Standard
- labels:
      performance: silver
    serviceLevel: Premium
    capacityPools:
    - premium-1
- labels:
      performance: bronze
    serviceLevel: Standard
    capacityPools:
    - standard-1
    - standard-2
```
ストレージクラスの定義

次のようになります StorageClass 定義は、上記のストレージプールを参照してください。

を使用した定義の例 parameter.selector フィールド

を使用します parameter.selector を指定できます StorageClass ボリュームをホストするために使用 される仮想プール。ボリュームには、選択したプールで定義された要素があります。

```
apiVersion: storage.k8s.io/v1
kind: StorageClass
metadata:
    name: gold
provisioner: csi.trident.netapp.io
parameters:
    selector: "performance=gold"
allowVolumeExpansion: true
---apiVersion: storage.k8s.io/v1
kind: StorageClass
metadata:
    name: silver
provisioner: csi.trident.netapp.io
parameters:
  selector: "performance=silver"
allowVolumeExpansion: true
---apiVersion: storage.k8s.io/v1
kind: StorageClass
metadata:
    name: bronze
provisioner: csi.trident.netapp.io
parameters:
    selector: "performance=bronze"
allowVolumeExpansion: true
```
**SMB**ボリュームの定義例

を使用します nasType、 `node-stage-secret-name`および `node-stage-secret-namespace`を使用して、SMB ボリュームを指定し、必要なActive Directoryクレデンシャルを指定できます。

```
apiVersion: storage.k8s.io/v1
kind: StorageClass
metadata:
    name: anf-sc-smb
provisioner: csi.trident.netapp.io
parameters:
    backendType: "azure-netapp-files"
    trident.netapp.io/nasType: "smb"
    csi.storage.k8s.io/node-stage-secret-name: "smbcreds"
    csi.storage.k8s.io/node-stage-secret-namespace: "default"
```
例**2**:ネームスペースごとに異なるシークレットを使用する

```
apiVersion: storage.k8s.io/v1
kind: StorageClass
metadata:
    name: anf-sc-smb
provisioner: csi.trident.netapp.io
parameters:
    backendType: "azure-netapp-files"
    trident.netapp.io/nasType: "smb"
    csi.storage.k8s.io/node-stage-secret-name: "smbcreds"
    csi.storage.k8s.io/node-stage-secret-namespace: ${pvc.namespace}
```
例**3**:ボリュームごとに異なるシークレットを使用する

```
apiVersion: storage.k8s.io/v1
kind: StorageClass
metadata:
    name: anf-sc-smb
provisioner: csi.trident.netapp.io
parameters:
    backendType: "azure-netapp-files"
    trident.netapp.io/nasType: "smb"
    csi.storage.k8s.io/node-stage-secret-name: ${pvc.name}
    csi.storage.k8s.io/node-stage-secret-namespace: ${pvc.namespace}
```
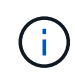

nasType: `smb SMBボリュームをサポートするプールでフィルタリングします。 nasType: `nfs または nasType: `null NFSプールに対してフィルタを適用します。

バックエンドを作成します

バックエンド構成ファイルを作成したら、次のコマンドを実行します。

tridentctl create backend -f <br/>backend-file>

バックエンドの作成に失敗した場合は、バックエンドの設定に何か問題があります。次のコマンドを実行する と、ログを表示して原因を特定できます。

tridentctl logs

構成ファイルで問題を特定して修正したら、 create コマンドを再度実行できます。

### <span id="page-19-0"></span>**Google Cloud**バックエンド用に**Cloud Volumes Service** を設定します

ネットアップCloud Volumes Service for Google CloudをAstra Tridentのバックエンドと して構成する方法を、提供されている構成例を使用して説明します。

**Cloud Volumes Service for Google Cloud**に対する**Astra Trident**サポートの詳細をご確認ください

TridentがCloud Volumes Service ボリュームを作成できるのは、2つのうちの1つです ["](https://cloud.google.com/architecture/partners/netapp-cloud-volumes/service-types)[サービスタイプ](https://cloud.google.com/architecture/partners/netapp-cloud-volumes/service-types)["](https://cloud.google.com/architecture/partners/netapp-cloud-volumes/service-types):

- \* CVS Performance \*:デフォルトのAstra Tridentサービスタイプ。パフォーマンスが最適化されたこの サービスタイプは、パフォーマンスを重視する本番環境のワークロードに最適です。CVS -パフォーマン スサービスタイプは、サイズが100GiB以上のボリュームをサポートするハードウェアオプションです。の いずれかを選択できます ["3](https://cloud.google.com/architecture/partners/netapp-cloud-volumes/service-levels#service_levels_for_the_cvs-performance_service_type)[つのサービスレベル](https://cloud.google.com/architecture/partners/netapp-cloud-volumes/service-levels#service_levels_for_the_cvs-performance_service_type)["](https://cloud.google.com/architecture/partners/netapp-cloud-volumes/service-levels#service_levels_for_the_cvs-performance_service_type):
	- standard
	- premium
	- extreme
- \* CVS \*:CVSサービスタイプは、中程度のパフォーマンスレベルに制限された高レベルの可用性を提供 します。CVSサービスタイプは、ストレージプールを使用して1GiB未満のボリュームをサポートするソフ トウェアオプションです。ストレージプールには最大50個のボリュームを含めることができ、すべてのボ リュームでプールの容量とパフォーマンスを共有できます。のいずれかを選択できます ["2](https://cloud.google.com/architecture/partners/netapp-cloud-volumes/service-levels#service_levels_for_the_cvs_service_type)[つのサービスレ](https://cloud.google.com/architecture/partners/netapp-cloud-volumes/service-levels#service_levels_for_the_cvs_service_type) [ベル](https://cloud.google.com/architecture/partners/netapp-cloud-volumes/service-levels#service_levels_for_the_cvs_service_type)["](https://cloud.google.com/architecture/partners/netapp-cloud-volumes/service-levels#service_levels_for_the_cvs_service_type):
	- standardsw
	- zoneredundantstandardsw

### 必要なもの

を設定して使用します ["Cloud Volumes Service for Google Cloud"](https://cloud.netapp.com/cloud-volumes-service-for-gcp?utm_source=NetAppTrident_ReadTheDocs&utm_campaign=Trident) バックエンドには次のものが必要です。

• NetApp Cloud Volumes Service で設定されたGoogle Cloudアカウント

- Google Cloud アカウントのプロジェクト番号
- を使用するGoogle Cloudサービスアカウント netappcloudvolumes.admin ロール
- Cloud Volumes Service アカウントのAPIキーファイル

バックエンド構成オプション

各バックエンドは、 1 つの Google Cloud リージョンにボリュームをプロビジョニングします。他のリージョ ンにボリュームを作成する場合は、バックエンドを追加で定義します。

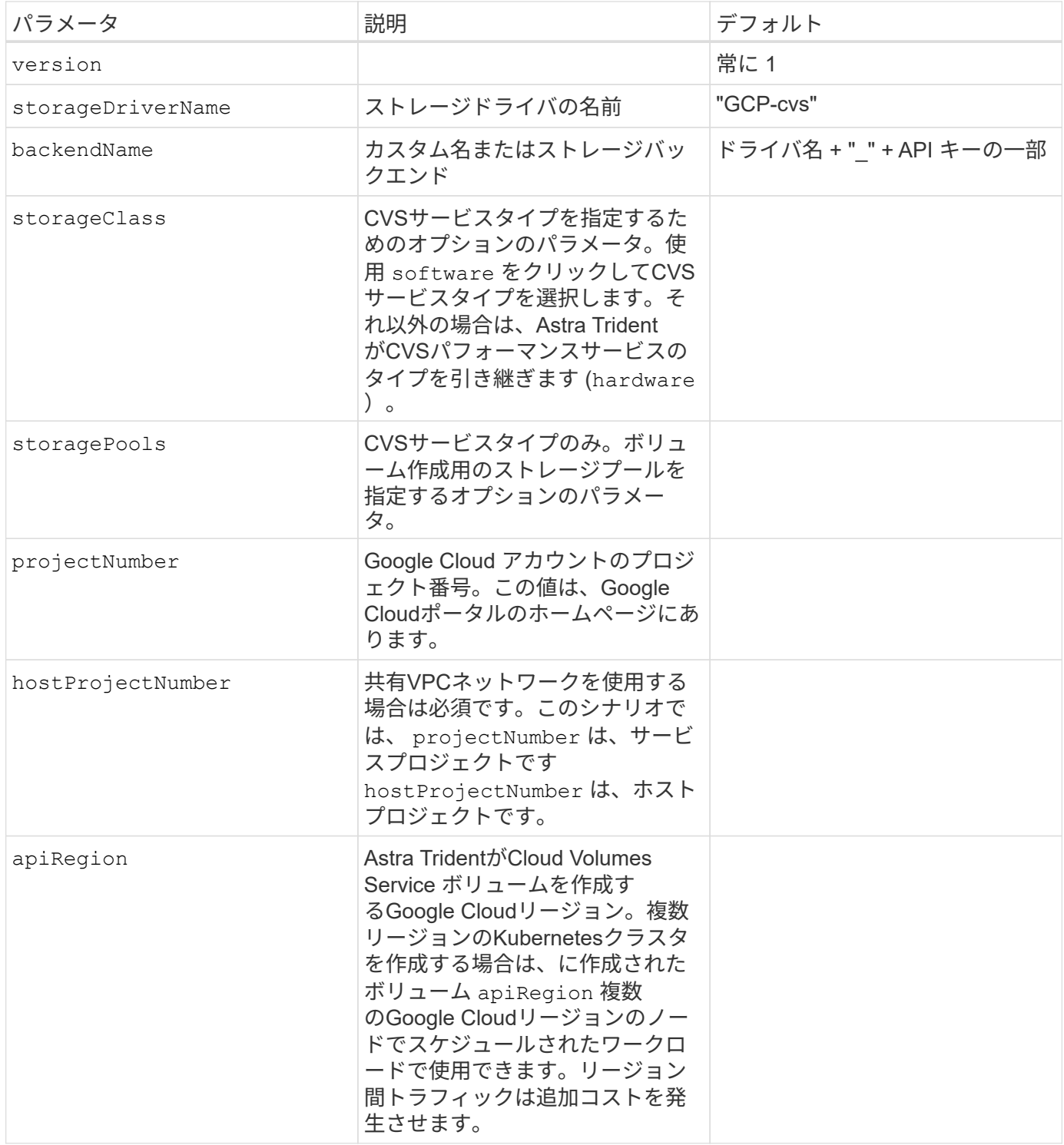

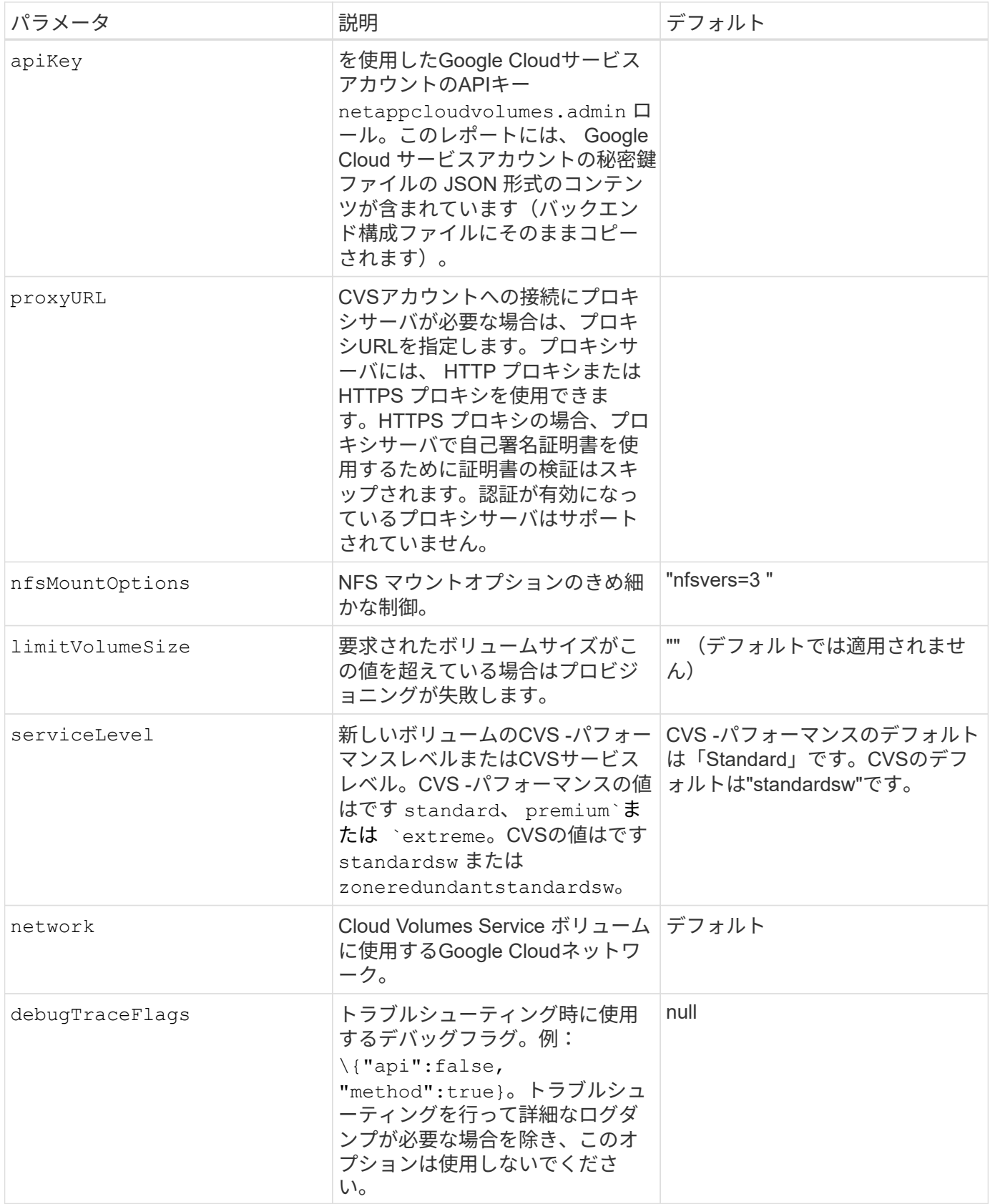

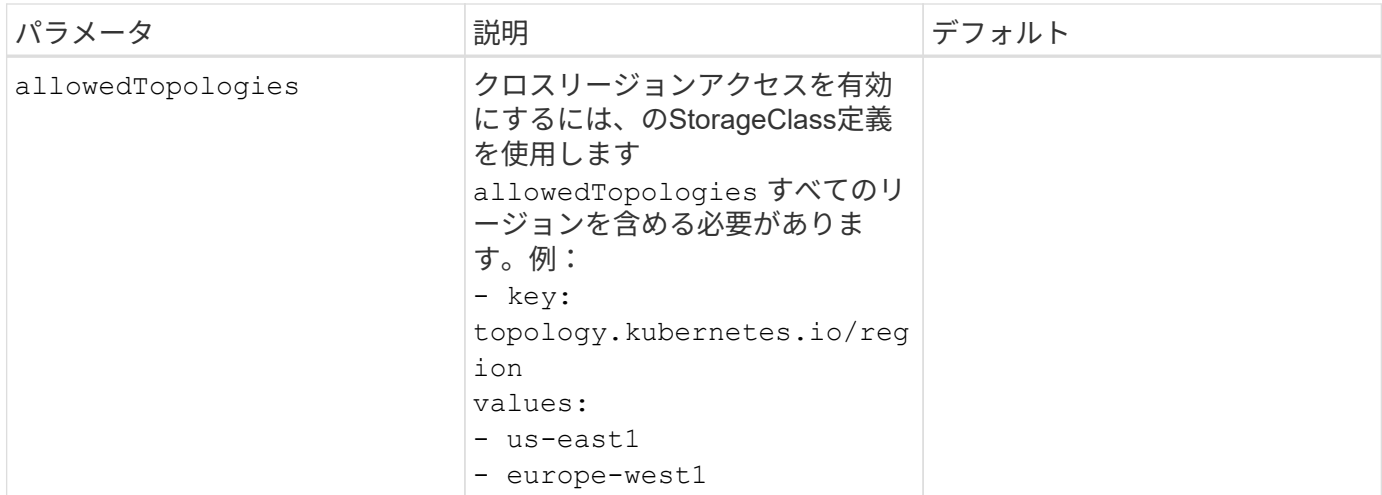

### ボリュームのプロビジョニングオプション

では、デフォルトのボリュームプロビジョニングを制御できます defaults 構成ファイルのセクション。

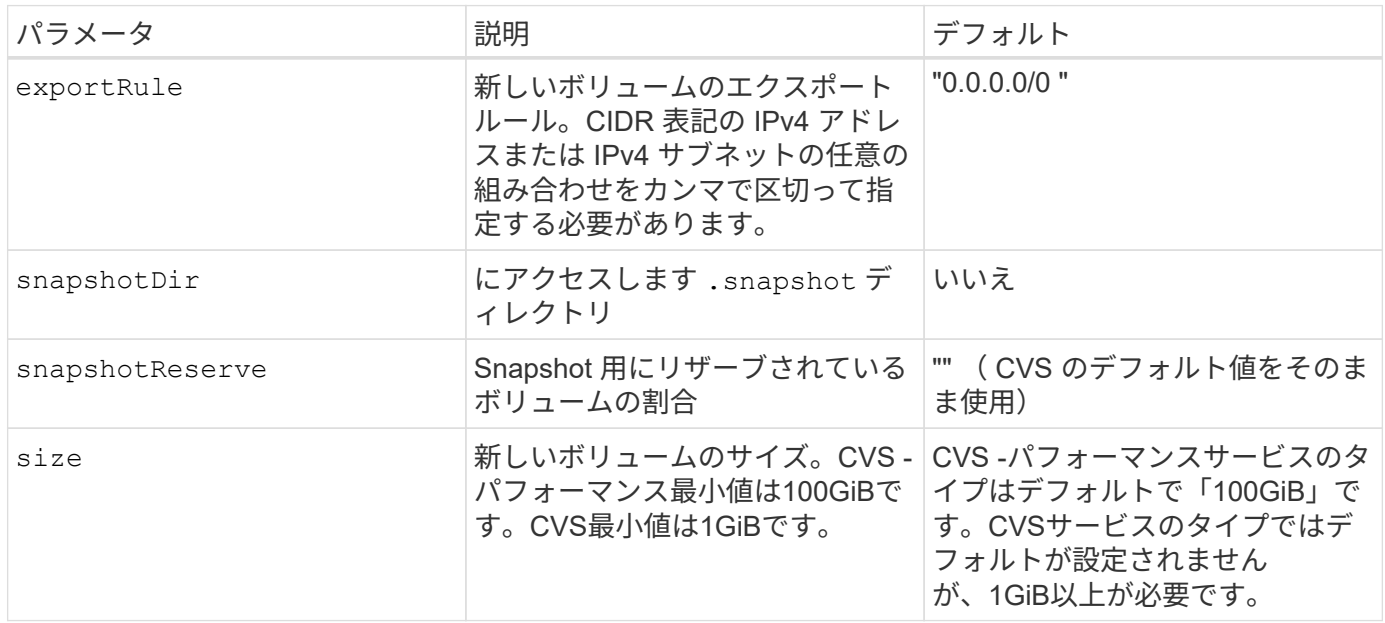

**CVS -**パフォーマンスサービスの種類の例

次の例は、CVS -パフォーマンスサービスタイプの設定例を示しています。

これは、デフォルトの「標準」サービスレベルでデフォルトのCVSパフォーマンスサービスタイプを使 用する最小バックエンド構成です。

```
---
version: 1
storageDriverName: gcp-cvs
projectNumber: '012345678901'
apiRegion: us-west2
apiKey:
    type: service_account
    project_id: my-gcp-project
  private key id: "<id value>"
  private key: |
      -----BEGIN PRIVATE KEY-----
      znHczZsrrtHisIsAbOguSaPIKeyAZNchRAGzlzZE4jK3bl/qp8B4Kws8zX5ojY9m
      znHczZsrrtHisIsAbOguSaPIKeyAZNchRAGzlzZE4jK3bl/qp8B4Kws8zX5ojY9m
      znHczZsrrtHisIsAbOguSaPIKeyAZNchRAGzlzZE4jK3bl/qp8B4Kws8zX5ojY9m
      znHczZsrrtHisIsAbOguSaPIKeyAZNchRAGzlzZE4jK3bl/qp8B4Kws8zX5ojY9m
      znHczZsrrtHisIsAbOguSaPIKeyAZNchRAGzlzZE4jK3bl/qp8B4Kws8zX5ojY9m
      znHczZsrrtHisIsAbOguSaPIKeyAZNchRAGzlzZE4jK3bl/qp8B4Kws8zX5ojY9m
      znHczZsrrtHisIsAbOguSaPIKeyAZNchRAGzlzZE4jK3bl/qp8B4Kws8zX5ojY9m
      znHczZsrrtHisIsAbOguSaPIKeyAZNchRAGzlzZE4jK3bl/qp8B4Kws8zX5ojY9m
      znHczZsrrtHisIsAbOguSaPIKeyAZNchRAGzlzZE4jK3bl/qp8B4Kws8zX5ojY9m
      znHczZsrrtHisIsAbOguSaPIKeyAZNchRAGzlzZE4jK3bl/qp8B4Kws8zX5ojY9m
      znHczZsrrtHisIsAbOguSaPIKeyAZNchRAGzlzZE4jK3bl/qp8B4Kws8zX5ojY9m
      znHczZsrrtHisIsAbOguSaPIKeyAZNchRAGzlzZE4jK3bl/qp8B4Kws8zX5ojY9m
      znHczZsrrtHisIsAbOguSaPIKeyAZNchRAGzlzZE4jK3bl/qp8B4Kws8zX5ojY9m
      znHczZsrrtHisIsAbOguSaPIKeyAZNchRAGzlzZE4jK3bl/qp8B4Kws8zX5ojY9m
      znHczZsrrtHisIsAbOguSaPIKeyAZNchRAGzlzZE4jK3bl/qp8B4Kws8zX5ojY9m
      znHczZsrrtHisIsAbOguSaPIKeyAZNchRAGzlzZE4jK3bl/qp8B4Kws8zX5ojY9m
      znHczZsrrtHisIsAbOguSaPIKeyAZNchRAGzlzZE4jK3bl/qp8B4Kws8zX5ojY9m
      znHczZsrrtHisIsAbOguSaPIKeyAZNchRAGzlzZE4jK3bl/qp8B4Kws8zX5ojY9m
      znHczZsrrtHisIsAbOguSaPIKeyAZNchRAGzlzZE4jK3bl/qp8B4Kws8zX5ojY9m
      znHczZsrrtHisIsAbOguSaPIKeyAZNchRAGzlzZE4jK3bl/qp8B4Kws8zX5ojY9m
      znHczZsrrtHisIsAbOguSaPIKeyAZNchRAGzlzZE4jK3bl/qp8B4Kws8zX5ojY9m
      znHczZsrrtHisIsAbOguSaPIKeyAZNchRAGzlzZE4jK3bl/qp8B4Kws8zX5ojY9m
      znHczZsrrtHisIsAbOguSaPIKeyAZNchRAGzlzZE4jK3bl/qp8B4Kws8zX5ojY9m
      znHczZsrrtHisIsAbOguSaPIKeyAZNchRAGzlzZE4jK3bl/qp8B4Kws8zX5ojY9m
      znHczZsrrtHisIsAbOguSaPIKeyAZNchRAGzlzZE4jK3bl/qp8B4Kws8zX5ojY9m
      XsYg6gyxy4zq7OlwWgLwGa==
      -----END PRIVATE KEY-----
  client email: cloudvolumes-admin-sa@my-gcp-
project.iam.gserviceaccount.com
    client_id: '123456789012345678901'
```

```
  auth_uri: https://accounts.google.com/o/oauth2/auth
   token_uri: https://oauth2.googleapis.com/token
    auth_provider_x509_cert_url:
https://www.googleapis.com/oauth2/v1/certs
   client_x509_cert_url:
https://www.googleapis.com/robot/v1/metadata/x509/cloudvolumes-admin-
sa%40my-gcp-project.iam.gserviceaccount.com
```
この例は、サービスレベルやボリュームのデフォルトなど、バックエンド構成オプションを示していま す。

```
---
version: 1
storageDriverName: gcp-cvs
projectNumber: '012345678901'
apiRegion: us-west2
apiKey:
    type: service_account
    project_id: my-gcp-project
  private key id: "<id value>"
  private key: |
      -----BEGIN PRIVATE KEY-----
      znHczZsrrtHisIsAbOguSaPIKeyAZNchRAGzlzZE4jK3bl/qp8B4Kws8zX5ojY9m
      znHczZsrrtHisIsAbOguSaPIKeyAZNchRAGzlzZE4jK3bl/qp8B4Kws8zX5ojY9m
      znHczZsrrtHisIsAbOguSaPIKeyAZNchRAGzlzZE4jK3bl/qp8B4Kws8zX5ojY9m
      znHczZsrrtHisIsAbOguSaPIKeyAZNchRAGzlzZE4jK3bl/qp8B4Kws8zX5ojY9m
      znHczZsrrtHisIsAbOguSaPIKeyAZNchRAGzlzZE4jK3bl/qp8B4Kws8zX5ojY9m
      znHczZsrrtHisIsAbOguSaPIKeyAZNchRAGzlzZE4jK3bl/qp8B4Kws8zX5ojY9m
      znHczZsrrtHisIsAbOguSaPIKeyAZNchRAGzlzZE4jK3bl/qp8B4Kws8zX5ojY9m
      znHczZsrrtHisIsAbOguSaPIKeyAZNchRAGzlzZE4jK3bl/qp8B4Kws8zX5ojY9m
      znHczZsrrtHisIsAbOguSaPIKeyAZNchRAGzlzZE4jK3bl/qp8B4Kws8zX5ojY9m
      znHczZsrrtHisIsAbOguSaPIKeyAZNchRAGzlzZE4jK3bl/qp8B4Kws8zX5ojY9m
      znHczZsrrtHisIsAbOguSaPIKeyAZNchRAGzlzZE4jK3bl/qp8B4Kws8zX5ojY9m
      znHczZsrrtHisIsAbOguSaPIKeyAZNchRAGzlzZE4jK3bl/qp8B4Kws8zX5ojY9m
      znHczZsrrtHisIsAbOguSaPIKeyAZNchRAGzlzZE4jK3bl/qp8B4Kws8zX5ojY9m
      znHczZsrrtHisIsAbOguSaPIKeyAZNchRAGzlzZE4jK3bl/qp8B4Kws8zX5ojY9m
      znHczZsrrtHisIsAbOguSaPIKeyAZNchRAGzlzZE4jK3bl/qp8B4Kws8zX5ojY9m
      znHczZsrrtHisIsAbOguSaPIKeyAZNchRAGzlzZE4jK3bl/qp8B4Kws8zX5ojY9m
      znHczZsrrtHisIsAbOguSaPIKeyAZNchRAGzlzZE4jK3bl/qp8B4Kws8zX5ojY9m
      znHczZsrrtHisIsAbOguSaPIKeyAZNchRAGzlzZE4jK3bl/qp8B4Kws8zX5ojY9m
      znHczZsrrtHisIsAbOguSaPIKeyAZNchRAGzlzZE4jK3bl/qp8B4Kws8zX5ojY9m
      znHczZsrrtHisIsAbOguSaPIKeyAZNchRAGzlzZE4jK3bl/qp8B4Kws8zX5ojY9m
      znHczZsrrtHisIsAbOguSaPIKeyAZNchRAGzlzZE4jK3bl/qp8B4Kws8zX5ojY9m
      znHczZsrrtHisIsAbOguSaPIKeyAZNchRAGzlzZE4jK3bl/qp8B4Kws8zX5ojY9m
      znHczZsrrtHisIsAbOguSaPIKeyAZNchRAGzlzZE4jK3bl/qp8B4Kws8zX5ojY9m
      znHczZsrrtHisIsAbOguSaPIKeyAZNchRAGzlzZE4jK3bl/qp8B4Kws8zX5ojY9m
      znHczZsrrtHisIsAbOguSaPIKeyAZNchRAGzlzZE4jK3bl/qp8B4Kws8zX5ojY9m
      XsYg6gyxy4zq7OlwWgLwGa==
      -----END PRIVATE KEY-----
  client email: cloudvolumes-admin-sa@my-gcp-
project.iam.gserviceaccount.com
    client_id: '123456789012345678901'
```

```
auth uri: https://accounts.google.com/o/oauth2/auth
    token_uri: https://oauth2.googleapis.com/token
  auth provider x509 cert url:
https://www.googleapis.com/oauth2/v1/certs
    client_x509_cert_url:
https://www.googleapis.com/robot/v1/metadata/x509/cloudvolumes-admin-
sa%40my-gcp-project.iam.gserviceaccount.com
proxyURL: http://proxy-server-hostname/
nfsMountOptions: vers=3,proto=tcp,timeo=600
limitVolumeSize: 10Ti
serviceLevel: premium
defaults:
   snapshotDir: 'true'
   snapshotReserve: '5'
    exportRule: 10.0.0.0/24,10.0.1.0/24,10.0.2.100
    size: 5Ti
```
この例では、を使用します storage 仮想プールおよびを設定します StorageClasses それはそれらを 再度参照する。を参照してください [ストレージクラスの定義] をクリックして、ストレージクラスの定 義方法を確認します。

ここでは、すべての仮想プールに対して特定のデフォルトが設定され、すべての仮想プールに対してが 設定されます snapshotReserve 5%およびである exportRule を0.0.0.0/0に設定します。仮想プール は、で定義されます storage セクション。個 々 の仮想プールにはそれぞれ独自の定義があります serviceLevel`をクリックすると、一部のプールでデフォルト値が上書きされます。プールを区別する ために、仮想プールのラベルを使用しました `performance および protection。

```
---
version: 1
storageDriverName: gcp-cvs
projectNumber: '012345678901'
apiRegion: us-west2
apiKey:
    type: service_account
    project_id: my-gcp-project
  private key id: "<id value>"
    private_key: |
      -----BEGIN PRIVATE KEY-----
      znHczZsrrtHisIsAbOguSaPIKeyAZNchRAGzlzZE4jK3bl/qp8B4Kws8zX5ojY9m
      znHczZsrrtHisIsAbOguSaPIKeyAZNchRAGzlzZE4jK3bl/qp8B4Kws8zX5ojY9m
      znHczZsrrtHisIsAbOguSaPIKeyAZNchRAGzlzZE4jK3bl/qp8B4Kws8zX5ojY9m
      znHczZsrrtHisIsAbOguSaPIKeyAZNchRAGzlzZE4jK3bl/qp8B4Kws8zX5ojY9m
      znHczZsrrtHisIsAbOguSaPIKeyAZNchRAGzlzZE4jK3bl/qp8B4Kws8zX5ojY9m
      znHczZsrrtHisIsAbOguSaPIKeyAZNchRAGzlzZE4jK3bl/qp8B4Kws8zX5ojY9m
      znHczZsrrtHisIsAbOguSaPIKeyAZNchRAGzlzZE4jK3bl/qp8B4Kws8zX5ojY9m
      znHczZsrrtHisIsAbOguSaPIKeyAZNchRAGzlzZE4jK3bl/qp8B4Kws8zX5ojY9m
      znHczZsrrtHisIsAbOguSaPIKeyAZNchRAGzlzZE4jK3bl/qp8B4Kws8zX5ojY9m
      znHczZsrrtHisIsAbOguSaPIKeyAZNchRAGzlzZE4jK3bl/qp8B4Kws8zX5ojY9m
      znHczZsrrtHisIsAbOguSaPIKeyAZNchRAGzlzZE4jK3bl/qp8B4Kws8zX5ojY9m
      znHczZsrrtHisIsAbOguSaPIKeyAZNchRAGzlzZE4jK3bl/qp8B4Kws8zX5ojY9m
      znHczZsrrtHisIsAbOguSaPIKeyAZNchRAGzlzZE4jK3bl/qp8B4Kws8zX5ojY9m
      znHczZsrrtHisIsAbOguSaPIKeyAZNchRAGzlzZE4jK3bl/qp8B4Kws8zX5ojY9m
      znHczZsrrtHisIsAbOguSaPIKeyAZNchRAGzlzZE4jK3bl/qp8B4Kws8zX5ojY9m
      znHczZsrrtHisIsAbOguSaPIKeyAZNchRAGzlzZE4jK3bl/qp8B4Kws8zX5ojY9m
      znHczZsrrtHisIsAbOguSaPIKeyAZNchRAGzlzZE4jK3bl/qp8B4Kws8zX5ojY9m
      znHczZsrrtHisIsAbOguSaPIKeyAZNchRAGzlzZE4jK3bl/qp8B4Kws8zX5ojY9m
      znHczZsrrtHisIsAbOguSaPIKeyAZNchRAGzlzZE4jK3bl/qp8B4Kws8zX5ojY9m
      znHczZsrrtHisIsAbOguSaPIKeyAZNchRAGzlzZE4jK3bl/qp8B4Kws8zX5ojY9m
      znHczZsrrtHisIsAbOguSaPIKeyAZNchRAGzlzZE4jK3bl/qp8B4Kws8zX5ojY9m
      znHczZsrrtHisIsAbOguSaPIKeyAZNchRAGzlzZE4jK3bl/qp8B4Kws8zX5ojY9m
      znHczZsrrtHisIsAbOguSaPIKeyAZNchRAGzlzZE4jK3bl/qp8B4Kws8zX5ojY9m
      znHczZsrrtHisIsAbOguSaPIKeyAZNchRAGzlzZE4jK3bl/qp8B4Kws8zX5ojY9m
```

```
  znHczZsrrtHisIsAbOguSaPIKeyAZNchRAGzlzZE4jK3bl/qp8B4Kws8zX5ojY9m
      XsYg6gyxy4zq7OlwWgLwGa==
      -----END PRIVATE KEY-----
  client email: cloudvolumes-admin-sa@my-gcp-
project.iam.gserviceaccount.com
    client_id: '123456789012345678901'
  auth uri: https://accounts.google.com/o/oauth2/auth
    token_uri: https://oauth2.googleapis.com/token
  auth provider x509 cert url:
https://www.googleapis.com/oauth2/v1/certs
  client x509 cert url:
https://www.googleapis.com/robot/v1/metadata/x509/cloudvolumes-admin-
sa%40my-gcp-project.iam.gserviceaccount.com
nfsMountOptions: vers=3,proto=tcp,timeo=600
defaults:
    snapshotReserve: '5'
    exportRule: 0.0.0.0/0
labels:
    cloud: gcp
region: us-west2
storage:
- labels:
      performance: extreme
      protection: extra
    serviceLevel: extreme
    defaults:
      snapshotDir: 'true'
      snapshotReserve: '10'
      exportRule: 10.0.0.0/24
- labels:
      performance: extreme
      protection: standard
    serviceLevel: extreme
- labels:
      performance: premium
      protection: extra
    serviceLevel: premium
    defaults:
      snapshotDir: 'true'
      snapshotReserve: '10'
- labels:
      performance: premium
      protection: standard
    serviceLevel: premium
- labels:
      performance: standard
```
ストレージクラスの定義

次のStorageClass定義は、仮想プールの構成例に適用されます。を使用します `parameters.selector`では、ボ リュームのホストに使用する仮想プールをストレージクラスごとに指定できます。ボリュームには、選択した プールで定義された要素があります。

```
apiVersion: storage.k8s.io/v1
kind: StorageClass
metadata:
    name: cvs-extreme-extra-protection
provisioner: netapp.io/trident
parameters:
  selector: "performance=extreme; protection=extra"
allowVolumeExpansion: true
---
apiVersion: storage.k8s.io/v1
kind: StorageClass
metadata:
    name: cvs-extreme-standard-protection
provisioner: netapp.io/trident
parameters:
    selector: "performance=premium; protection=standard"
allowVolumeExpansion: true
---apiVersion: storage.k8s.io/v1
kind: StorageClass
metadata:
    name: cvs-premium-extra-protection
provisioner: netapp.io/trident
parameters:
  selector: "performance=premium; protection=extra"
allowVolumeExpansion: true
- -apiVersion: storage.k8s.io/v1
kind: StorageClass
metadata:
    name: cvs-premium
provisioner: netapp.io/trident
parameters:
    selector: "performance=premium; protection=standard"
allowVolumeExpansion: true
---apiVersion: storage.k8s.io/v1
kind: StorageClass
metadata:
    name: cvs-standard
provisioner: netapp.io/trident
parameters:
    selector: "performance=standard"
```

```
allowVolumeExpansion: true
---apiVersion: storage.k8s.io/v1
kind: StorageClass
metadata:
    name: cvs-extra-protection
provisioner: netapp.io/trident
parameters:
    selector: "protection=extra"
allowVolumeExpansion: true
```
- 最初のストレージクラス (cvs-extreme-extra-protection)を最初の仮想プールにマッピングしま す。スナップショット予約が 10% の非常に高いパフォーマンスを提供する唯一のプールです。
- 最後のストレージクラス (cvs-extra-protection)スナップショット予約が10%のストレージプール を呼び出します。Tridentが、どの仮想プールを選択するかを決定し、スナップショット予約の要件が満た されていることを確認します。

**CVS**サービスタイプの例

次の例は、CVSサービスタイプの設定例を示しています。

これは、を使用するバックエンドの最小構成です storageClass CVSサービスタイプとデフォルトを指 定するには standardsw サービスレベル:

-- version: 1 storageDriverName: gcp-cvs projectNumber: '012345678901' storageClass: software apiRegion: us-east4 apiKey: type: service\_account project\_id: my-gcp-project private key id: "<id value>" private key: | -----BEGIN PRIVATE KEY----- znHczZsrrtHisIsAbOguSaPIKeyAZNchRAGzlzZE4jK3bl/qp8B4Kws8zX5ojY9m znHczZsrrtHisIsAbOguSaPIKeyAZNchRAGzlzZE4jK3bl/qp8B4Kws8zX5ojY9m XsYg6gyxy4zq7OlwWgLwGa== -----END PRIVATE KEY---- client email: cloudvolumes-admin-sa@my-gcpproject.iam.gserviceaccount.com

```
  client_id: '123456789012345678901'
  auth uri: https://accounts.google.com/o/oauth2/auth
   token_uri: https://oauth2.googleapis.com/token
 auth provider x509 cert url:
https://www.googleapis.com/oauth2/v1/certs
 client x509 cert url:
https://www.googleapis.com/robot/v1/metadata/x509/cloudvolumes-admin-
sa%40my-gcp-project.iam.gserviceaccount.com
serviceLevel: standardsw
```
このバックエンド設定の例では、を使用して storagePools ストレージプールを設定します。

```
---
version: 1
storageDriverName: gcp-cvs
backendName: gcp-std-so-with-pool
projectNumber: '531265380079'
apiRegion: europe-west1
apiKey:
    type: service_account
    project_id: cloud-native-data
  private key id: "<id value>"
    private_key: |-
      -----BEGIN PRIVATE KEY-----
      MIIEvAIBADANBgkqhkiG9w0BAQEFAASCBKYwggSiAgEAAoIBAQDaT+Oui9FBAw19
      L1AGEkrYU5xd9K5NlO5jMkIFND5wCD+Nv+jd1GvtFRLaLK5RvXyF5wzvztmODNS+
      qtScpQ+5cFpQkuGtv9U9+N6qtuVYYO3b504Kp5CtqVPJCgMJaK2j8pZTIqUiMum/
      5/Y9oTbZrjAHSMgJm2nHzFq2X0rqVMaHghI6ATm4DOuWx8XGWKTGIPlc0qPqJlqS
      LLaWOH4VIZQZCAyW5IUp9CAmwqHgdG0uhFNfCgMmED6PBUvVLsLvcq86X+QSWR9k
      ETqElj/sGCenPF7ti1DhGBFafd9hPnxg9PZY29ArEZwY9G/ZjZQX7WPgs0VvxiNR
      DxZRC3GXAgMBAAECggEACn5c59bG/qnVEVI1CwMAalM5M2z09JFhlLlljKwntNPj
      Vilw2eTW2+UE7HbJru/S7KQgA5Dnn9kvCraEahPRuddUMrD0vG4kTl/IODV6uFuk
      Y0sZfbqd4jMUQ21smvGsqFzwloYWS5qzO1W83ivXH/HW/iqkmY2eW+EPRS/hwSSu
      SscR+SojI7PB0BWSJhlV4yqYf3vcD/D95el2CVHfRCkL85DKumeZ+yHEnpiXGZAE
      t8xSs4a5OOPm6NHhevCw2a/UQ95/foXNUR450HtbjieJo5o+FF6EYZQGfU2ZHZO8
      37FBKuaJkdGW5xqaI9TL7aqkGkFMF4F2qvOZM+vy8QKBgQD4oVuOkJDlhkTHP86W
      esFlw1kpWyJR9ZA7LI0g/rVpslnX+XdDq0WQf4umdLNau5hYEH9LU6ZSGs1Xk3/B
      NHwR6OXFuqEKNiu83d0zSlHhTy7PZpOZdj5a/vVvQfPDMz7OvsqLRd7YCAbdzuQ0
      +Ahq0Ztwvg0HQ64hdW0ukpYRRwKBgQDgyHj98oqswoYuIa+pP1yS0pPwLmjwKyNm
      /HayzCp+Qjiyy7Tzg8AUqlH1Ou83XbV428jvg7kDhO7PCCKFq+mMmfqHmTpb0Maq
      KpKnZg4ipsqP1yHNNEoRmcailXbwIhCLewMqMrggUiLOmCw4PscL5nK+4GKu2XE1
      jLqjWAZFMQKBgFHkQ9XXRAJ1kR3XpGHoGN890pZOkCVSrqju6aUef/5KYlFCt8ew
      F/+aIxM2iQSvmWQYOvVCnhuY/F2GFaQ7d0om3decuwI0CX/xy7PjHMkLXa2uaZs4
      WR17sLduj62RqXRLX0c0QkwBiNFyHbRcpdkZJQujbYMhBa+7j7SxT4BtAoGAWMWT
      UucocRXZm/pdvz9wteNH3YDWnJLMxm1KC06qMXbBoYrliY4sm3ywJWMC+iCd/H8A
      Gecxd/xVu5mA2L2N3KMq18Zhz8Th0G5DwKyDRJgOQ0Q46yuNXOoYEjlo4Wjyk8Me
      +tlQ8iK98E0UmZnhTgfSpSNElbz2AqnzQ3MN9uECgYAqdvdVPnKGfvdtZ2DjyMoJ
      E89UIC41WjjJGmHsd8W65+3X0RwMzKMT6aZc5tK9J5dHvmWIETnbM+lTImdBBFga
      NWOC6f3r2xbGXHhaWSl+nobpTuvlo56ZRJVvVk7lFMsiddzMuHH8pxfgNJemwA4P
      ThDHCejv035NNV6KyoO0tA==
      -----END PRIVATE KEY-----
  client email: cloudvolumes-admin-sa@cloud-native-
data.iam.gserviceaccount.com
    client_id: '107071413297115343396'
```

```
auth uri: https://accounts.google.com/o/oauth2/auth
   token_uri: https://oauth2.googleapis.com/token
 auth provider x509 cert url:
https://www.googleapis.com/oauth2/v1/certs
 client x509 cert url:
https://www.googleapis.com/robot/v1/metadata/x509/cloudvolumes-admin-
sa%40cloud-native-data.iam.gserviceaccount.com
storageClass: software
zone: europe-west1-b
network: default
storagePools:
- 1bc7f380-3314-6005-45e9-c7dc8c2d7509
serviceLevel: Standardsw
```
次の手順

バックエンド構成ファイルを作成したら、次のコマンドを実行します。

tridentctl create backend -f <br/>backend-file>

バックエンドの作成に失敗した場合は、バックエンドの設定に何か問題があります。次のコマンドを実行する と、ログを表示して原因を特定できます。

tridentctl logs

構成ファイルで問題を特定して修正したら、 create コマンドを再度実行できます。

### <span id="page-35-0"></span>**NetApp HCI** または **SolidFire** バックエンドを設定します

ネットアップが提供する Trident インストールで Element バックエンドを作成して使用する方法をご確認くだ さい。

必要なもの

- Element ソフトウェアを実行する、サポート対象のストレージシステム。
- NetApp HCI / SolidFire クラスタ管理者またはボリュームを管理できるテナントユーザのクレデンシャル。
- すべての Kubernetes ワーカーノードに適切な iSCSI ツールをインストールする必要があります。を参照 してください ["](#page-2-1)[ワーカーノードの準備](#page-2-1)[情報](#page-2-1)["](#page-2-1)。

知っておくべきこと

。 solidfire-san ストレージドライバは、ボリュームモード(fileとblock)の両方をサポートしています。 をクリックします Filesystem volumeMode、Astra Tridentがボリュームを作成し、ファイルシステムを作成 ファイルシステムのタイプは StorageClass で指定されます。
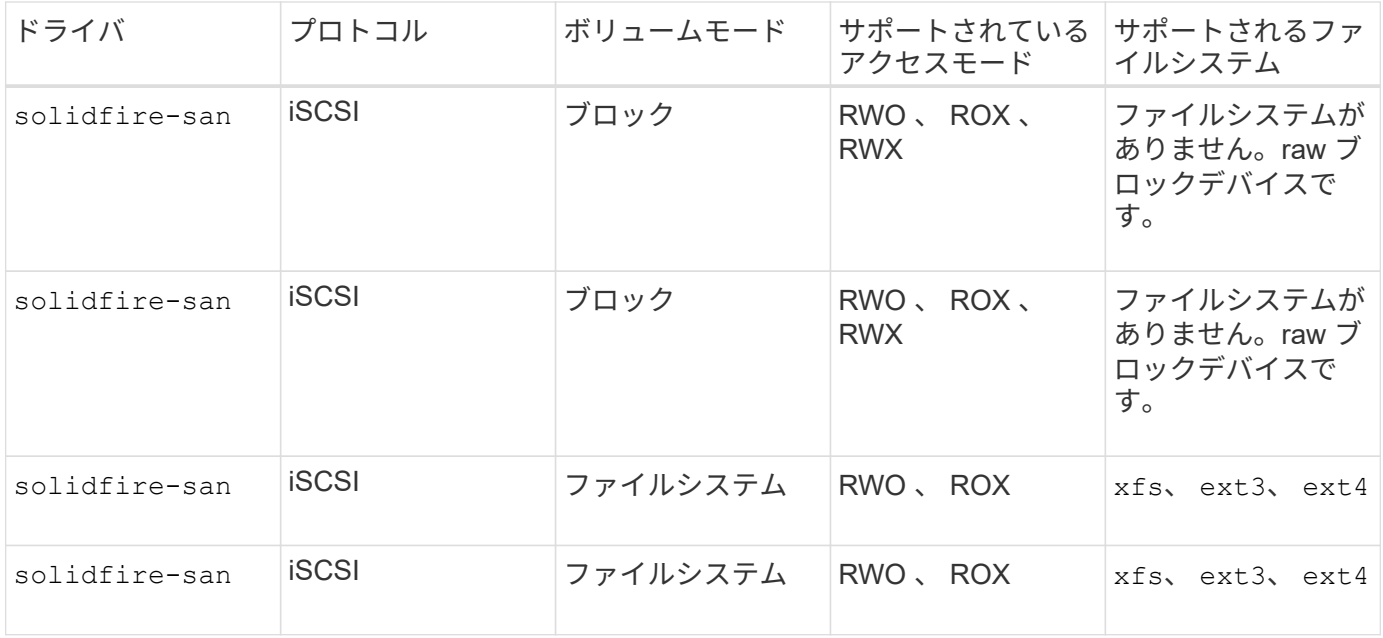

 $(i)$ 

Astra Trident は強化された CSI プロビジョニング担当者として機能する場合、 CHAP を使用し ます。CSI のデフォルトである CHAP を使用している場合は、これ以上の準備は必要ありませ ん。を明示的に設定することを推奨します UseCHAP CSI以外のTridentでCHAPを使用するオプ ション。それ以外は、を参照してください ["](https://docs.netapp.com/ja-jp/trident-2301/trident-concepts/vol-access-groups.html)[こ](https://docs.netapp.com/ja-jp/trident-2301/trident-concepts/vol-access-groups.html)[ち](https://docs.netapp.com/ja-jp/trident-2301/trident-concepts/vol-access-groups.html)[らをご](https://docs.netapp.com/ja-jp/trident-2301/trident-concepts/vol-access-groups.html)[覧](https://docs.netapp.com/ja-jp/trident-2301/trident-concepts/vol-access-groups.html)[く](https://docs.netapp.com/ja-jp/trident-2301/trident-concepts/vol-access-groups.html)[だ](https://docs.netapp.com/ja-jp/trident-2301/trident-concepts/vol-access-groups.html)[さい](https://docs.netapp.com/ja-jp/trident-2301/trident-concepts/vol-access-groups.html)["](https://docs.netapp.com/ja-jp/trident-2301/trident-concepts/vol-access-groups.html)。

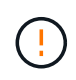

ボリュームアクセスグループは、従来の非 CSI フレームワークである Astra Trident でのみサポ ートされています。CSI モードで動作するように設定されている場合、 Astra Trident は CHAP を使用します。

どちらでもない場合 AccessGroups または UseCHAP が設定され、次のいずれかのルールが適用されます。

- デフォルトの場合は trident アクセスグループが検出され、アクセスグループが使用されます。
- アクセスグループが検出されず、 Kubernetes バージョンが 1.7 以降の場合は、 CHAP が使用されます。

バックエンド構成オプション

バックエンド設定オプションについては、次の表を参照してください。

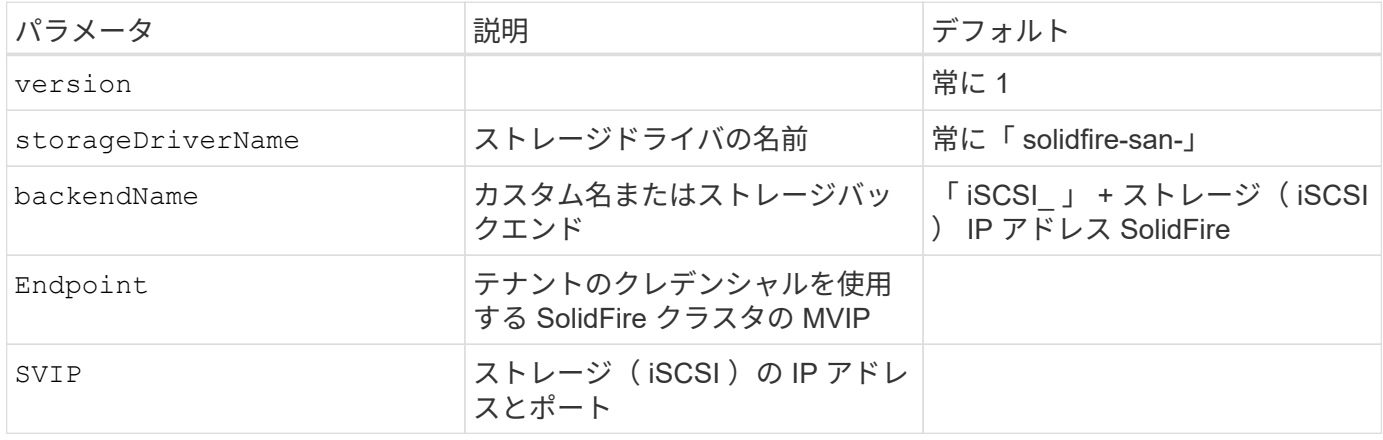

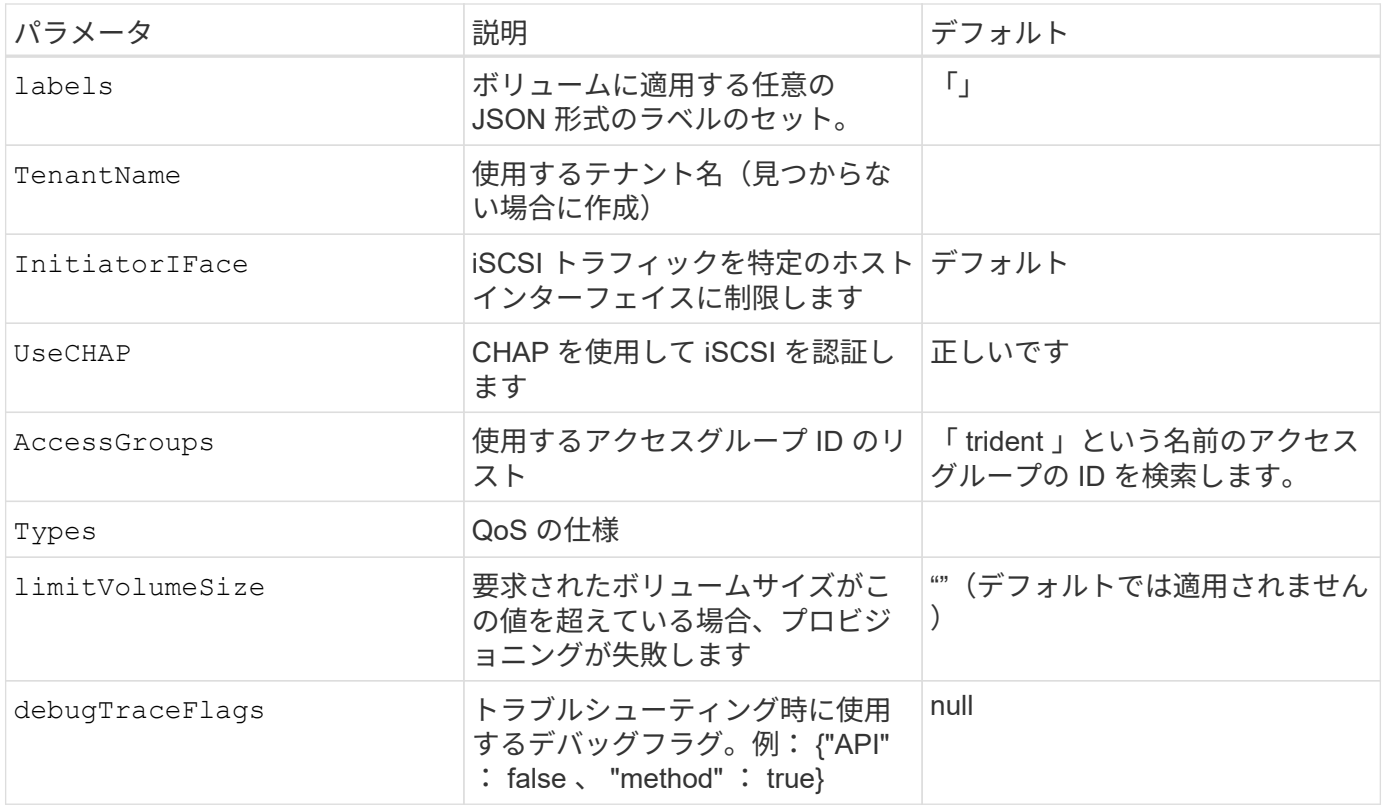

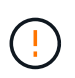

使用しないでください debugTraceFlags トラブルシューティングを実行していて、詳細なロ グダンプが必要な場合を除きます。

例**1**:のバックエンド構成 solidfire-san **3**種類のボリュームを備えたドライバ

次の例は、 CHAP 認証を使用するバックエンドファイルと、特定の QoS 保証を適用した 3 つのボリュームタ イプのモデリングを示しています。その場合は、を使用して各ストレージクラスを使用するように定義します IOPS ストレージクラスのパラメータ。

```
---
version: 1
storageDriverName: solidfire-san
Endpoint: https://<user>:<password>@<mvip>/json-rpc/8.0
SVIP: "<svip>:3260"
TenantName: "<tenant>"
labels:
    k8scluster: dev1
    backend: dev1-element-cluster
UseCHAP: true
Types:
- Type: Bronze
    Qos:
      minIOPS: 1000
      maxIOPS: 2000
      burstIOPS: 4000
- Type: Silver
    Qos:
      minIOPS: 4000
      maxIOPS: 6000
      burstIOPS: 8000
- Type: Gold
    Qos:
      minIOPS: 6000
      maxIOPS: 8000
      burstIOPS: 10000
```
例**2**:のバックエンドとストレージクラスの設定 solidfire-san 仮想プールを備えたドライバ

この例は、仮想プールとともに、それらを参照するStorageClassesとともに構成されているバックエンド定義 ファイルを示しています。

Astra Tridentは、ストレージプール上にあるラベルを、プロビジョニング時にバックエンドストレージLUNに コピーします。ストレージ管理者は、仮想プールごとにラベルを定義したり、ボリュームをラベルでグループ 化したりできます。

以下に示すバックエンド定義ファイルの例では、すべてのストレージプールに対して特定のデフォルトが設定 されています。これにより、が設定されます type シルバー。仮想プールは、で定義されます storage セク ション。この例では、一部のストレージプールで独自のタイプが設定されており、一部のプールでは上記で設 定したデフォルト値が上書きされます。

```
---
version: 1
storageDriverName: solidfire-san
Endpoint: https://<user>:<password>@<mvip>/json-rpc/8.0
SVIP: "<svip>:3260"
```

```
TenantName: "<tenant>"
UseCHAP: true
Types:
- Type: Bronze
   Qos:
      minIOPS: 1000
      maxIOPS: 2000
      burstIOPS: 4000
- Type: Silver
   Qos:
      minIOPS: 4000
      maxIOPS: 6000
      burstIOPS: 8000
- Type: Gold
    Qos:
      minIOPS: 6000
      maxIOPS: 8000
      burstIOPS: 10000
type: Silver
labels:
    store: solidfire
   k8scluster: dev-1-cluster
region: us-east-1
storage:
- labels:
      performance: gold
      cost: '4'
    zone: us-east-1a
    type: Gold
- labels:
     performance: silver
     cost: '3'
    zone: us-east-1b
   type: Silver
- labels:
      performance: bronze
     cost: '2'
    zone: us-east-1c
   type: Bronze
- labels:
      performance: silver
      cost: '1'
    zone: us-east-1d
```
次のStorageClass定義は、上記の仮想プールを参照しています。を使用する parameters.selector 各スト レージクラスは、ボリュームのホストに使用できる仮想プールを呼び出します。ボリュームには、選択した仮 想プール内で定義された要素があります。

最初のストレージクラス (solidfire-gold-four)を選択すると、最初の仮想プールにマッピングされま す。ゴールドのパフォーマンスを提供する唯一のプール Volume Type QoS 金の。最後のストレージクラス (solidfire-silver)Silverパフォーマンスを提供するストレージプールをすべて特定します。Tridentが、 どの仮想プールを選択するかを判断し、ストレージ要件を確実に満たすようにします。

```
apiVersion: storage.k8s.io/v1
kind: StorageClass
metadata:
    name: solidfire-gold-four
provisioner: csi.trident.netapp.io
parameters:
  selector: "performance=gold; cost=4"
    fsType: "ext4"
---apiVersion: storage.k8s.io/v1
kind: StorageClass
metadata:
    name: solidfire-silver-three
provisioner: csi.trident.netapp.io
parameters:
  selector: "performance=silver; cost=3"
    fsType: "ext4"
---apiVersion: storage.k8s.io/v1
kind: StorageClass
metadata:
    name: solidfire-bronze-two
provisioner: csi.trident.netapp.io
parameters:
  selector: "performance=bronze; cost=2"
    fsType: "ext4"
---
apiVersion: storage.k8s.io/v1
kind: StorageClass
metadata:
    name: solidfire-silver-one
provisioner: csi.trident.netapp.io
parameters:
  selector: "performance=silver; cost=1"
    fsType: "ext4"
---
apiVersion: storage.k8s.io/v1
kind: StorageClass
metadata:
    name: solidfire-silver
provisioner: csi.trident.netapp.io
parameters:
  selector: "performance=silver"
    fsType: "ext4"
```
• ["](https://docs.netapp.com/ja-jp/trident-2301/trident-concepts/vol-access-groups.html)[ボリュームアクセスグループ](https://docs.netapp.com/ja-jp/trident-2301/trident-concepts/vol-access-groups.html)["](https://docs.netapp.com/ja-jp/trident-2301/trident-concepts/vol-access-groups.html)

# バックエンドに **ONTAP SAN** ドライバを設定します

ONTAP および Cloud Volumes ONTAP SAN ドライバを使用した ONTAP バックエンドの設定について説明し ます。

- ["](#page-42-0)[準備](#page-42-0)["](#page-42-0)
- ["](#page-50-0)[設定と](#page-50-0)[例](#page-50-0)["](#page-50-0)

Astra Controlは、で作成したボリュームに対して、シームレスな保護、ディザスタリカバリ、 および移動(Kubernetesクラスタ間でボリュームを移動)を提供します ontap-nas、 ontap-nas-flexgroup`および `ontap-san ドライバ。を参照してください ["Astra Control](https://docs.netapp.com/us-en/astra-control-center/use/replicate_snapmirror.html#replication-prerequisites) [レプリ](https://docs.netapp.com/us-en/astra-control-center/use/replicate_snapmirror.html#replication-prerequisites)[ケ](https://docs.netapp.com/us-en/astra-control-center/use/replicate_snapmirror.html#replication-prerequisites)[ーションの前提条件](https://docs.netapp.com/us-en/astra-control-center/use/replicate_snapmirror.html#replication-prerequisites)["](https://docs.netapp.com/us-en/astra-control-center/use/replicate_snapmirror.html#replication-prerequisites) を参照してください。

- を使用する必要があります ontap-nas データ保護、ディザスタリカバリ、モビリティを 必要とする本番環境のワークロード向けのサービスです。
- 使用 ontap-san-economy 想定されるボリューム使用量がONTAP でサポートされる量よ りも大幅に多い場合
- 使用 ontap-nas-economy 想定されるボリューム使用量が、ONTAP でサポートされるお よびよりも大幅に多い場合にのみ該当します ontap-san-economy ドライバは使用できま せん。
- 使用しないでください ontap-nas-economy データ保護、ディザスタリカバリ、モビリテ ィのニーズが予想される場合。

## ユーザ権限

 $\mathbf{I}$ 

Tridentは、通常はを使用して、ONTAP 管理者またはSVM管理者のどちらかとして実行される必要があります admin クラスタユーザまたはです vsadmin SVMユーザ、または同じロールを持つ別の名前のユー ザ。Amazon FSX for NetApp ONTAP 環境では、Astra Tridentは、クラスタを使用して、ONTAP 管理者また はSVM管理者のどちらかとして実行されるものと想定しています fsxadmin ユーザまたはです vsadmin SVMユーザ、または同じロールを持つ別の名前のユーザ。。 fsxadmin このユーザは、クラスタ管理者ユー ザを限定的に置き換えるものです。

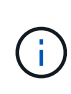

を使用する場合 limitAggregateUsage クラスタ管理者権限が必要です。Amazon FSX for NetApp ONTAP をAstra Tridentとともに使用している場合は、を参照してください limitAggregateUsage パラメータはでは機能しません vsadmin および fsxadmin ユーザ アカウント:このパラメータを指定すると設定処理は失敗します。

ONTAP 内では、 Trident ドライバが使用できるより制限的な役割を作成することもできますが、推奨しませ ん。Trident の新リリースでは、多くの場合、考慮すべき API が追加で必要になるため、アップグレードが難 しく、エラーも起こりやすくなります。

<span id="page-42-0"></span>バックエンドに**ONTAP SAN**ドライバを設定する準備をします

ONTAP SAN ドライバを使用して ONTAP バックエンドを設定するための準備方法について説明しま す。ONTAP バックエンドすべてに対して、 Astra Trident が SVM に少なくとも 1 つのアグリゲートを割り当 てておく必要があります。

複数のドライバを実行し、 1 つまたは複数のドライバを参照するストレージクラスを作成することもできま す。たとえば、を設定できます san-dev を使用するクラス ontap-san ドライバおよびA san-default を 使用するクラス ontap-san-economy 1つ。

すべてのKubernetesワーカーノードに適切なiSCSIツールをインストールしておく必要があります。を参照し てください ["](#page-2-0)[こ](#page-2-0)[ち](#page-2-0)[らをご](#page-2-0)[覧](#page-2-0)[く](#page-2-0)[だ](#page-2-0)[さい](#page-2-0)["](#page-2-0) 詳細:

認証

Astra Trident には、 ONTAP バックエンドを認証する 2 つのモードがあります。

- credential based :必要な権限を持つ ONTAP ユーザのユーザ名とパスワード。など、事前定義されたセ キュリティログインロールを使用することを推奨します admin または vsadmin ONTAP のバージョンと の互換性を最大限に高めるため。
- 証明書ベース: Astra Trident は、バックエンドにインストールされた証明書を使用して ONTAP クラスタ と通信することもできます。この場合、バックエンド定義には、 Base64 でエンコードされたクライアン ト証明書、キー、および信頼された CA 証明書(推奨)が含まれている必要があります。

既存のバックエンドを更新して、クレデンシャルベースの方式と証明書ベースの方式を切り替えることができ ます。ただし、一度にサポートされる認証方法は1つだけです。別の認証方式に切り替えるには、バックエン ド設定から既存の方式を削除する必要があります。

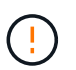

クレデンシャルと証明書の両方を\*指定しようとすると、バックエンドの作成が失敗し、構成フ ァイルに複数の認証方法が指定されているというエラーが表示されます。

クレデンシャルベースの認証を有効にします

Trident が ONTAP バックエンドと通信するには、 SVM を対象とした管理者またはクラスタを対象とした管理 者のクレデンシャルが必要です。などの標準の事前定義されたロールを使用することを推奨します admin ま たは vsadmin。これにより、今後のリリースの ONTAP との互換性が今後のリリースの Astra Trident で使用 される機能 API が公開される可能性があります。カスタムのセキュリティログインロールは Astra Trident で 作成して使用できますが、推奨されません。

バックエンド定義の例は次のようになります。

バージョン:1 backendName:ExampleBackend storageDriverName:ontap-san managementLIF : 10.0.0.1 SVM: svm\_nfs username: vsadmin password: password

**JSON**

**YAML**

```
{
    "version": 1,
    "backendName": "ExampleBackend",
    "storageDriverName": "ontap-san",
    "managementLIF": "10.0.0.1",
    "svm": "svm_nfs",
    "username": "vsadmin",
    "password": "password"
}
```
バックエンド定義は、クレデンシャルがプレーンテキストで保存される唯一の場所であることに注意してくだ さい。バックエンドが作成されると、ユーザ名とパスワードが Base64 でエンコードされ、 Kubernetes シー クレットとして格納されます。クレデンシャルの知識が必要なのは、バックエンドの作成または更新だけで す。この処理は管理者専用で、 Kubernetes / ストレージ管理者が実行します。

証明書ベースの認証を有効にします

新規または既存のバックエンドは証明書を使用して ONTAP バックエンドと通信できます。バックエンド定義 には 3 つのパラメータが必要です。

- clientCertificate : Base64 でエンコードされたクライアント証明書の値。
- clientPrivateKey : Base64 でエンコードされた、関連付けられた秘密鍵の値。
- trustedCACertifate: 信頼された CA 証明書の Base64 エンコード値。信頼された CA を使用する場合は、 このパラメータを指定する必要があります。信頼された CA が使用されていない場合は無視してかまいま せん。

一般的なワークフローは次の手順で構成されます。

手順

1. クライアント証明書とキーを生成します。生成時に、 ONTAP ユーザとして認証するように Common Name ( CN ;共通名)を設定します。

openssl req -x509 -nodes -days 1095 -newkey rsa:2048 -keyout k8senv.key -out k8senv.pem -subj "/C=US/ST=NC/L=RTP/O=NetApp/CN=admin"

2. 信頼された CA 証明書を ONTAP クラスタに追加します。この処理は、ストレージ管理者がすでに行って いる可能性があります。信頼できる CA が使用されていない場合は無視します。

```
security certificate install -type server -cert-name <trusted-ca-cert-
name> -vserver <vserver-name>
ssl modify -vserver <vserver-name> -server-enabled true -client-enabled
true -common-name <common-name> -serial <SN-from-trusted-CA-cert> -ca
<cert-authority>
```
3. ONTAP クラスタにクライアント証明書とキーをインストールします(手順 1 )。

```
security certificate install -type client-ca -cert-name <certificate-
name> -vserver <vserver-name>
security ssl modify -vserver <vserver-name> -client-enabled true
```
4. ONTAP セキュリティログインロールでサポートされていることを確認する cert 認証方式。

```
security login create -user-or-group-name admin -application ontapi
-authentication-method cert
security login create -user-or-group-name admin -application http
-authentication-method cert
```
5. 生成された証明書を使用して認証をテストONTAP 管理 LIF > と <vserver name> は、管理 LIF の IP アド レスおよび SVM 名に置き換えてください。

```
curl -X POST -Lk https://<ONTAP-Management-
LIF>/servlets/netapp.servlets.admin.XMLrequest filer --key k8senv.key
--cert ~/k8senv.pem -d '<?xml version="1.0" encoding="UTF-8"?><netapp
xmlns="http://www.netapp.com/filer/admin" version="1.21"
vfiler="<vserver-name>"><vserver-get></vserver-get></netapp>'
```
6. Base64 で証明書、キー、および信頼された CA 証明書をエンコードする。

```
base64 -w 0 k8senv.pem >> cert base64
base64 -w 0 k8senv.key >> key base64
base64 -w 0 trustedca.pem >> trustedca_base64
```
7. 前の手順で得た値を使用してバックエンドを作成します。

```
cat cert-backend.json
{
"version": 1,
"storageDriverName": "ontap-san",
"backendName": "SanBackend",
"managementLIF": "1.2.3.4",
"svm": "vserver test",
"clientCertificate": "Faaaakkkkeeee...Vaaalllluuuueeee",
"clientPrivateKey": "LS0tFaKE...0VaLuES0tLS0K",
"trustedCACertificate": "QNFinfO...SiqOyN",
"storagePrefix": "myPrefix_"
}
tridentctl create backend -f cert-backend.json -n trident
+------------+----------------+--------------------------------------
+--------+---------+
| NAME | STORAGE DRIVER | UUID | UUID |
STATE | VOLUMES |
+------------+----------------+--------------------------------------
+--------+---------+
| SanBackend | ontap-san | 586b1cd5-8cf8-428d-a76c-2872713612c1 |
online | 0 |
+------------+----------------+--------------------------------------
+--------+---------+
```
認証方法を更新するか、クレデンシャルをローテーションして

既存のバックエンドを更新して、別の認証方法を使用したり、クレデンシャルをローテーションしたりできま す。これはどちらの方法でも機能します。ユーザ名とパスワードを使用するバックエンドは証明書を使用する ように更新できますが、証明書を使用するバックエンドはユーザ名とパスワードに基づいて更新できます。こ れを行うには、既存の認証方法を削除して、新しい認証方法を追加する必要があります。次に、更新され たbackend.jsonファイルに必要なパラメータが含まれたものを使用して実行します tridentctl backend update。

```
cat cert-backend-updated.json
{
"version": 1,
"storageDriverName": "ontap-san",
"backendName": "SanBackend",
"managementLIF": "1.2.3.4",
"svm": "vserver_test",
"username": "vsadmin",
"password": "password",
"storagePrefix": "myPrefix_"
}
#Update backend with tridentctl
tridentctl update backend SanBackend -f cert-backend-updated.json -n
trident
+------------+----------------+--------------------------------------
+--------+---------+
| NAME | STORAGE DRIVER | UUID | UUID |
STATE | VOLUMES |
+------------+----------------+--------------------------------------
+--------+---------+
| SanBackend | ontap-san | 586b1cd5-8cf8-428d-a76c-2872713612c1 |
online | 9 |
+------------+----------------+--------------------------------------
+--------+---------+
```
 $(\mathsf{i})$ 

パスワードのローテーションを実行する際には、ストレージ管理者が最初に ONTAP でユーザ のパスワードを更新する必要があります。この後にバックエンドアップデートが続きます。証 明書のローテーションを実行する際に、複数の証明書をユーザに追加することができます。そ の後、バックエンドが更新されて新しい証明書が使用されるようになります。この証明書に続 く古い証明書は、 ONTAP クラスタから削除できます。

バックエンドを更新しても、すでに作成されているボリュームへのアクセスは中断されず、その後のボリュー ム接続にも影響しません。バックエンドの更新が成功した場合、 Astra Trident が ONTAP バックエンドと通 信し、以降のボリューム処理を処理できることを示しています。

**igroup** を指定します

Astra Trident は、 igroup を使用して、プロビジョニングするボリューム( LUN )へのアクセスを制御しま す。管理者はバックエンドに igroup を指定する方法として、次の 2 つを選択できます。

- Astra Trident では、バックエンドごとに igroup を自動的に作成、管理できます。状況 igroupName はバ ックエンドの定義に含まれていないため、Astra Tridentがという名前のigroupを作成します trident- <backend-UUID> 指定します。これにより、各バックエンドに専用の igroup が割り当てられ、 Kubernetes ノードの IQN の自動追加や削除が処理されます。
- また、事前に作成された igroup もバックエンドの定義で提供できます。これは、を使用して実行できます igroupName パラメータを設定します。Astra Trident が、 Kubernetes ノードの IQN を既存の igroup に

を含むバックエンドの場合 igroupName 定義されている igroupName を使用して削除できます tridentctl backend update Astra Tridentでigroupを自動処理すでにワークロードに接続されているボリ ュームへのアクセスが中断されることはありません。今後作成される igroup Astra Trident を使用して接続を 処理します。

 $(i)$ 

Astra Trident の一意のインスタンスごとに igroup を専用にすることを推奨します。これは、 Kubernetes 管理者とストレージ管理者にとって有益です。CSI Trident は、クラスタノード IQN の igroup への追加と削除を自動化し、管理を大幅に簡易化します。Kubernetes 環境(お よび Astra Trident インストール)全体で同じ SVM を使用する場合、専用の igroup を使用する ことで、ある Kubernetes クラスタに対する変更が、別の Kubernetes クラスタに関連付けられ た igroup に影響しないようにできます。また、 Kubernetes クラスタ内の各ノードに一意の IQN を設定することも重要です。前述のように、 Astra Trident は IQN の追加と削除を自動的に 処理します。ホスト間で IQN を再使用すると、ホスト間で誤って認識されて LUN にアクセス できないような、望ましくないシナリオが発生する可能性があります。

Astra Trident が CSI Provisioner として機能するように設定されている場合、 Kubernetes ノード IQN は自動 的に igroup に追加 / 削除されます。ノードがKubernetesクラスタに追加されると、 trident-csi DemonSetによってポッドが展開されます (trident-csi-xxxxx 23.01以前のバージョンまたは tridentnode<operating system>-xxxx 23.01以降で)新しく追加したノードで、新しいノードを登録してボリュ ームを接続できるようにします。ノード IQN もバックエンドの igroup に追加されます。ノードが遮断され、 削除され、 Kubernetes から削除された場合も、同様の手順で IQN の削除が処理されます。

Astra Trident が CSI Provisioner として実行されない場合は、 Kubernetes クラスタ内のすべてのワーカーノ ードからの iSCSI IQN を含むように、 igroup を手動で更新する必要があります。Kubernetes クラスタに参加 するノードの IQN を igroup に追加する必要があります。同様に、 Kubernetes クラスタから削除されたノー ドの IQN を igroup から削除する必要があります。

双方向 **CHAP** を使用して接続を認証します

Astra Tridentは、に対して双方向CHAPを使用してiSCSIセッションを認証できます ontap-san および ontap-san-economy ドライバ。これには、を有効にする必要があり useCHAP バックエンド定義のオプシ ョン。に設定すると true、Astra Tridentは、SVMのデフォルトのイニシエータセキュリティを双方向CHAP に設定し、バックエンドファイルからのユーザ名とシークレットを設定します。接続の認証には双方向 CHAP を使用することを推奨します。次の設定例を参照してください。

-- version: 1 storageDriverName: ontap-san backendName: ontap\_san\_chap managementLIF: 192.168.0.135 svm: ontap\_iscsi\_svm useCHAP: true username: vsadmin password: password igroupName: trident chapInitiatorSecret: cl9qxIm36DKyawxy chapTargetInitiatorSecret: rqxigXgkesIpwxyz chapTargetUsername: iJF4heBRT0TCwxyz chapUsername: uh2aNCLSd6cNwxyz

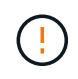

。 useCHAP パラメータは、1回だけ設定できるブール値のオプションです。デフォルトでは false に設定されています。true に設定したあとで、 false に設定することはできません。

に加えて useCHAP=true、 chapInitiatorSecret、 chapTargetInitiatorSecret、 chapTargetUsername`および `chapUsername フィールドはバックエンド定義に含める必要があります。 を実行すると、バックエンドが作成されたあとでシークレットを変更できます tridentctl update。

### 動作の仕組み

を設定します useCHAP trueに設定すると、ストレージ管理者は、ストレージバックエンドでCHAPを設定す るようにAstra Tridentに指示します。これには次のものが含まれます。

- SVM で CHAP をセットアップします。
	- SVMのデフォルトのイニシエータセキュリティタイプがnone(デフォルトで設定)\*で、ボリューム に既存のLUNがない場合、Astra Tridentはデフォルトのセキュリティタイプをに設定します CHAP CHAPイニシエータとターゲットのユーザ名およびシークレットの設定に進みます。
	- SVM に LUN が含まれている場合、 Trident は SVM で CHAP を有効にしません。これにより、 SVM にすでに存在する LUN へのアクセスが制限されることはありません。
- CHAP イニシエータとターゲットのユーザ名とシークレットを設定します。これらのオプションは、バッ クエンド構成で指定する必要があります(上記を参照)。
- へのイニシエータの追加の管理 igroupName バックエンドで提供されます。指定しない場合、デフォル トはです trident。

バックエンドが作成されると、対応するがAstra Tridentによって作成されます tridentbackend CRDを実行 し、CHAPシークレットとユーザ名をKubernetesシークレットとして保存します。このバックエンドの Astra Trident によって作成されたすべての PVS がマウントされ、 CHAP 経由で接続されます。

クレデンシャルをローテーションし、バックエンドを更新

CHAPクレデンシャルを更新するには、でCHAPパラメータを更新します backend.json ファイル。CHAPシ ークレットを更新し、を使用する必要があります tridentctl update 変更を反映するためのコマンドで

```
す。
```
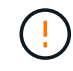

バックエンドのCHAPシークレットを更新する場合は、を使用する必要があります tridentctl バックエンドを更新します。Astra Trident では変更を取得できないため、 CLI / ONTAP UI からストレージクラスタのクレデンシャルを更新しないでください。

```
cat backend-san.json
{
      "version": 1,
      "storageDriverName": "ontap-san",
    "backendName": "ontap san chap",
      "managementLIF": "192.168.0.135",
    "svm": "ontap_iscsi_svm",
      "useCHAP": true,
      "username": "vsadmin",
      "password": "password",
      "igroupName": "trident",
      "chapInitiatorSecret": "cl9qxUpDaTeD",
      "chapTargetInitiatorSecret": "rqxigXgkeUpDaTeD",
      "chapTargetUsername": "iJF4heBRT0TCwxyz",
      "chapUsername": "uh2aNCLSd6cNwxyz",
}
./tridentctl update backend ontap san chap -f backend-san.json -n trident
+----------------+----------------+--------------------------------------
+--------+---------+
| NAME | STORAGE DRIVER | UUID | |
STATE | VOLUMES |
+----------------+----------------+--------------------------------------
+--------+---------+
| ontap_san_chap | ontap-san | aa458f3b-ad2d-4378-8a33-1a472ffbeb5c |
online | 7 |
+----------------+----------------+--------------------------------------
+--------+---------+
```
既存の接続は影響を受けません。 SVM の Astra Trident でクレデンシャルが更新されても、引き続きアクティ ブです。新しい接続では更新されたクレデンシャルが使用され、既存の接続は引き続きアクティブです。古い PVS を切断して再接続すると、更新されたクレデンシャルが使用されます。

# <span id="page-50-0"></span>**ONTAP** の**SAN**構成オプションと例

ONTAP SAN ドライバを作成して Astra Trident インストールで使用する方法をご確認ください。このセクシ ョンでは、バックエンド構成の例と、バックエンドをストレージクラスにマッピングする方法を詳しく説明し ます。

# バックエンド設定オプションについては、次の表を参照してください。

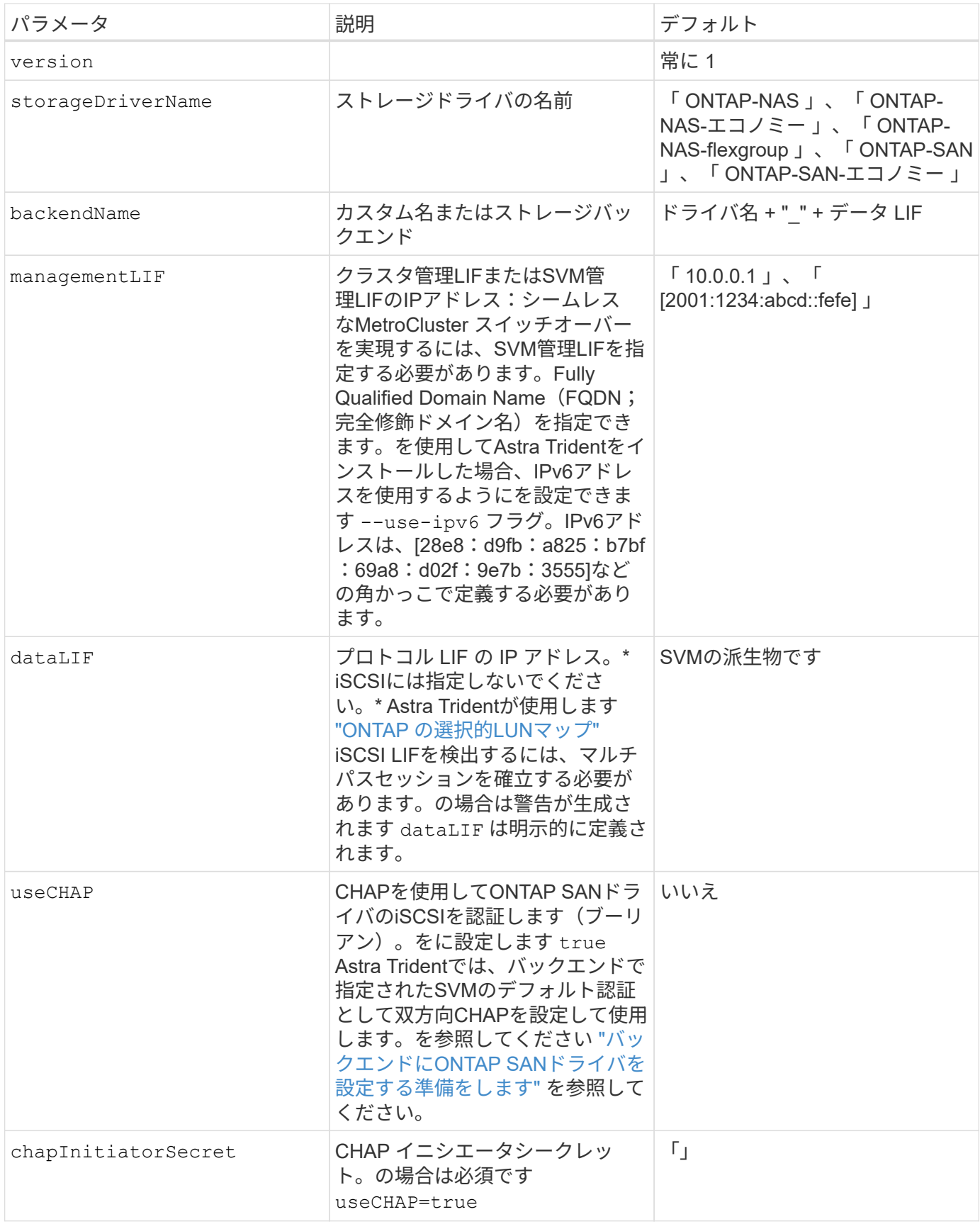

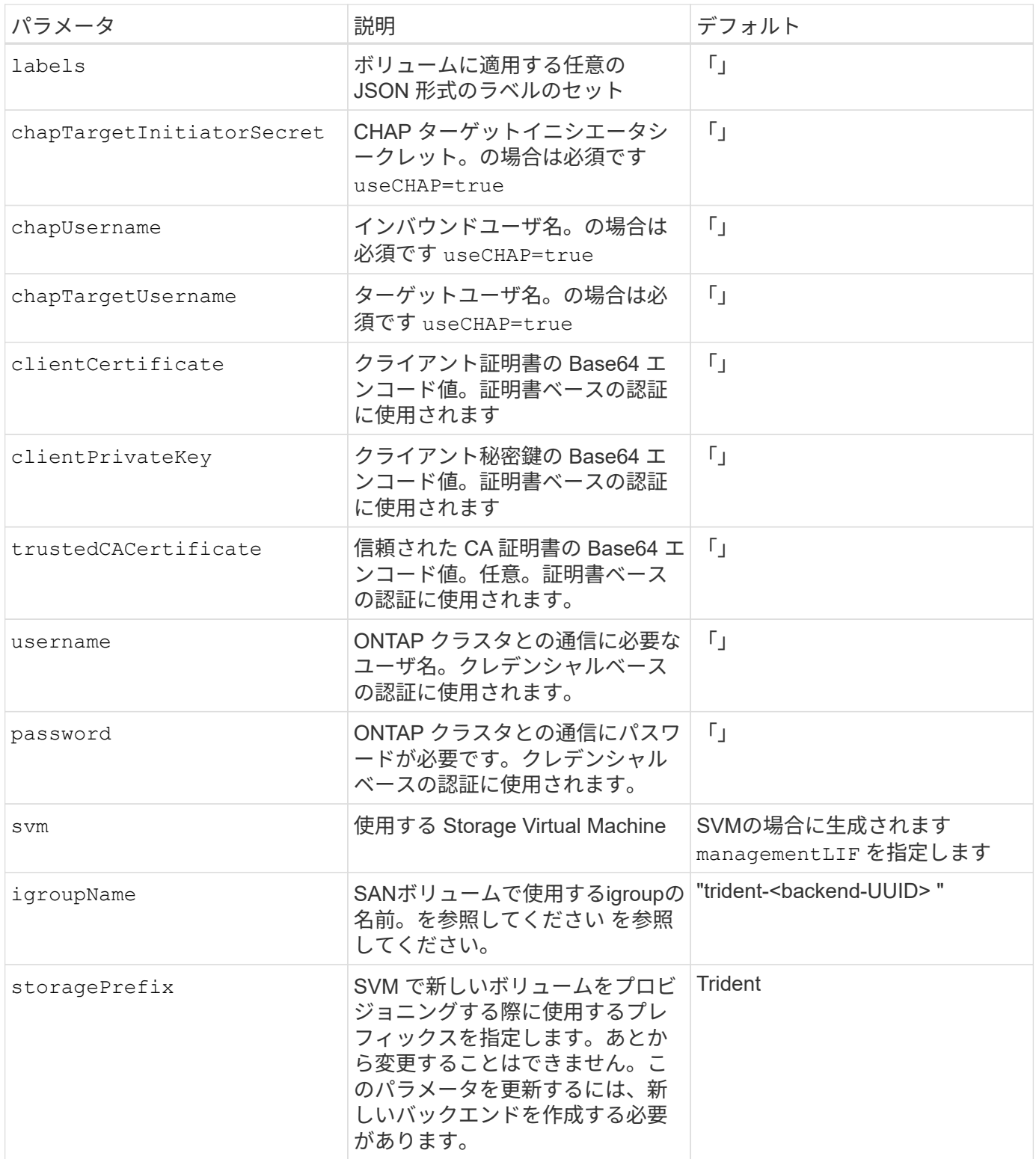

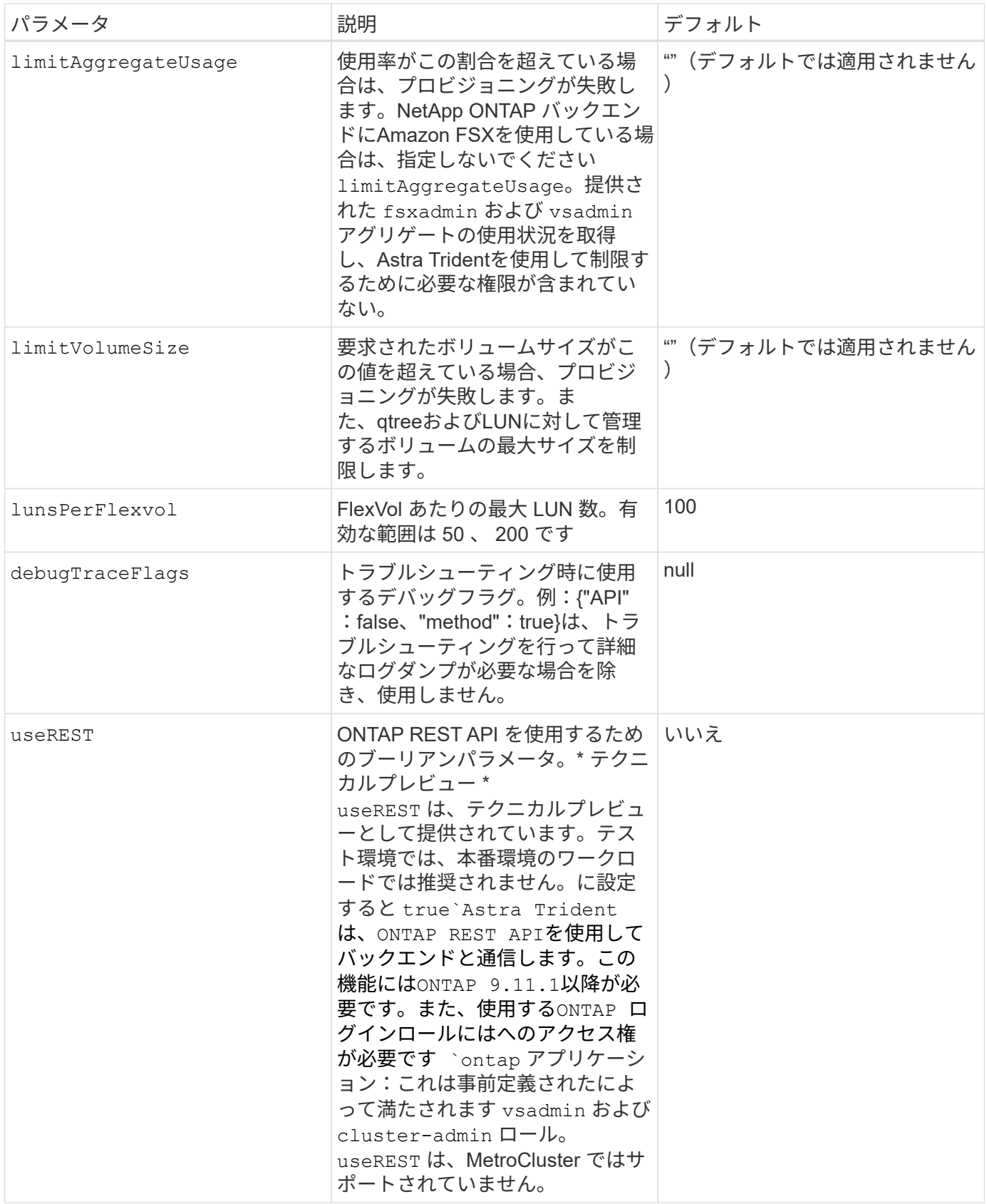

# の詳細 igroupName

igroupName ONTAP クラスタですでに作成されているigroupに設定できます。指定しない場合、Astra Tridentはという名前のigroupを自動的に作成します trident-<br/>backend-UUID>。

定義済みのigroupNameを指定する場合は、各Kubernetesクラスタで1つのigroupを使用することを推奨しま す。ただし、SVMが環境間で共有される場合です。これは、Astra TridentがIQNの追加と削除を自動的に管理 するために必要です。

- igroupName を更新し、Astra Tridentの外部のSVMで作成、管理される新しいigroupを参照できるように なりました。
- igroupName 省略できます。この場合、Astra Tridentが、という名前のigroupを作成して管理します trident-<backend-UUID> 自動的に。

どちらの場合も、ボリュームの添付ファイルには引き続きアクセスできます。以降のボリューム接続では、更 新された igroup が使用されます。この更新によって、バックエンドにあるボリュームへのアクセスが中断さ れることはありません。

ボリュームのプロビジョニング用のバックエンド構成オプション

これらのオプションを使用して、のデフォルトプロビジョニングを制御できます defaults 設定のセクショ ン。例については、以下の設定例を参照してください。

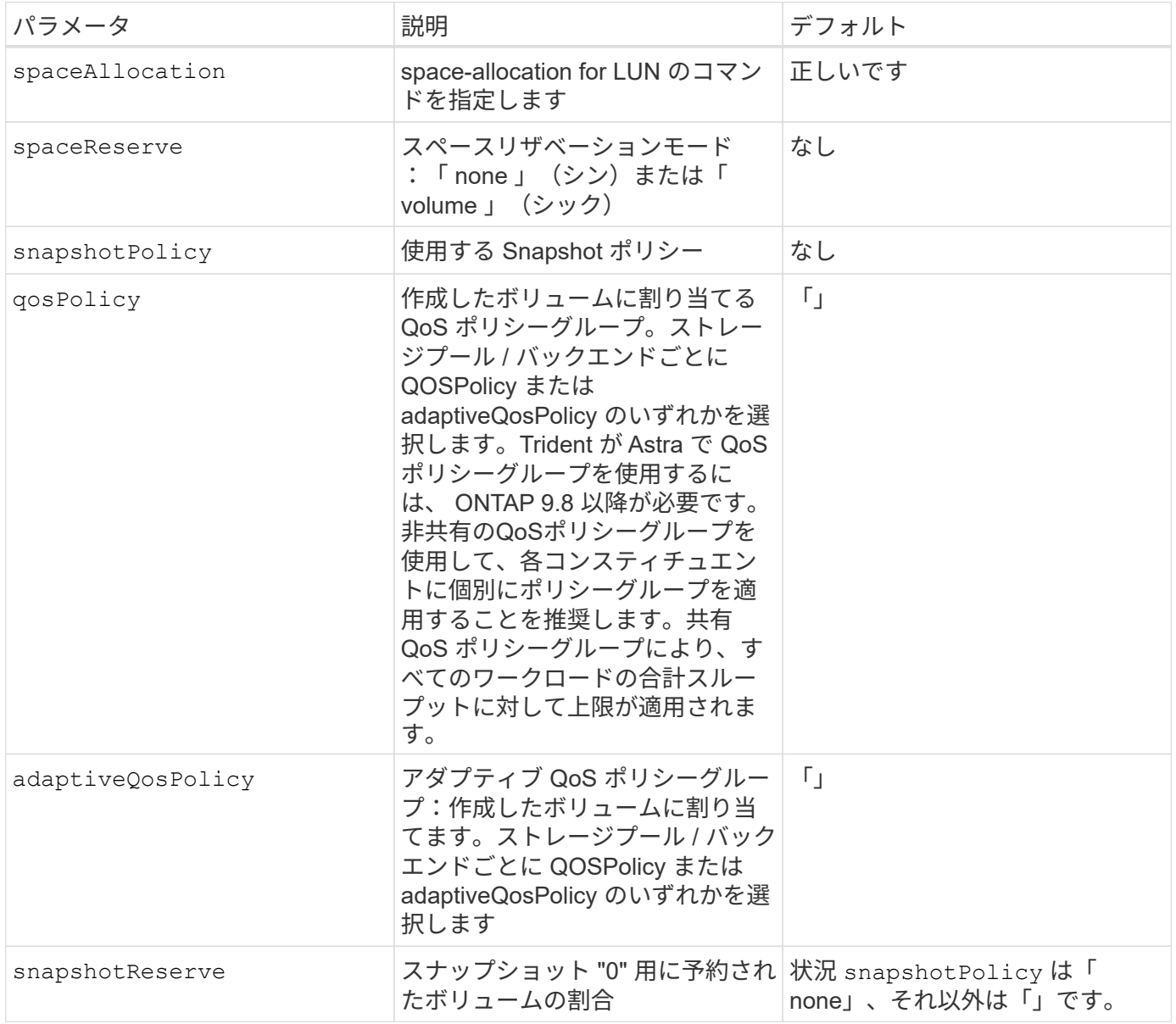

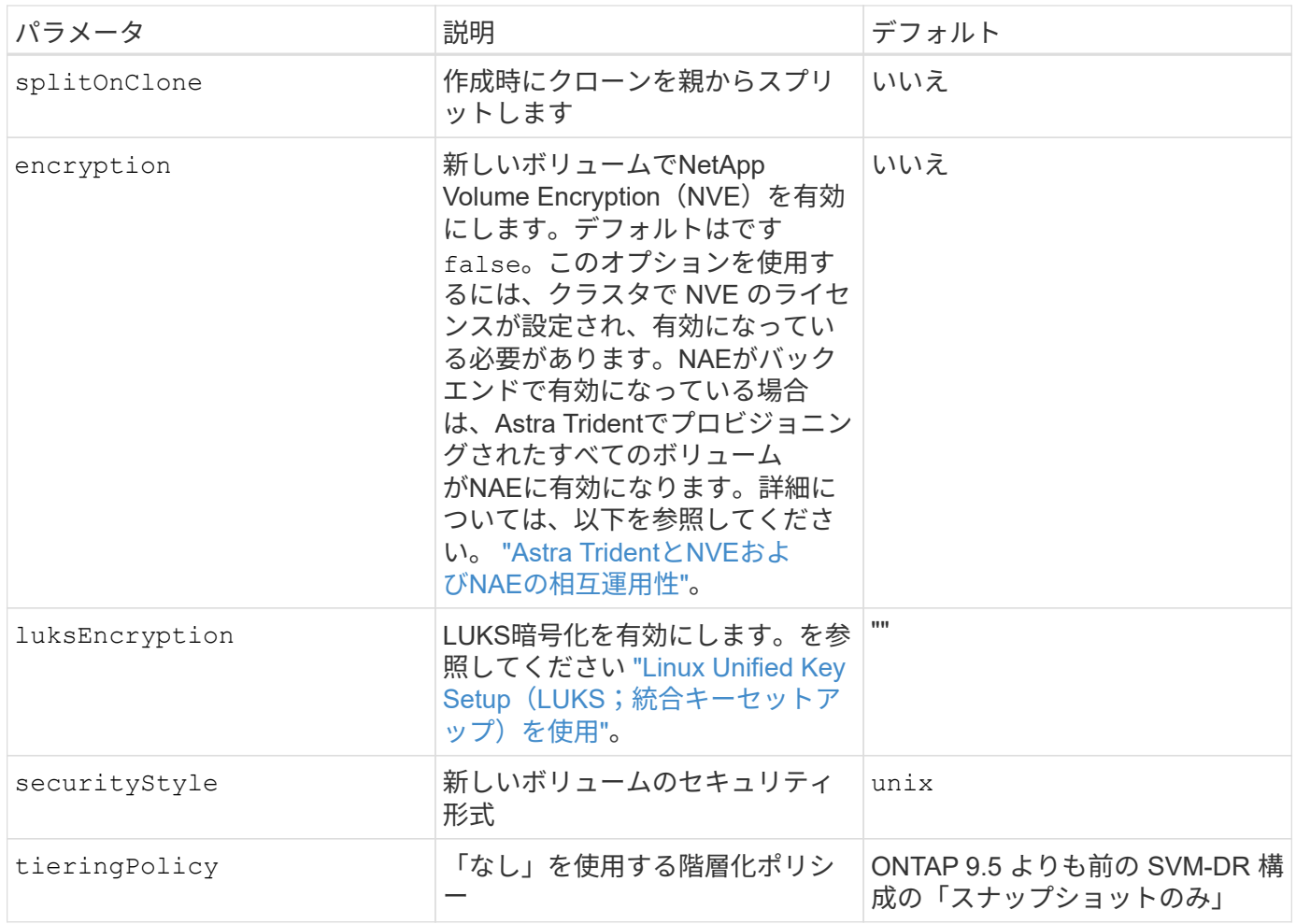

ボリュームプロビジョニングの例

次に、デフォルトが定義されている例を示します。

```
---
version: 1
storageDriverName: ontap-san
managementLIF: 10.0.0.1
svm: trident_svm
username: admin
password: password
labels:
    k8scluster: dev2
    backend: dev2-sanbackend
storagePrefix: alternate-trident
igroupName: custom
debugTraceFlags:
    api: false
    method: true
defaults:
    spaceReserve: volume
    qosPolicy: standard
    spaceAllocation: 'false'
    snapshotPolicy: default
    snapshotReserve: '10'
```
( i )

を使用して作成したすべてのボリューム ontap-san ドライバであるAstra Tridentが、FlexVol のメタデータに対応するために、さらに10%の容量を追加LUN は、ユーザが PVC で要求した サイズとまったく同じサイズでプロビジョニングされます。Astra Trident が FlexVol に 10% を 追加( ONTAP で利用可能なサイズとして表示)ユーザには、要求した使用可能容量が割り当 てられます。また、利用可能なスペースがフルに活用されていないかぎり、 LUN が読み取り専 用になることもありません。これは、 ONTAP と SAN の経済性には該当しません。

を定義するバックエンドの場合 `snapshotReserve`Tridentは、次のようにボリュームサイズを計算します。

Total volume size =  $[$  (PVC requested size) /  $(1 -$  (snapshotReserve percentage) / 100)] \* 1.1

1.1 は、 Astra Trident の 10% の追加料金で、 FlexVol のメタデータに対応します。の場合 snapshotReserve = 5%、PVC要求= 5GiB、ボリュームの合計サイズは5.79GiB、使用可能なサイズ は5.5GiBです。。 volume show 次の例のような結果が表示されます。

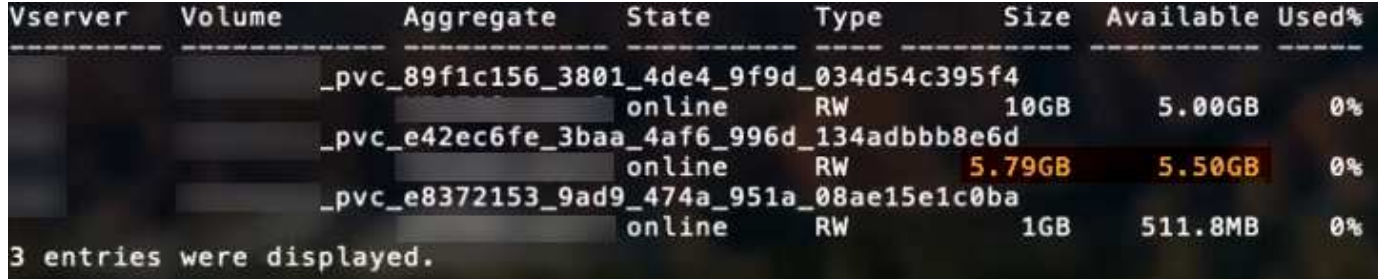

現在、既存のボリュームに対して新しい計算を行うには、サイズ変更だけを使用します。

#### 最小限の設定例

次の例は、ほとんどのパラメータをデフォルトのままにする基本的な設定を示しています。これは、バックエ ンドを定義する最も簡単な方法です。

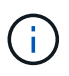

ネットアップ ONTAP で Astra Trident を使用している場合、 IP アドレスではなく LIF に DNS 名を指定することを推奨します。

ontap-san 証明書ベースの認証を使用するドライバ

これは、バックエンドの最小限の設定例です。 clientCertificate、 clientPrivateKey`および `trustedCACertificate (信頼されたCAを使用している場合はオプション)がに入力されます backend.json およびは、クライアント証明書、秘密鍵、信頼されたCA証明書のbase64エンコード値をそ れぞれ取得します。

-- version: 1 storageDriverName: ontap-san backendName: DefaultSANBackend managementLIF: 10.0.0.1 svm: svm\_iscsi useCHAP: true chapInitiatorSecret: cl9qxIm36DKyawxy chapTargetInitiatorSecret: rqxigXgkesIpwxyz chapTargetUsername: iJF4heBRT0TCwxyz chapUsername: uh2aNCLSd6cNwxyz igroupName: trident clientCertificate: ZXR0ZXJwYXB...ICMgJ3BhcGVyc2 clientPrivateKey: vciwKIyAgZG...0cnksIGRlc2NyaX trustedCACertificate: zcyBbaG...b3Igb3duIGNsYXNz

ontap-san 双方向**CHAP**を備えたドライバ

これは、バックエンドの最小限の設定例です。この基本設定では、が作成されます ontap-san バックエンド の指定 useCHAP をに設定します true。

```
---
version: 1
storageDriverName: ontap-san
managementLIF: 10.0.0.1
svm: svm_iscsi
labels:
    k8scluster: test-cluster-1
    backend: testcluster1-sanbackend
useCHAP: true
chapInitiatorSecret: cl9qxIm36DKyawxy
chapTargetInitiatorSecret: rqxigXgkesIpwxyz
chapTargetUsername: iJF4heBRT0TCwxyz
chapUsername: uh2aNCLSd6cNwxyz
igroupName: trident
username: vsadmin
password: password
```
ontap-san-economy ドライバ

```
---
version: 1
storageDriverName: ontap-san-economy
managementLIF: 10.0.0.1
svm: svm_iscsi_eco
useCHAP: true
chapInitiatorSecret: cl9qxIm36DKyawxy
chapTargetInitiatorSecret: rqxigXgkesIpwxyz
chapTargetUsername: iJF4heBRT0TCwxyz
chapUsername: uh2aNCLSd6cNwxyz
igroupName: trident
username: vsadmin
password: password
```
仮想プールを使用するバックエンドの例

次のバックエンド定義ファイルの例では、などのすべてのストレージプールに対して特定のデフォルトが設定 されています spaceReserve 「なし」の場合は、 spaceAllocation との誤り encryption 実行されま す。仮想プールは、ストレージセクションで定義します。

Astra Tridentは、[Comments]フィールドにプロビジョニングラベルを設定します。FlexVol にコメントが設定 されます。Astra Tridentは、プロビジョニング時に仮想プール上にあるすべてのラベルをストレージボリュー ムにコピーします。ストレージ管理者は、仮想プールごとにラベルを定義したり、ボリュームをラベルでグル ープ化したりできます。

この例では、一部のストレージプールが独自に設定されています spaceReserve、 spaceAllocation`お

よび `encryption 値を指定すると、一部のプールでは、上記のデフォルト値が上書きされます。

```
---
version: 1
storageDriverName: ontap-san
managementLIF: 10.0.0.1
svm: svm_iscsi
useCHAP: true
chapInitiatorSecret: cl9qxIm36DKyawxy
chapTargetInitiatorSecret: rqxigXgkesIpwxyz
chapTargetUsername: iJF4heBRT0TCwxyz
chapUsername: uh2aNCLSd6cNwxyz
igroupName: trident
username: vsadmin
password: password
defaults:
    spaceAllocation: 'false'
    encryption: 'false'
    qosPolicy: standard
labels:
  store: san store
    kubernetes-cluster: prod-cluster-1
region: us east 1
storage:
- labels:
      protection: gold
      creditpoints: '40000'
  zone: us east la
    defaults:
      spaceAllocation: 'true'
      encryption: 'true'
      adaptiveQosPolicy: adaptive-extreme
- labels:
      protection: silver
      creditpoints: '20000'
  zone: us east 1b
    defaults:
      spaceAllocation: 'false'
      encryption: 'true'
      qosPolicy: premium
- labels:
      protection: bronze
      creditpoints: '5000'
  zone: us east 1c
    defaults:
      spaceAllocation: 'true'
      encryption: 'false'
```

```
---
version: 1
storageDriverName: ontap-san-economy
managementLIF: 10.0.0.1
svm: svm_iscsi_eco
useCHAP: true
chapInitiatorSecret: cl9qxIm36DKyawxy
chapTargetInitiatorSecret: rqxigXgkesIpwxyz
chapTargetUsername: iJF4heBRT0TCwxyz
chapUsername: uh2aNCLSd6cNwxyz
igroupName: trident
username: vsadmin
password: password
defaults:
    spaceAllocation: 'false'
    encryption: 'false'
labels:
  store: san_economy_store
region: us east 1
storage:
- labels:
      app: oracledb
      cost: '30'
  zone: us east la
    defaults:
      spaceAllocation: 'true'
      encryption: 'true'
- labels:
      app: postgresdb
      cost: '20'
  zone: us east 1b
    defaults:
      spaceAllocation: 'false'
      encryption: 'true'
- labels:
      app: mysqldb
      cost: '10'
  zone: us east 1c
    defaults:
      spaceAllocation: 'true'
      encryption: 'false'
```
バックエンドを **StorageClasses** にマッピングします

次のStorageClass定義は、上記の仮想プールを参照しています。を使用する parameters.selector 各スト レージクラスは、ボリュームのホストに使用できる仮想プールを呼び出します。ボリュームには、選択した仮 想プール内で定義された要素があります。

- 最初のストレージクラス (protection-gold)を使用して、の1番目の2番目の仮想プールにマッピング します ontap-nas-flexgroup のバックエンドと最初の仮想プール ontap-san バックエンド:ゴール ドレベルの保護を提供している唯一のプールです。
- 2つ目のStorageClass (protection-not-gold)は、の3番目の4番目の仮想プールにマッピングされま す ontap-nas-flexgroup バックエンドと、の2番目の3番目の仮想プール ontap-san バックエンド: 金色以外の保護レベルを提供する唯一のプールです。
- •第3のストレージクラス (app-mysqldb)は、の4番目の仮想プールにマッピングされます ontap-nas の バックエンドおよび3番目の仮想プール ontap-san-economy バックエンド:mysqldb タイプのアプリケ ーション用のストレージプール設定を提供しているプールは、これらだけです。
- 第4のストレージクラス (protection-silver-creditpoints-20k)は、の3番目の仮想プールにマッ ピングされます ontap-nas-flexgroup バックエンドとの2番目の仮想プール ontap-san バックエン ド:ゴールドレベルの保護を提供している唯一のプールは、 20000 の利用可能なクレジットポイントで す。
- 第5のストレージクラス (creditpoints-5k)は、の2番目の仮想プールにマッピングされます ontapnas-economy のバックエンドおよび3番目の仮想プール ontap-san バックエンド:5000 ポイントの利 用可能な唯一のプールは以下のとおりです。

Tridentが、どの仮想プールを選択するかを判断し、ストレージ要件を確実に満たすようにします。

```
apiVersion: storage.k8s.io/v1
kind: StorageClass
metadata:
    name: protection-gold
provisioner: netapp.io/trident
parameters:
    selector: "protection=gold"
    fsType: "ext4"
---apiVersion: storage.k8s.io/v1
kind: StorageClass
metadata:
    name: protection-not-gold
provisioner: netapp.io/trident
parameters:
  selector: "protection!=gold"
    fsType: "ext4"
---apiVersion: storage.k8s.io/v1
kind: StorageClass
metadata:
    name: app-mysqldb
provisioner: netapp.io/trident
parameters:
    selector: "app=mysqldb"
    fsType: "ext4"
---apiVersion: storage.k8s.io/v1
kind: StorageClass
metadata:
    name: protection-silver-creditpoints-20k
provisioner: netapp.io/trident
parameters:
    selector: "protection=silver; creditpoints=20000"
    fsType: "ext4"
---
apiVersion: storage.k8s.io/v1
kind: StorageClass
metadata:
    name: creditpoints-5k
provisioner: netapp.io/trident
parameters:
    selector: "creditpoints=5000"
    fsType: "ext4"
```
**ONTAP NAS**バックエンドを設定します

ONTAP および Cloud Volumes ONTAP の NAS ドライバを使用した ONTAP バックエンドの設定について説明 します。

- ["](#page-64-0)[準備](#page-64-0)["](#page-64-0)
- ["](#page-72-0)[設定と](#page-72-0)[例](#page-72-0)["](#page-72-0)

Astra Controlは、で作成したボリュームに対して、シームレスな保護、ディザスタリカバリ、 および移動(Kubernetesクラスタ間でボリュームを移動)を提供します ontap-nas、 ontap-nas-flexgroup`および `ontap-san ドライバ。を参照してください ["Astra Control](https://docs.netapp.com/us-en/astra-control-center/use/replicate_snapmirror.html#replication-prerequisites) [レプリ](https://docs.netapp.com/us-en/astra-control-center/use/replicate_snapmirror.html#replication-prerequisites)[ケ](https://docs.netapp.com/us-en/astra-control-center/use/replicate_snapmirror.html#replication-prerequisites)[ーションの前提条件](https://docs.netapp.com/us-en/astra-control-center/use/replicate_snapmirror.html#replication-prerequisites)["](https://docs.netapp.com/us-en/astra-control-center/use/replicate_snapmirror.html#replication-prerequisites) を参照してください。

- を使用する必要があります ontap-nas データ保護、ディザスタリカバリ、モビリティを 必要とする本番環境のワークロード向けのサービスです。
- 使用 ontap-san-economy 想定されるボリューム使用量がONTAP でサポートされる量よ りも大幅に多い場合
	- 使用 ontap-nas-economy 想定されるボリューム使用量が、ONTAP でサポートされるお よびよりも大幅に多い場合にのみ該当します ontap-san-economy ドライバは使用できま せん。
	- 使用しないでください ontap-nas-economy データ保護、ディザスタリカバリ、モビリテ ィのニーズが予想される場合。

### ユーザ権限

 $(\cdot)$ 

Tridentは、通常はを使用して、ONTAP 管理者またはSVM管理者のどちらかとして実行される必要があります admin クラスタユーザまたはです vsadmin SVMユーザ、または同じロールを持つ別の名前のユー ザ。Amazon FSX for NetApp ONTAP 環境では、Astra Tridentは、クラスタを使用して、ONTAP 管理者また はSVM管理者のどちらかとして実行されるものと想定しています fsxadmin ユーザまたはです vsadmin SVMユーザ、または同じロールを持つ別の名前のユーザ。。 fsxadmin このユーザは、クラスタ管理者ユー ザを限定的に置き換えるものです。

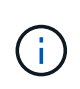

を使用する場合 limitAggregateUsage クラスタ管理者権限が必要です。Amazon FSX for NetApp ONTAP をAstra Tridentとともに使用している場合は、を参照してください limitAggregateUsage パラメータはでは機能しません vsadmin および fsxadmin ユーザ アカウント:このパラメータを指定すると設定処理は失敗します。

ONTAP 内では、 Trident ドライバが使用できるより制限的な役割を作成することもできますが、推奨しませ ん。Trident の新リリースでは、多くの場合、考慮すべき API が追加で必要になるため、アップグレードが難 しく、エラーも起こりやすくなります。

<span id="page-64-0"></span>**ONTAP NAS**ドライバを使用してバックエンドを設定する準備をします

ONTAP NAS ドライバを使用して ONTAP バックエンドを設定するための準備方法について説明しま す。ONTAP バックエンドすべてに対して、 Astra Trident が SVM に少なくとも 1 つのアグリゲートを割り当 てておく必要があります。

ONTAP バックエンドすべてに対して、 Astra Trident が SVM に少なくとも 1 つのアグリゲートを割り当てて おく必要があります。

複数のドライバを実行し、 1 つまたは複数のドライバを参照するストレージクラスを作成することもできま す。たとえば、を使用するGoldクラスを設定できます ontap-nas ドライバとを使用するBronzeクラス ontap-nas-economy 1つ。

すべてのKubernetesワーカーノードに適切なNFSツールをインストールしておく必要があります。を参照し てください ["](#page-2-0)[こ](#page-2-0)[ち](#page-2-0)[らをご](#page-2-0)[覧](#page-2-0)[く](#page-2-0)[だ](#page-2-0)[さい](#page-2-0)["](#page-2-0) 詳細:

認証

Astra Trident には、 ONTAP バックエンドを認証する 2 つのモードがあります。

- credential based :必要な権限を持つ ONTAP ユーザのユーザ名とパスワード。など、事前定義されたセ キュリティログインロールを使用することを推奨します admin または vsadmin ONTAP のバージョンと の互換性を最大限に高めるため。
- 証明書ベース: Astra Trident は、バックエンドにインストールされた証明書を使用して ONTAP クラスタ と通信することもできます。この場合、バックエンド定義には、 Base64 でエンコードされたクライアン ト証明書、キー、および信頼された CA 証明書(推奨)が含まれている必要があります。

既存のバックエンドを更新して、クレデンシャルベースの方式と証明書ベースの方式を切り替えることができ ます。ただし、一度にサポートされる認証方法は1つだけです。別の認証方式に切り替えるには、バックエン ド設定から既存の方式を削除する必要があります。

 $(\; | \; )$ 

クレデンシャルと証明書の両方を\*指定しようとすると、バックエンドの作成が失敗し、構成フ ァイルに複数の認証方法が指定されているというエラーが表示されます。

クレデンシャルベースの認証を有効にします

Trident が ONTAP バックエンドと通信するには、 SVM を対象とした管理者またはクラスタを対象とした管理 者のクレデンシャルが必要です。などの標準の事前定義されたロールを使用することを推奨します admin ま たは vsadmin。これにより、今後のリリースの ONTAP との互換性が今後のリリースの Astra Trident で使用 される機能 API が公開される可能性があります。カスタムのセキュリティログインロールは Astra Trident で 作成して使用できますが、推奨されません。

バックエンド定義の例は次のようになります。

#### **YAML**

```
---
version: 1
backendName: ExampleBackend
storageDriverName: ontap-nas
managementLIF: 10.0.0.1
dataLIF: 10.0.0.2
svm: svm_nfs
username: vsadmin
password: password
```
#### **JSON**

```
{
    "version": 1,
    "backendName": "ExampleBackend",
    "storageDriverName": "ontap-nas",
    "managementLIF": "10.0.0.1",
    "dataLIF": "10.0.0.2",
    "svm": "svm_nfs",
    "username": "vsadmin",
    "password": "password"
}
```
バックエンド定義は、クレデンシャルがプレーンテキストで保存される唯一の場所であることに注意してくだ さい。バックエンドが作成されると、ユーザ名とパスワードが Base64 でエンコードされ、 Kubernetes シー クレットとして格納されます。クレデンシャルの知識が必要なのは、バックエンドの作成と更新だけです。こ の処理は管理者専用で、 Kubernetes / ストレージ管理者が実行します。

証明書ベースの認証を有効にします

新規または既存のバックエンドは証明書を使用して ONTAP バックエンドと通信できます。バックエンド定義 には 3 つのパラメータが必要です。

- clientCertificate : Base64 でエンコードされたクライアント証明書の値。
- clientPrivateKey : Base64 でエンコードされた、関連付けられた秘密鍵の値。
- trustedCACertifate: 信頼された CA 証明書の Base64 エンコード値。信頼された CA を使用する場合は、 このパラメータを指定する必要があります。信頼された CA が使用されていない場合は無視してかまいま せん。

一般的なワークフローは次の手順で構成されます。

手順

1. クライアント証明書とキーを生成します。生成時に、 ONTAP ユーザとして認証するように Common

Name ( CN ;共通名)を設定します。

openssl req -x509 -nodes -days 1095 -newkey rsa:2048 -keyout k8senv.key -out k8senv.pem -subj "/C=US/ST=NC/L=RTP/O=NetApp/CN=vsadmin"

2. 信頼された CA 証明書を ONTAP クラスタに追加します。この処理は、ストレージ管理者がすでに行って いる可能性があります。信頼できる CA が使用されていない場合は無視します。

```
security certificate install -type server -cert-name <trusted-ca-cert-
name> -vserver <vserver-name>
ssl modify -vserver <vserver-name> -server-enabled true -client-enabled
true -common-name <common-name> -serial <SN-from-trusted-CA-cert> -ca
<cert-authority>
```
3. ONTAP クラスタにクライアント証明書とキーをインストールします (手順 1)。

```
security certificate install -type client-ca -cert-name <certificate-
name> -vserver <vserver-name>
security ssl modify -vserver <vserver-name> -client-enabled true
```
4. ONTAP セキュリティログインロールでサポートされていることを確認する cert 認証方式。

```
security login create -user-or-group-name vsadmin -application ontapi
-authentication-method cert -vserver <vserver-name>
security login create -user-or-group-name vsadmin -application http
-authentication-method cert -vserver <vserver-name>
```
5. 生成された証明書を使用して認証をテストONTAP 管理 LIF > と <vserver name> は、管理 LIF の IP アド レスおよび SVM 名に置き換えてください。LIFのサービスポリシーがに設定されていることを確認する必 要があります default-data-management。

```
curl -X POST -Lk https://<ONTAP-Management-
LIF>/servlets/netapp.servlets.admin.XMLrequest filer --key k8senv.key
--cert ~/k8senv.pem -d '<?xml version="1.0" encoding="UTF-8"?><netapp
xmlns="http://www.netapp.com/filer/admin" version="1.21"
vfiler="<vserver-name>"><vserver-get></vserver-get></netapp>'
```
6. Base64 で証明書、キー、および信頼された CA 証明書をエンコードする。

```
base64 -w 0 k8senv.pem >> cert base64
base64 -w 0 k8senv.key >> key base64
base64 -w 0 trustedca.pem >> trustedca base64
```
7. 前の手順で得た値を使用してバックエンドを作成します。

```
cat cert-backend-updated.json
{
"version": 1,
"storageDriverName": "ontap-nas",
"backendName": "NasBackend",
"managementLIF": "1.2.3.4",
"dataLIF": "1.2.3.8",
"svm": "vserver test",
"clientCertificate": "Faaaakkkkeeee...Vaaalllluuuueeee",
"clientPrivateKey": "LS0tFaKE...0VaLuES0tLS0K",
"storagePrefix": "myPrefix_"
}
#Update backend with tridentctl
tridentctl update backend NasBackend -f cert-backend-updated.json -n
trident
+------------+----------------+--------------------------------------
+--------+---------+
| NAME | STORAGE DRIVER | UUID | UUID |
STATE | VOLUMES |
+------------+----------------+--------------------------------------
+--------+---------+
| NasBackend | ontap-nas | 98e19b74-aec7-4a3d-8dcf-128e5033b214 |
online | 9 |
+------------+----------------+--------------------------------------
+--------+---------+
```
認証方法を更新するか、クレデンシャルをローテーションして

既存のバックエンドを更新して、別の認証方法を使用したり、クレデンシャルをローテーションしたりできま す。これはどちらの方法でも機能します。ユーザ名とパスワードを使用するバックエンドは証明書を使用する ように更新できますが、証明書を使用するバックエンドはユーザ名とパスワードに基づいて更新できます。こ れを行うには、既存の認証方法を削除して、新しい認証方法を追加する必要があります。次に、更新され たbackend.jsonファイルに必要なパラメータが含まれたものを使用して実行します tridentctl update backend。

```
cat cert-backend-updated.json
{
"version": 1,
"storageDriverName": "ontap-nas",
"backendName": "NasBackend",
"managementLIF": "1.2.3.4",
"dataLIF": "1.2.3.8",
"svm": "vserver test",
"username": "vsadmin",
"password": "password",
"storagePrefix": "myPrefix_"
}
#Update backend with tridentctl
tridentctl update backend NasBackend -f cert-backend-updated.json -n
trident
+------------+----------------+--------------------------------------
+--------+---------+
| NAME | STORAGE DRIVER | UUID | UUID |
STATE | VOLUMES |
+------------+----------------+--------------------------------------
+--------+---------+
| NasBackend | ontap-nas | 98e19b74-aec7-4a3d-8dcf-128e5033b214 |
online | 9 |
+------------+----------------+--------------------------------------
+--------+---------+
```
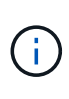

パスワードのローテーションを実行する際には、ストレージ管理者が最初に ONTAP でユーザ のパスワードを更新する必要があります。この後にバックエンドアップデートが続きます。証 明書のローテーションを実行する際に、複数の証明書をユーザに追加することができます。そ の後、バックエンドが更新されて新しい証明書が使用されるようになります。この証明書に続 く古い証明書は、 ONTAP クラスタから削除できます。

バックエンドを更新しても、すでに作成されているボリュームへのアクセスは中断されず、その後のボリュー ム接続にも影響しません。バックエンドの更新が成功した場合、 Astra Trident が ONTAP バックエンドと通 信し、以降のボリューム処理を処理できることを示しています。

**NFS** エクスポートポリシーを管理します

Astra Trident は、 NFS エクスポートポリシーを使用して、プロビジョニングするボリュームへのアクセスを 制御します。

Astra Trident には、エクスポートポリシーを使用する際に次の 2 つのオプションがあります。

• Astra Trident は、エクスポートポリシー自体を動的に管理できます。このモードでは、許容可能な IP ア ドレスを表す CIDR ブロックのリストをストレージ管理者が指定します。Astra Trident は、この範囲に含 まれるノード IP をエクスポートポリシーに自動的に追加します。または、 CIDRs が指定されていない場 合は、ノード上で検出されたグローバルスコープのユニキャスト IP がエクスポートポリシーに追加さ れます。

• ストレージ管理者は、エクスポートポリシーを作成したり、ルールを手動で追加したりできます。構成に 別のエクスポートポリシー名を指定しないと、 Astra Trident はデフォルトのエクスポートポリシーを使用 します。

エクスポートポリシーを動的に管理

CSI Trident の 20.04 リリースでは、 ONTAP バックエンドのエクスポートポリシーを動的に管理できます。 これにより、ストレージ管理者は、明示的なルールを手動で定義するのではなく、ワーカーノードの IP で許 容されるアドレススペースを指定できます。エクスポートポリシーの管理が大幅に簡易化され、エクスポート ポリシーを変更しても、ストレージクラスタに対する手動の操作は不要になります。さらに、この方法を使用 すると、ストレージクラスタへのアクセスを指定した範囲内のIPを持つワーカーノードだけに制限できるた め、きめ細かい管理が可能になります。

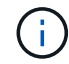

エクスポートポリシーの動的管理は CSI Trident でのみ使用できます。ワーカーノードが NAT 処理されていないことを確認することが重要です。

例

2 つの設定オプションを使用する必要があります。バックエンド定義の例を次に示します。

 $--$ version: 1 storageDriverName: ontap-nas backendName: ontap\_nas\_auto\_export managementLIF: 192.168.0.135 svm: svm1 username: vsadmin password: password autoExportCIDRs:  $-192.168.0.0/24$ autoExportPolicy: true

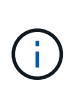

この機能を使用する場合は、SVMのルートジャンクションに、ノードのCIDRブロックを許可す るエクスポートルール(デフォルトのエクスポートポリシーなど)を含む事前に作成したエク スポートポリシーがあることを確認する必要があります。ネットアップが推奨する、 Astra Trident 専用のベストプラクティスを常に守ってください。

ここでは、上記の例を使用してこの機能がどのように動作するかについて説明します。

- autoExportPolicy がに設定されます true。これは、Astra Tridentがのエクスポートポリシーを作成す ることを示します svm1 SVMで、を使用してルールの追加と削除を処理します autoExportCIDRs アド レスブロック。たとえば、UUID 403b5326-842-40dB-96d0-d83fb3f4daecのバックエンドです autoExportPolicy をに設定します true という名前のエクスポートポリシーを作成します trident-403b5326-8482-40db-96d0-d83fb3f4daec 指定します。
- autoExportCIDRs アドレスブロックのリストが含まれます。このフィールドは省略可能で、デフォルト

値は ["0.0.0.0/0" 、 "::/0" です。定義されていない場合は、 Astra Trident が、ワーカーノードで検出され たすべてのグローバルにスコープ指定されたユニキャストアドレスを追加します。

この例では、を使用しています 192.168.0.0/24 アドレススペースが指定されています。このアドレス範囲 に含まれる Kubernetes ノードの IP が、 Astra Trident が作成するエクスポートポリシーに追加されることを 示します。Astra Tridentは、実行されているノードを登録すると、ノードのIPアドレスを取得し、で指定され たアドレスブロックと照合してチェックします autoExportCIDRs。IP をフィルタリングすると、 Trident が検出したクライアント IP のエクスポートポリシールールを作成し、特定したノードごとに 1 つのルールが 設定されます。

更新できます autoExportPolicy および autoExportCIDRs バックエンドを作成したあとのバックエンド の場合自動的に管理されるバックエンドに新しい CIDRs を追加したり、既存の CIDRs を削除したりできま す。CIDRs を削除する際は、既存の接続が切断されないように注意してください。無効にすることもできま す autoExportPolicy をバックエンドに追加し、手動で作成したエクスポートポリシーに戻します。これ にはを設定する必要があります exportPolicy バックエンド構成のパラメータ。

Astra Tridentがバックエンドを作成または更新したら、を使用してバックエンドを確認できます tridentctl または対応する tridentbackend CRD:

```
./tridentctl get backends ontap_nas_auto_export -n trident -o yaml
items:
- backendUUID: 403b5326-8482-40db-96d0-d83fb3f4daec
    config:
      aggregate: ""
      autoExportCIDRs:
    -192.168.0.0/24  autoExportPolicy: true
      backendName: ontap_nas_auto_export
      chapInitiatorSecret: ""
      chapTargetInitiatorSecret: ""
      chapTargetUsername: ""
      chapUsername: ""
      dataLIF: 192.168.0.135
      debug: false
      debugTraceFlags: null
      defaults:
        encryption: "false"
        exportPolicy: <automatic>
        fileSystemType: ext4
```
Kubernetesクラスタにノードを追加してAstra Tridentコントローラに登録すると、既存のバックエンドのエク スポートポリシーが更新されます(に指定されたアドレス範囲に含まれる場合) autoExportCIDRs バック エンドの場合)をクリックします。

ノードを削除すると、 Astra Trident はオンラインのすべてのバックエンドをチェックして、そのノードのア クセスルールを削除します。管理対象のバックエンドのエクスポートポリシーからこのノード IP を削除する ことで、 Astra Trident は、この IP がクラスタ内の新しいノードによって再利用されないかぎり、不正なマウ ントを防止します。
以前のバックエンドの場合は、を使用してバックエンドを更新します tridentctl update backend では、Astra Tridentがエクスポートポリシーを自動的に管理します。これにより、バックエンドの UUID のあ とにという名前の新しいエクスポートポリシーが作成され、バックエンドに存在するボリュームは、新しく作 成したエクスポートポリシーを使用して、再びマウントします。

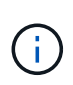

自動管理されたエクスポートポリシーを使用してバックエンドを削除すると、動的に作成され たエクスポートポリシーが削除されます。バックエンドが再作成されると、そのバックエンド は新しいバックエンドとして扱われ、新しいエクスポートポリシーが作成されます。

ライブノードの IP アドレスが更新された場合は、ノード上の Astra Trident ポッドを再起動する必要がありま す。Trident が管理するバックエンドのエクスポートポリシーを更新して、この IP の変更を反映させます。

## **ONTAP NAS**の設定オプションと例

ONTAP NAS ドライバを作成して Astra Trident インストールで使用する方法をご確認ください。このセクシ ョンでは、バックエンド構成の例と、バックエンドをストレージクラスにマッピングする方法を詳しく説明し ます。

バックエンド構成オプション

バックエンド設定オプションについては、次の表を参照してください。

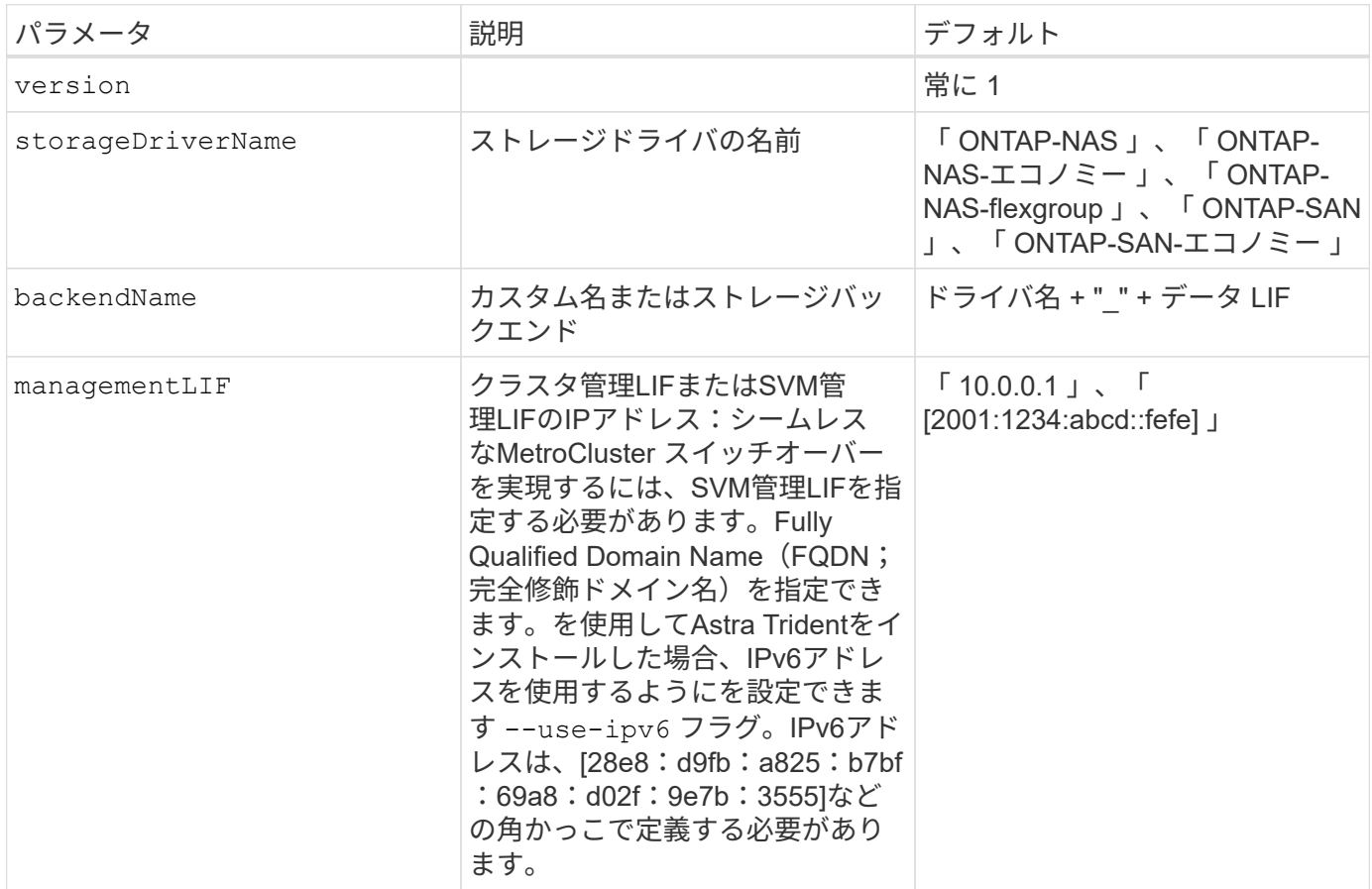

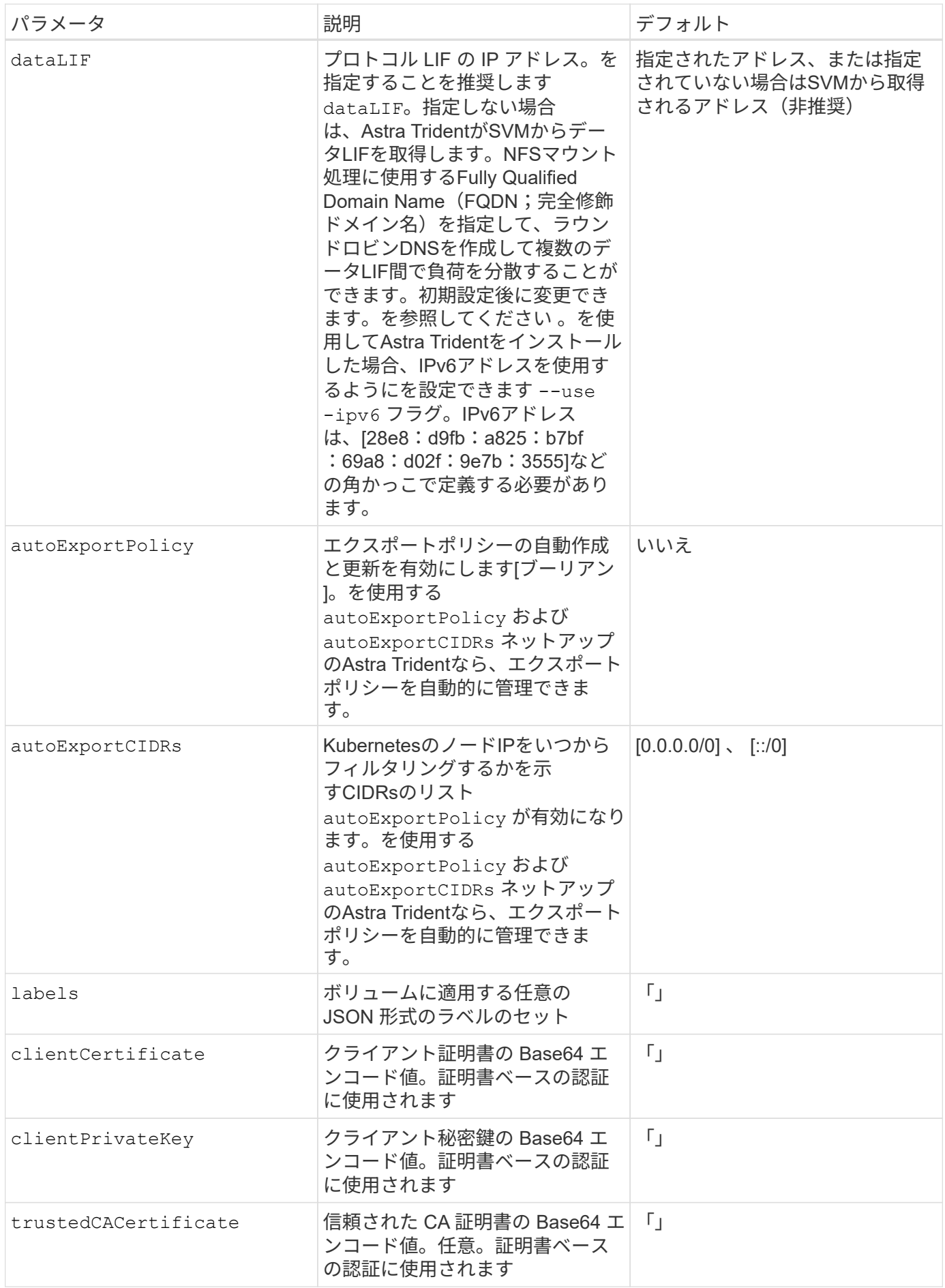

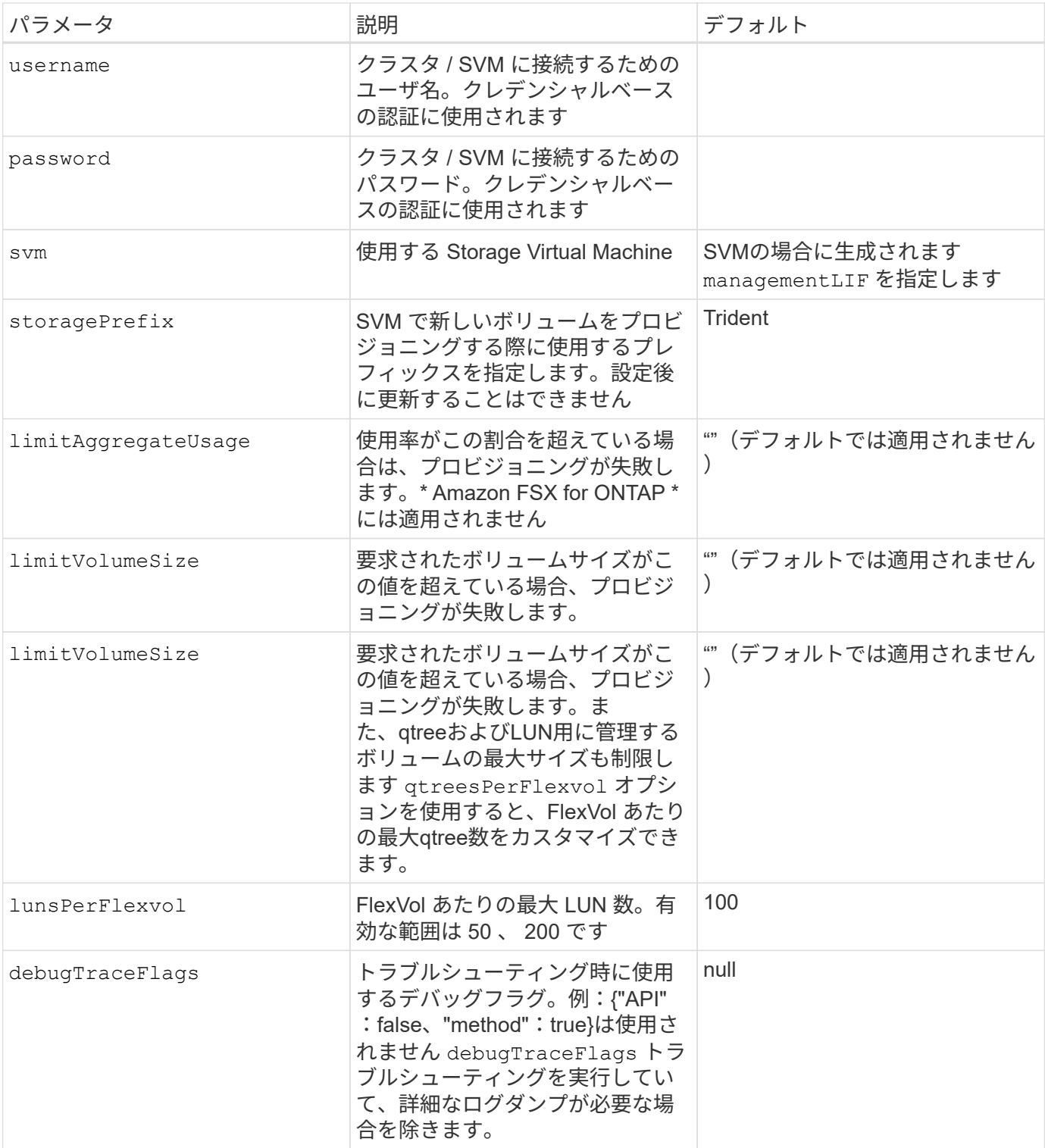

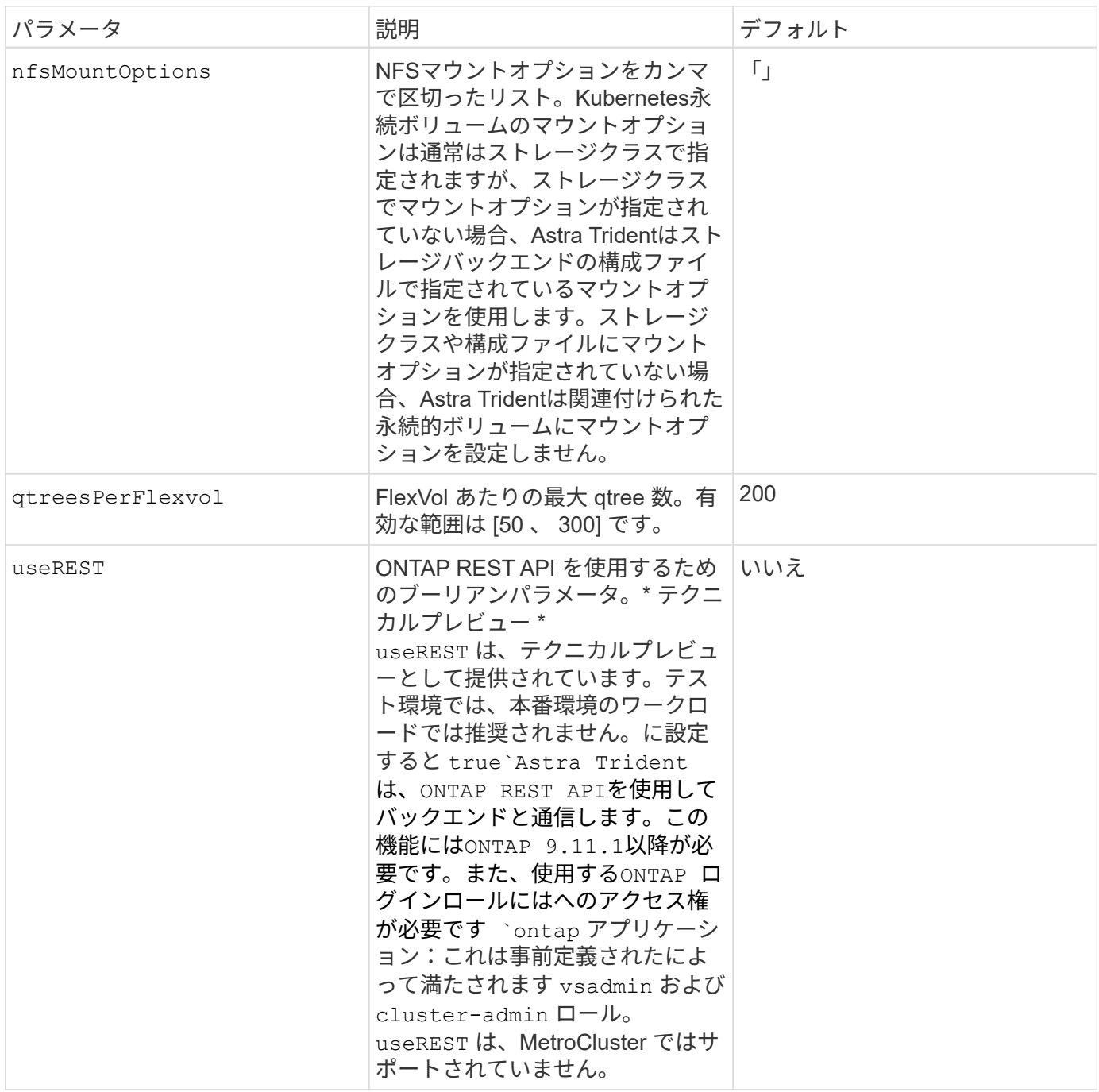

ボリュームのプロビジョニング用のバックエンド構成オプション

これらのオプションを使用して、のデフォルトプロビジョニングを制御できます defaults 設定のセクショ ン。例については、以下の設定例を参照してください。

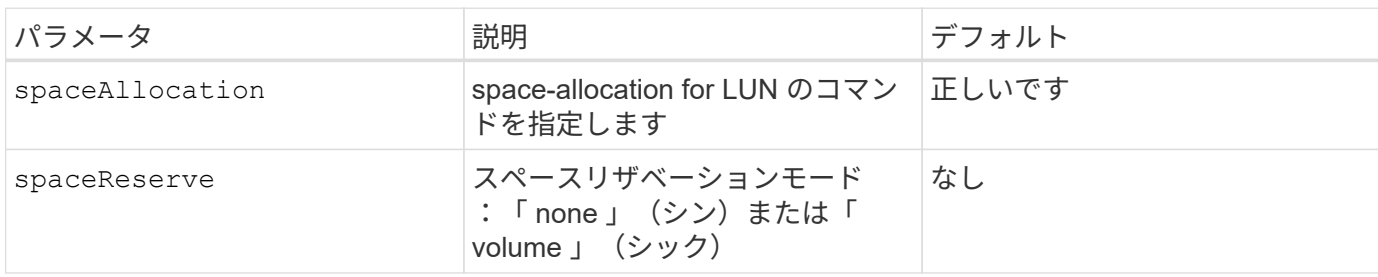

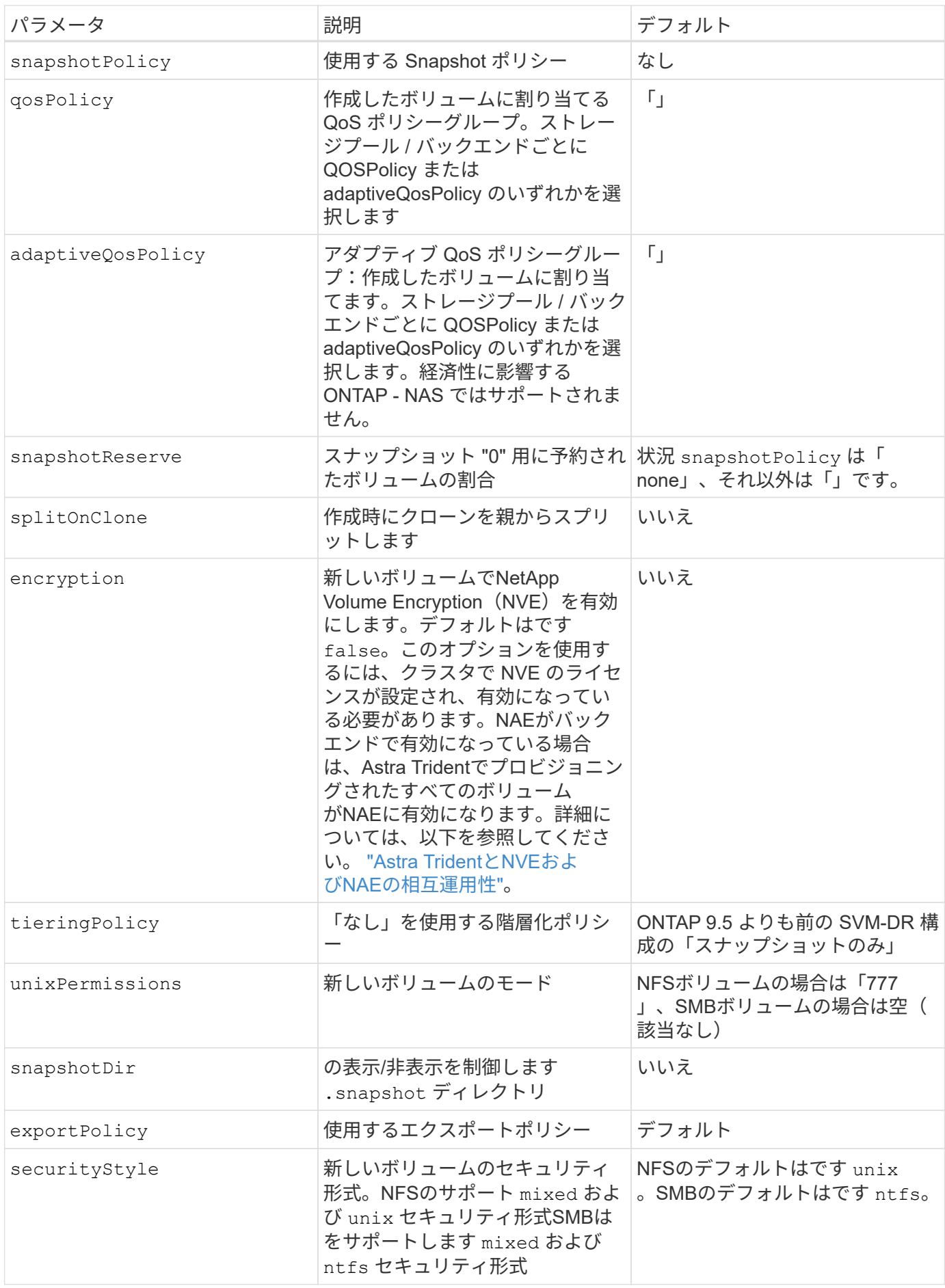

 $\left(\mathsf{i}\right)$ 

Trident が Astra で QoS ポリシーグループを使用するには、 ONTAP 9.8 以降が必要です。共有 されない QoS ポリシーグループを使用して、各コンスティチュエントに個別にポリシーグルー プを適用することを推奨します。共有 QoS ポリシーグループにより、すべてのワークロードの 合計スループットに対して上限が適用されます。

ボリュームプロビジョニングの例

デフォルトが定義されている例を次に示します。

```
---
version: 1
storageDriverName: ontap-nas
backendName: customBackendName
managementLIF: 10.0.0.1
dataLIF: 10.0.0.2
labels:
    k8scluster: dev1
    backend: dev1-nasbackend
svm: trident_svm
username: cluster-admin
password: password
limitAggregateUsage: 80%
limitVolumeSize: 50Gi
nfsMountOptions: nfsvers=4
debugTraceFlags:
    api: false
    method: true
defaults:
    spaceReserve: volume
    qosPolicy: premium
    exportPolicy: myk8scluster
    snapshotPolicy: default
    snapshotReserve: '10'
```
の場合 ontap-nas および ontap-nas-flexgroups`Tridentが新たに計算を使用して、FlexVol のサイ ズがsnapshotReserveの割合とPVCで正しく設定されていることを確認するようになりました。ユーザが PVC を要求すると、 Astra Trident は、新しい計算を使用して、より多くのスペースを持つ元の FlexVol を作成します。この計算により、ユーザは要求された PVC 内の書き込み可能なスペースを受信 し、要求されたスペースよりも少ないスペースを確保できます。v21.07 より前のバージョンでは、ユーザ が PVC を要求すると( 5GiB など)、 snapshotReserve が 50% に設定されている場合、書き込み可 能なスペースは 2.5GiB のみになります。これは、ユーザが要求したボリューム全体とがであるためです `snapshotReserve には、その割合を指定します。Trident 21.07では、ユーザが要求したものが書き込み可 能なスペースであり、Astra Tridentが定義します snapshotReserve ボリューム全体に対する割合として示 されます。には適用されません ontap-nas-economy。この機能の仕組みについては、次の例を参照してく ださい。

計算は次のとおりです。

```
Total volume size = (PVC requested size) / (1 - (snapshotReserve
percentage) / 100)
```
snapshotReserve = 50% 、 PVC 要求 = 5GiB の場合、ボリュームの合計サイズは 2/0.5 = 10GiB であり、使 用可能なサイズは 5GiB であり、これが PVC 要求で要求されたサイズです。。 volume show 次の例のよう な結果が表示されます。

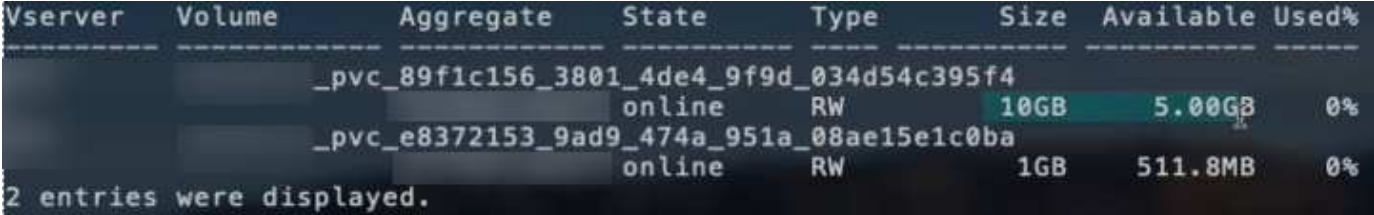

以前のインストールからの既存のバックエンドは、 Astra Trident のアップグレード時に前述のようにボリュ ームをプロビジョニングします。アップグレード前に作成したボリュームについては、変更が反映されるよう にボリュームのサイズを変更する必要があります。たとえば、が搭載されている2GiB PVCなどです snapshotReserve=50 以前は、書き込み可能なスペースが1GiBのボリュームが作成されていました。たと えば、ボリュームのサイズを 3GiB に変更すると、アプリケーションの書き込み可能なスペースが 6GiB のボ リュームで 3GiB になります。

例

最小限の設定例

次の例は、ほとんどのパラメータをデフォルトのままにする基本的な設定を示しています。これは、バックエ ンドを定義する最も簡単な方法です。

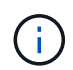

ネットアップ ONTAP で Trident を使用している場合は、 IP アドレスではなく LIF の DNS 名 を指定することを推奨します。

デフォルトのオプションをオンにします **<code>ontap-nas-economy</code>**

```
---
version: 1
storageDriverName: ontap-nas-economy
managementLIF: 10.0.0.1
dataLIF: 10.0.0.2
svm: svm_nfs
username: vsadmin
password: password
```
これは、バックエンドの最小限の設定例です。 clientCertificate、 clientPrivateKey`および `trustedCACertificate (信頼されたCAを使用している場合はオプション)がに入力されます backend.json およびは、クライアント証明書、秘密鍵、信頼されたCA証明書のbase64エンコード値 をそれぞれ取得します。

```
---
version: 1
backendName: DefaultNASBackend
storageDriverName: ontap-nas
managementLIF: 10.0.0.1
dataLIF: 10.0.0.15
svm: nfs_svm
clientCertificate: ZXR0ZXJwYXB...ICMgJ3BhcGVyc2
clientPrivateKey: vciwKIyAgZG...0cnksIGRlc2NyaX
trustedCACertificate: zcyBbaG...b3Igb3duIGNsYXNz
storagePrefix: myPrefix_
```
以下の例は、動的なエクスポートポリシーを使用してエクスポートポリシーを自動的に作成および管理 するようにAstra Tridentに指示する方法を示しています。これは、でも同様に機能します ontap-naseconomy および ontap-nas-flexgroup ドライバ。

**ONTAP - NAS** ドライバ

```
---
version: 1
storageDriverName: ontap-nas
managementLIF: 10.0.0.1
dataLIF: 10.0.0.2
svm: svm_nfs
labels:
    k8scluster: test-cluster-east-1a
   backend: test1-nasbackend
autoExportPolicy: true
autoExportCIDRs:
-10.0.0.0/24username: admin
password: password
nfsMountOptions: nfsvers=4
```
### **<code>ontap-nas-flexgroup</code>** ドライバ

```
---version: 1
storageDriverName: ontap-nas-flexgroup
managementLIF: 10.0.0.1
dataLIF: 10.0.0.2
labels:
    k8scluster: test-cluster-east-1b
   backend: test1-ontap-cluster
svm: svm_nfs
username: vsadmin
password: password
```
この例は、を示しています managementLIF IPv6アドレスを使用している。

```
---
version: 1
storageDriverName: ontap-nas
backendName: nas_ipv6_backend
managementLIF: "[5c5d:5edf:8f:7657:bef8:109b:1b41:d491]"
labels:
    k8scluster: test-cluster-east-1a
   backend: test1-ontap-ipv6
svm: nas_ipv6_svm
username: vsadmin
password: password
```
ontap-nas-economy ドライバ

```
---version: 1
storageDriverName: ontap-nas-economy
managementLIF: 10.0.0.1
dataLIF: 10.0.0.2
svm: svm_nfs
username: vsadmin
password: password
```
ontap-nas **SMB**ボリュームを使用する**Amazon FSX for ONTAP** 用のドライバ

```
---version: 1
backendName: SMBBackend
storageDriverName: ontap-nas
managementLIF: example.mgmt.fqdn.aws.com
nasType: smb
dataLIF: 10.0.0.15
svm: nfs_svm
clientCertificate: ZXR0ZXJwYXB...ICMgJ3BhcGVyc2
clientPrivateKey: vciwKIyAgZG...0cnksIGRlc2NyaX
trustedCACertificate: zcyBbaG...b3Igb3duIGNsYXNz
storagePrefix: myPrefix_
```
次のバックエンド定義ファイルの例では、などのすべてのストレージプールに対して特定のデフォルトが設定 されています spaceReserve 「なし」の場合は、 spaceAllocation との誤り encryption 実行されま す。仮想プールは、ストレージセクションで定義します。

Astra Tridentは、[Comments]フィールドにプロビジョニングラベルを設定します。のFlexVol にコメントが設 定されています ontap-nas またはFlexGroup for ontap-nas-flexgroup。Astra Tridentは、プロビジョニ ング時に仮想プール上にあるすべてのラベルをストレージボリュームにコピーします。ストレージ管理者は、 仮想プールごとにラベルを定義したり、ボリュームをラベルでグループ化したりできます。

この例では、一部のストレージプールが独自に設定されています spaceReserve、 spaceAllocation`お よび `encryption 値を指定すると、一部のプールでは、上記のデフォルト値が上書きされます。

```
---
version: 1
storageDriverName: ontap-nas
managementLIF: 10.0.0.1
dataLIF: 10.0.0.2
svm: svm_nfs
username: admin
password: password
nfsMountOptions: nfsvers=4
defaults:
    spaceReserve: none
    encryption: 'false'
    qosPolicy: standard
labels:
    store: nas_store
    k8scluster: prod-cluster-1
region: us east 1
storage:
- labels:
      app: msoffice
      cost: '100'
  zone: us east la
    defaults:
      spaceReserve: volume
      encryption: 'true'
      unixPermissions: '0755'
      adaptiveQosPolicy: adaptive-premium
- labels:
      app: slack
      cost: '75'
  zone: us east 1b
    defaults:
      spaceReserve: none
      encryption: 'true'
      unixPermissions: '0755'
- labels:
      app: wordpress
      cost: '50'
  zone: us east 1c
    defaults:
      spaceReserve: none
      encryption: 'true'
      unixPermissions: '0775'
```

```
- labels:
    app: mysqldb
     cost: '25'
   zone: us_east_1d
   defaults:
     spaceReserve: volume
    encryption: 'false'
     unixPermissions: '0775'
```

```
---
version: 1
storageDriverName: ontap-nas-flexgroup
managementLIF: 10.0.0.1
dataLIF: 10.0.0.2
svm: svm_nfs
username: vsadmin
password: password
defaults:
    spaceReserve: none
    encryption: 'false'
labels:
  store: flexgroup store
    k8scluster: prod-cluster-1
region: us east 1
storage:
- labels:
      protection: gold
      creditpoints: '50000'
  zone: us east la
    defaults:
      spaceReserve: volume
      encryption: 'true'
      unixPermissions: '0755'
- labels:
      protection: gold
      creditpoints: '30000'
  zone: us east 1b
    defaults:
      spaceReserve: none
      encryption: 'true'
      unixPermissions: '0755'
- labels:
      protection: silver
      creditpoints: '20000'
  zone: us east 1c
    defaults:
      spaceReserve: none
      encryption: 'true'
      unixPermissions: '0775'
- labels:
      protection: bronze
      creditpoints: '10000'
```

```
  zone: us_east_1d
  defaults:
   spaceReserve: volume
   encryption: 'false'
   unixPermissions: '0775'
```

```
---
version: 1
storageDriverName: ontap-nas-economy
managementLIF: 10.0.0.1
dataLIF: 10.0.0.2
svm: svm_nfs
username: vsadmin
password: password
defaults:
    spaceReserve: none
    encryption: 'false'
labels:
  store: nas economy store
region: us east 1
storage:
- labels:
      department: finance
      creditpoints: '6000'
  zone: us_east_1a
    defaults:
      spaceReserve: volume
      encryption: 'true'
      unixPermissions: '0755'
- labels:
      department: legal
      creditpoints: '5000'
  zone: us east 1b
    defaults:
      spaceReserve: none
      encryption: 'true'
      unixPermissions: '0755'
- labels:
      department: engineering
      creditpoints: '3000'
  zone: us east 1c
    defaults:
      spaceReserve: none
      encryption: 'true'
      unixPermissions: '0775'
- labels:
      department: humanresource
      creditpoints: '2000'
  zone: us east 1d
```

```
  defaults:
    spaceReserve: volume
    encryption: 'false'
    unixPermissions: '0775'
```
更新 dataLIF 初期設定後

初期設定後にデータLIFを変更するには、次のコマンドを実行して、更新されたデータLIFを新しいバックエン ドJSONファイルに指定します。

tridentctl update backend <br/> <br/> <br/>Abame> -f <path-to-backend-json-filewith-updated-dataLIF>

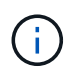

PVCが1つ以上のポッドに接続されている場合は、対応するすべてのポッドを停止してから、新 しいデータLIFを有効にするために稼働状態に戻す必要があります。

バックエンドを **StorageClasses** にマッピングします

次のStorageClass定義は、上記の仮想プールを参照しています。を使用する parameters.selector 各スト レージクラスは、ボリュームのホストに使用できる仮想プールを呼び出します。ボリュームには、選択した仮 想プール内で定義された要素があります。

- 最初のストレージクラス (protection-gold)を使用して、の1番目の2番目の仮想プールにマッピング します ontap-nas-flexgroup のバックエンドと最初の仮想プール ontap-san バックエンド:ゴール ドレベルの保護を提供している唯一のプールです。
- 2つ目のStorageClass (protection-not-gold)は、の3番目の4番目の仮想プールにマッピングされま す ontap-nas-flexgroup バックエンドと、の2番目の3番目の仮想プール ontap-san バックエンド: 金色以外の保護レベルを提供する唯一のプールです。
- •第3のストレージクラス (app-mysqldb)は、の4番目の仮想プールにマッピングされます ontap-nas の バックエンドおよび3番目の仮想プール ontap-san-economy バックエンド:mysqldb タイプのアプリケ ーション用のストレージプール設定を提供しているプールは、これらだけです。
- 第4のストレージクラス (protection-silver-creditpoints-20k)は、の3番目の仮想プールにマッ ピングされます ontap-nas-flexgroup バックエンドとの2番目の仮想プール ontap-san バックエン ド:ゴールドレベルの保護を提供している唯一のプールは、 20000 の利用可能なクレジットポイントで す。
- ・第5のストレージクラス (creditpoints-5k) は、の2番目の仮想プールにマッピングされます ontapnas-economy のバックエンドおよび3番目の仮想プール ontap-san バックエンド:5000 ポイントの利 用可能な唯一のプールは以下のとおりです。

Tridentが、どの仮想プールを選択するかを判断し、ストレージ要件を確実に満たすようにします。

```
apiVersion: storage.k8s.io/v1
kind: StorageClass
metadata:
    name: protection-gold
provisioner: netapp.io/trident
parameters:
    selector: "protection=gold"
    fsType: "ext4"
---apiVersion: storage.k8s.io/v1
kind: StorageClass
metadata:
    name: protection-not-gold
provisioner: netapp.io/trident
parameters:
  selector: "protection!=gold"
    fsType: "ext4"
---apiVersion: storage.k8s.io/v1
kind: StorageClass
metadata:
    name: app-mysqldb
provisioner: netapp.io/trident
parameters:
    selector: "app=mysqldb"
    fsType: "ext4"
---apiVersion: storage.k8s.io/v1
kind: StorageClass
metadata:
    name: protection-silver-creditpoints-20k
provisioner: netapp.io/trident
parameters:
    selector: "protection=silver; creditpoints=20000"
    fsType: "ext4"
---
apiVersion: storage.k8s.io/v1
kind: StorageClass
metadata:
    name: creditpoints-5k
provisioner: netapp.io/trident
parameters:
    selector: "creditpoints=5000"
    fsType: "ext4"
```
# **NetApp ONTAP** 対応の **Amazon FSX**

## **Amazon FSX for NetApp ONTAP** で **Astra Trident** を使用

["NetApp ONTAP](https://docs.aws.amazon.com/fsx/latest/ONTAPGuide/what-is-fsx-ontap.html) [対](https://docs.aws.amazon.com/fsx/latest/ONTAPGuide/what-is-fsx-ontap.html)[応](https://docs.aws.amazon.com/fsx/latest/ONTAPGuide/what-is-fsx-ontap.html)[の](https://docs.aws.amazon.com/fsx/latest/ONTAPGuide/what-is-fsx-ontap.html) [Amazon FSX"](https://docs.aws.amazon.com/fsx/latest/ONTAPGuide/what-is-fsx-ontap.html) は、NetApp ONTAP ストレージオペレーティン グシステムを基盤とするファイルシステムの起動や実行を可能にする、フルマネージド のAWSサービスです。FSX for ONTAP を使用すると、使い慣れたネットアップの機能、 パフォーマンス、管理機能を活用しながら、AWSにデータを格納するためのシンプル さ、即応性、セキュリティ、拡張性を活用できます。FSX for ONTAP は、ONTAP ファ イルシステムの機能と管理APIをサポートしています。

ファイルシステムは、オンプレミスの ONTAP クラスタに似た、 Amazon FSX のプライマリリソースです。 各 SVM 内には、ファイルとフォルダをファイルシステムに格納するデータコンテナである 1 つ以上のボリュ ームを作成できます。Amazon FSX for NetApp ONTAP を使用すると、 Data ONTAP はクラウド内の管理対 象ファイルシステムとして提供されます。新しいファイルシステムのタイプは \* NetApp ONTAP \* です。

Amazon Elastic Kubernetes Service (EKS) で実行されている Astra Trident と Amazon FSX for NetApp ONTAP を使用すると、 ONTAP がサポートするブロックボリュームとファイル永続ボリュームを確実にプロ ビジョニングできます。

NetApp ONTAP 用の Amazon FSX では、を使用します ["FabricPool"](https://docs.netapp.com/ontap-9/topic/com.netapp.doc.dot-mgng-stor-tier-fp/GUID-5A78F93F-7539-4840-AB0B-4A6E3252CF84.html) ストレージ階層を管理します。データへ のアクセス頻度に基づいて階層にデータを格納することができます。

#### 考慮事項

- SMBボリューム:
	- SMBボリュームは、を使用してサポートされます ontap-nas ドライバーのみ。
	- Astra Tridentは、Windowsノードで実行されているポッドにマウントされたSMBボリュームのみをサ ポート
	- Astra TridentはWindows ARM アーキテクチャをサポートしていません。
- 自動バックアップが有効になっているAmazon FSXファイルシステムで作成されたボリュームはTridentで 削除できません。PVC を削除するには、 PV と ONTAP ボリュームの FSX を手動で削除する必要があり ます。この問題 を回避するには、次の手順
	- ONTAP ファイル・システム用の FSX を作成する場合は '**Quick create** を使用しないでくださいクイ ック作成ワークフローでは、自動バックアップが有効になり、オプトアウトオプションはありませ ん。
	- **Standard create** を使用する場合は、自動バックアップを無効にしてください。自動バックアップを 無効にすると、 Trident は手動操作なしでボリュームを正常に削除できます。

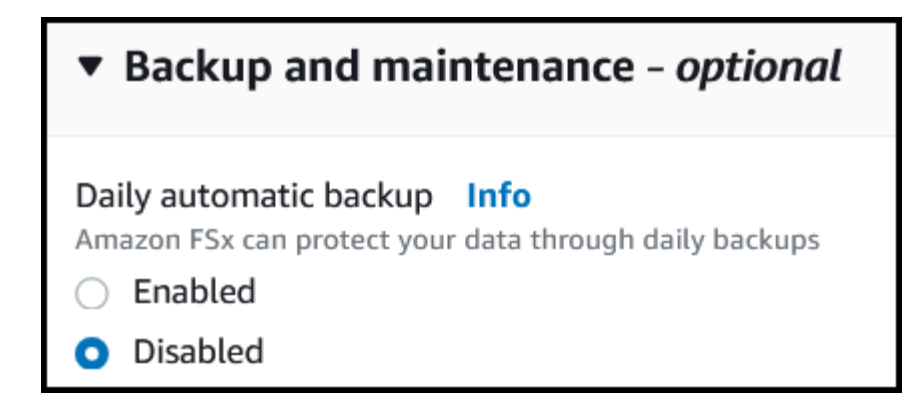

## ドライバ

次のドライバを使用して、Astra TridentをAmazon FSX for NetApp ONTAP と統合できます。

- ontap-san:プロビジョニングされる各PVは、NetApp ONTAP ボリューム用に独自のAmazon FSX内に あるLUNです。
- ontap-san-economy:プロビジョニングされる各PVは、Amazon FSXあたり、NetApp ONTAP ボリュ ーム用に構成可能なLUN数を持つLUNです。
- ontap-nas:プロビジョニングされた各PVは、NetApp ONTAP ボリュームのAmazon FSX全体です。
- ontap-nas-economy:プロビジョニングされる各PVはqtreeで、NetApp ONTAP ボリュームのAmazon FSXごとに設定可能な数のqtreeがあります。
- ontap-nas-flexgroup:プロビジョニングされた各PVは、NetApp ONTAP FlexGroup ボリューム のAmazon FSX全体です。

ドライバーの詳細については、を参照してください ["ONTAP](https://docs.netapp.com/ja-jp/trident-2301/trident-concepts/ontap-drivers.html) [ドライバ](https://docs.netapp.com/ja-jp/trident-2301/trident-concepts/ontap-drivers.html)["](https://docs.netapp.com/ja-jp/trident-2301/trident-concepts/ontap-drivers.html)。

#### 認証

Astra Tridentは、2種類の認証モードを提供します。

- 証明書ベース: Astra Trident は、 SVM にインストールされている証明書を使用して、 FSX ファイルシ ステムの SVM と通信します。
- クレデンシャルベース:を使用できます fsxadmin ユーザが自身のファイルシステムまたはに割り当てら れます vsadmin ユーザがSVM用に設定します。

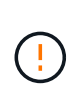

Astra Tridentは vsadmin SVMユーザまたは同じロールを持つ別の名前のユーザ。NetApp ONTAP 対応のAmazon FSXには、が搭載されています fsxadmin ONTAP を限定的に交換 するユーザ admin クラスタユーザ:を使用することを強く推奨します vsadmin ネットア ップが実現します。

証明書ベースの方法と証明書ベースの方法を切り替えるために、バックエンドを更新できます。ただし、\*ク レデンシャルと\*証明書を入力しようとすると、バックエンドの作成に失敗します。別の認証方式に切り替え るには、バックエンド設定から既存の方式を削除する必要があります。

認証を有効にする方法の詳細については、使用しているドライバタイプの認証を参照してください。

• ["ONTAP NAS](#page-64-0)[認証](#page-64-0)["](#page-64-0)

• ["ONTAP SAN](#page-42-0)[認証](#page-42-0)["](#page-42-0)

詳細については、こちらをご覧ください

- ["Amazon FSX for NetApp ONTAP](https://docs.aws.amazon.com/fsx/latest/ONTAPGuide/what-is-fsx-ontap.html) [のドキュ](https://docs.aws.amazon.com/fsx/latest/ONTAPGuide/what-is-fsx-ontap.html)[メ](https://docs.aws.amazon.com/fsx/latest/ONTAPGuide/what-is-fsx-ontap.html)[ント](https://docs.aws.amazon.com/fsx/latest/ONTAPGuide/what-is-fsx-ontap.html)["](https://docs.aws.amazon.com/fsx/latest/ONTAPGuide/what-is-fsx-ontap.html)
- ["Amazon FSX for NetApp ONTAP](https://www.netapp.com/blog/amazon-fsx-for-netapp-ontap/) [に](https://www.netapp.com/blog/amazon-fsx-for-netapp-ontap/)[関](https://www.netapp.com/blog/amazon-fsx-for-netapp-ontap/)[するブログ](https://www.netapp.com/blog/amazon-fsx-for-netapp-ontap/)[記事](https://www.netapp.com/blog/amazon-fsx-for-netapp-ontap/)[です](https://www.netapp.com/blog/amazon-fsx-for-netapp-ontap/)["](https://www.netapp.com/blog/amazon-fsx-for-netapp-ontap/)

**NetApp ONTAP** 向け**Amazon FSX**を統合します

Amazon Elastic Kubernetes Service (EKS)で実行されているKubernetesクラスタ が、ONTAP によってサポートされるブロックおよびファイルの永続ボリュームをプロビ ジョニングできるように、Amazon ONTAP ファイルシステム用のAmazon FSXをAstra Tridentに統合することができます。

## 作業を開始する前に

に加えて ["Astra Trident](https://docs.netapp.com/ja-jp/trident-2301/trident-get-started/requirements.html) [の要件](https://docs.netapp.com/ja-jp/trident-2301/trident-get-started/requirements.html)["](https://docs.netapp.com/ja-jp/trident-2301/trident-get-started/requirements.html)FSX for ONTAP とAstra Tridentを統合するには、次のものが必要です。

- 既存のAmazon EKSクラスタまたはを使用する自己管理型Kubernetesクラスタ kubectl インストール済 み。
- クラスタのワーカーノードからアクセスできる、 NetApp ONTAP ファイルシステムと Storage Virtual Machine ( SVM ) 用の既存の Amazon FSX 。
- 準備されているワーカーノード ["NFS](#page-2-0)[または](#page-2-0)[iSCSI"](#page-2-0)。

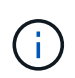

Amazon LinuxおよびUbuntuで必要なノードの準備手順を実行します ["Amazon Machine](https://docs.aws.amazon.com/AWSEC2/latest/UserGuide/AMIs.html) [Images](https://docs.aws.amazon.com/AWSEC2/latest/UserGuide/AMIs.html) [の](https://docs.aws.amazon.com/AWSEC2/latest/UserGuide/AMIs.html)[略](https://docs.aws.amazon.com/AWSEC2/latest/UserGuide/AMIs.html)["](https://docs.aws.amazon.com/AWSEC2/latest/UserGuide/AMIs.html) ( AMIS ) EKS の AMI タイプに応じて異なります。

## **SMB**ボリュームに関するその他の要件

- Linuxコントローラノードと少なくとも1つのWindowsワーカーノードでWindows Server 2019を実行して いるKubernetesクラスタ。Astra Tridentは、Windowsノードで実行されているポッドにマウントされ たSMBボリュームのみをサポート
- Active Directoryのクレデンシャルを含むAstra Tridentのシークレットが少なくとも1つ必要です。シークレ ットを生成します smbcreds:

kubectl create secret generic smbcreds --from-literal username=user --from-literal password='password'

• Windowsサービスとして設定されたCSIプロキシ。を設定します `csi-proxy`を参照してください ["GitHub:](https://github.com/kubernetes-csi/csi-proxy) [CSI](https://github.com/kubernetes-csi/csi-proxy)[プロキシ](https://github.com/kubernetes-csi/csi-proxy)["](https://github.com/kubernetes-csi/csi-proxy) または ["GitHub: Windows](https://github.com/Azure/aks-engine/blob/master/docs/topics/csi-proxy-windows.md)[向け](https://github.com/Azure/aks-engine/blob/master/docs/topics/csi-proxy-windows.md)[CSI](https://github.com/Azure/aks-engine/blob/master/docs/topics/csi-proxy-windows.md)[プロキシ](https://github.com/Azure/aks-engine/blob/master/docs/topics/csi-proxy-windows.md)["](https://github.com/Azure/aks-engine/blob/master/docs/topics/csi-proxy-windows.md) Windowsで実行されているKubernetesノードの 場合。

#### <span id="page-92-0"></span>**ONTAP SAN**と**NAS**ドライバの統合

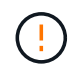

SMBボリュームについて設定する場合は、を参照してください [SMB](#page-94-0)[ボリュームをプロビジョニ](#page-94-0) [ングする準備をします](#page-94-0) バックエンドを作成する前に。

- 1. のいずれかを使用してAstra Tridentを導入 ["](https://docs.netapp.com/ja-jp/trident-2301/trident-get-started/kubernetes-deploy.html)[導](https://docs.netapp.com/ja-jp/trident-2301/trident-get-started/kubernetes-deploy.html)[入方法](https://docs.netapp.com/ja-jp/trident-2301/trident-get-started/kubernetes-deploy.html)["](https://docs.netapp.com/ja-jp/trident-2301/trident-get-started/kubernetes-deploy.html)。
- 2. SVM管理LIFのDNS名を収集します。たとえば、AWS CLIを使用してを検索します DNSName の下のエン トリ Endpoints → Management 次のコマンドを実行した後:

aws fsx describe-storage-virtual-machines --region <file system region>

3. 用の証明書を作成してインストールします ["NAS](#page-64-0)[バック](#page-64-0)[エ](#page-64-0)[ンド認証](#page-64-0)["](#page-64-0) または ["SAN](#page-42-0)[バック](#page-42-0)[エ](#page-42-0)[ンド認証](#page-42-0)["](#page-42-0)。

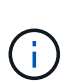

ファイルシステムにアクセスできる任意の場所から SSH を使用して、ファイルシステムに ログイン(証明書をインストールする場合など)できます。を使用します fsxadmin user、ファイルシステムの作成時に設定したパスワード、およびの管理DNS名 aws fsx describe-file-systems。

4. 次の例に示すように、証明書と管理 LIF の DNS 名を使用してバックエンドファイルを作成します。

#### **YAML**

```
---
version: 1
storageDriverName: ontap-san
backendName: customBackendName
managementLIF: svm-XXXXXXXXXXXXXXXXX.fs-XXXXXXXXXXXXXXXXX.fsx.us-
east-2.aws.internal
svm: svm01
clientCertificate: ZXR0ZXJwYXB...ICMgJ3BhcGVyc2
clientPrivateKey: vciwKIyAgZG...0cnksIGRlc2NyaX
trustedCACertificate: zcyBbaG...b3Igb3duIGNsYXNz
```
# **JSON**

```
{
    "version": 1,
    "storageDriverName": "ontap-san",
    "backendName": "customBackendName",
  "managementLIF": "svm-XXXXXXXXXXXXXXXXX.fs-
XXXXXXXXXXXXXXXXX.fsx.us-east-2.aws.internal",
    "svm": "svm01",
    "clientCertificate": "ZXR0ZXJwYXB...ICMgJ3BhcGVyc2",
    "clientPrivateKey": "vciwKIyAgZG...0cnksIGRlc2NyaX",
    "trustedCACertificate": "zcyBbaG...b3Igb3duIGNsYXNz"
  }
```
バックエンドの作成については、次のリンクを参照してください。

◦ ["](#page-64-1)[バック](#page-64-1)[エ](#page-64-1)[ンドに](#page-64-1) [ONTAP NAS](#page-64-1) [ドライバを設定します](#page-64-1)["](#page-64-1)

◦ ["](#page-42-1)[バック](#page-42-1)[エ](#page-42-1)[ンドに](#page-42-1) [ONTAP SAN](#page-42-1) [ドライバを設定します](#page-42-1)["](#page-42-1)

結果

導入後、を作成できます ["](https://docs.netapp.com/ja-jp/trident-2301/trident-get-started/kubernetes-postdeployment.html)[ストレージクラスを定](https://docs.netapp.com/ja-jp/trident-2301/trident-get-started/kubernetes-postdeployment.html)[義](https://docs.netapp.com/ja-jp/trident-2301/trident-get-started/kubernetes-postdeployment.html)[してボリュームをプロビジョニングし、ポッドでボリュー](https://docs.netapp.com/ja-jp/trident-2301/trident-get-started/kubernetes-postdeployment.html) [ムをマウント](https://docs.netapp.com/ja-jp/trident-2301/trident-get-started/kubernetes-postdeployment.html)["](https://docs.netapp.com/ja-jp/trident-2301/trident-get-started/kubernetes-postdeployment.html)。

<span id="page-94-0"></span>**SMB**ボリュームをプロビジョニングする準備をします

を使用してSMBボリュームをプロビジョニングできます ontap-nas ドライバ。をクリックしてください [ONTAP SAN](#page-92-0)[と](#page-92-0)[NAS](#page-92-0)[ドライバの](#page-92-0)[統](#page-92-0)[合](#page-92-0) 次の手順を実行します。

手順

- 1. SMB共有を作成SMB管理共有は、のいずれかの方法で作成できます ["Microsoft](https://learn.microsoft.com/en-us/troubleshoot/windows-server/system-management-components/what-is-microsoft-management-console)[管](https://learn.microsoft.com/en-us/troubleshoot/windows-server/system-management-components/what-is-microsoft-management-console)[理コン](https://learn.microsoft.com/en-us/troubleshoot/windows-server/system-management-components/what-is-microsoft-management-console)[ソ](https://learn.microsoft.com/en-us/troubleshoot/windows-server/system-management-components/what-is-microsoft-management-console)[ール](https://learn.microsoft.com/en-us/troubleshoot/windows-server/system-management-components/what-is-microsoft-management-console)["](https://learn.microsoft.com/en-us/troubleshoot/windows-server/system-management-components/what-is-microsoft-management-console) 共有フォ ルダスナップインまたはONTAP CLIを使用します。ONTAP CLIを使用してSMB共有を作成するには、次 の手順を実行します
	- a. 必要に応じて、共有のディレクトリパス構造を作成します。

。 vserver cifs share create コマンドは、共有の作成時に-pathオプションで指定されている パスを確認します。指定したパスが存在しない場合、コマンドは失敗します。

b. 指定したSVMに関連付けられているSMB共有を作成します。

```
vserver cifs share create -vserver vserver name -share-name
share name -path path [-share-properties share properties,...]
[other attributes] [-comment text]
```
c. 共有が作成されたことを確認します。

vserver cifs share show -share-name share\_name

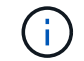

を参照してください ["SMB](https://docs.netapp.com/us-en/ontap/smb-config/create-share-task.html) [共](https://docs.netapp.com/us-en/ontap/smb-config/create-share-task.html)[有を作成](https://docs.netapp.com/us-en/ontap/smb-config/create-share-task.html)["](https://docs.netapp.com/us-en/ontap/smb-config/create-share-task.html) 詳細については、

2. バックエンドを作成する際に、SMBボリュームを指定するように次の項目を設定する必要がありま す。ONTAP バックエンド構成オプションのすべてのFSXについては、を参照してください ["FSX](#page-95-0) [\(](#page-95-0)[ONTAP](#page-95-0) [の](#page-95-0)[構](#page-95-0)[成オプションと](#page-95-0)[例](#page-95-0)[\)](#page-95-0)["](#page-95-0)。

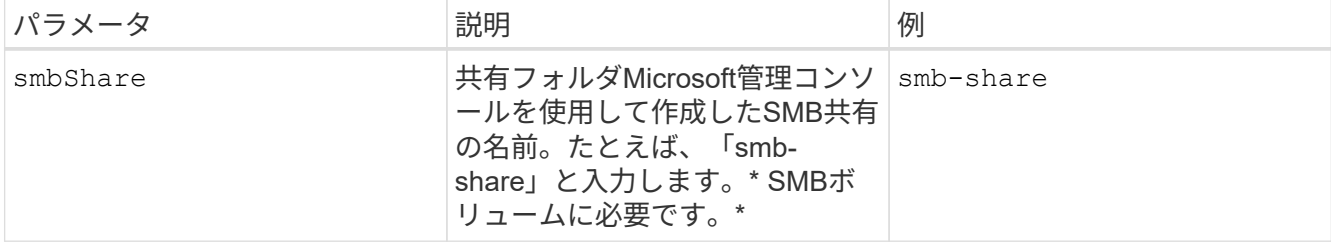

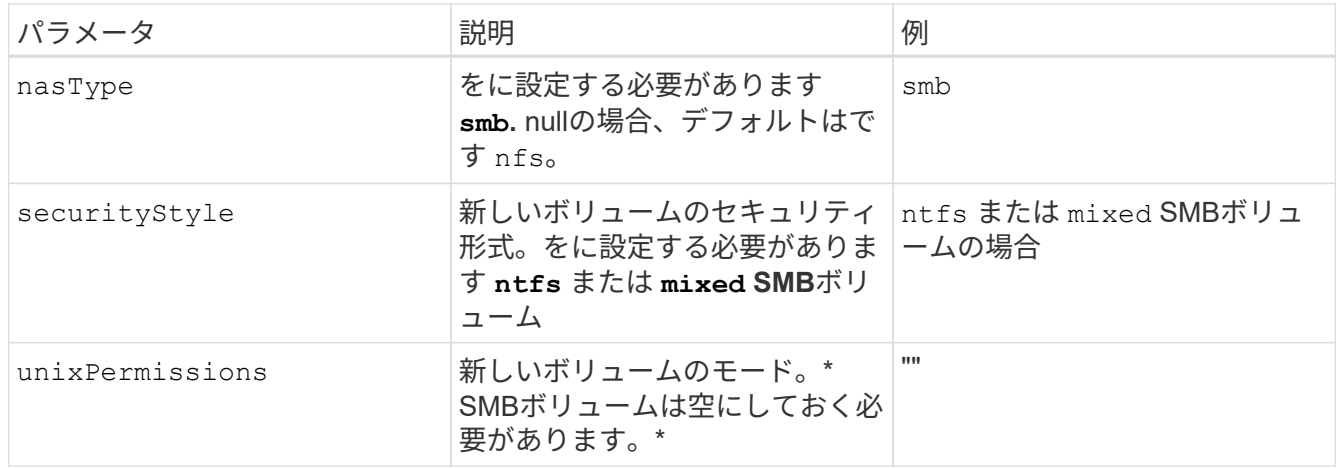

<span id="page-95-0"></span>**FSX**(**ONTAP** の構成オプションと例)

Amazon FSX for ONTAP のバックエンド構成オプションについて説明します。ここで は、バックエンドの設定例を示します。

バックエンド構成オプション

バックエンド設定オプションについては、次の表を参照してください。

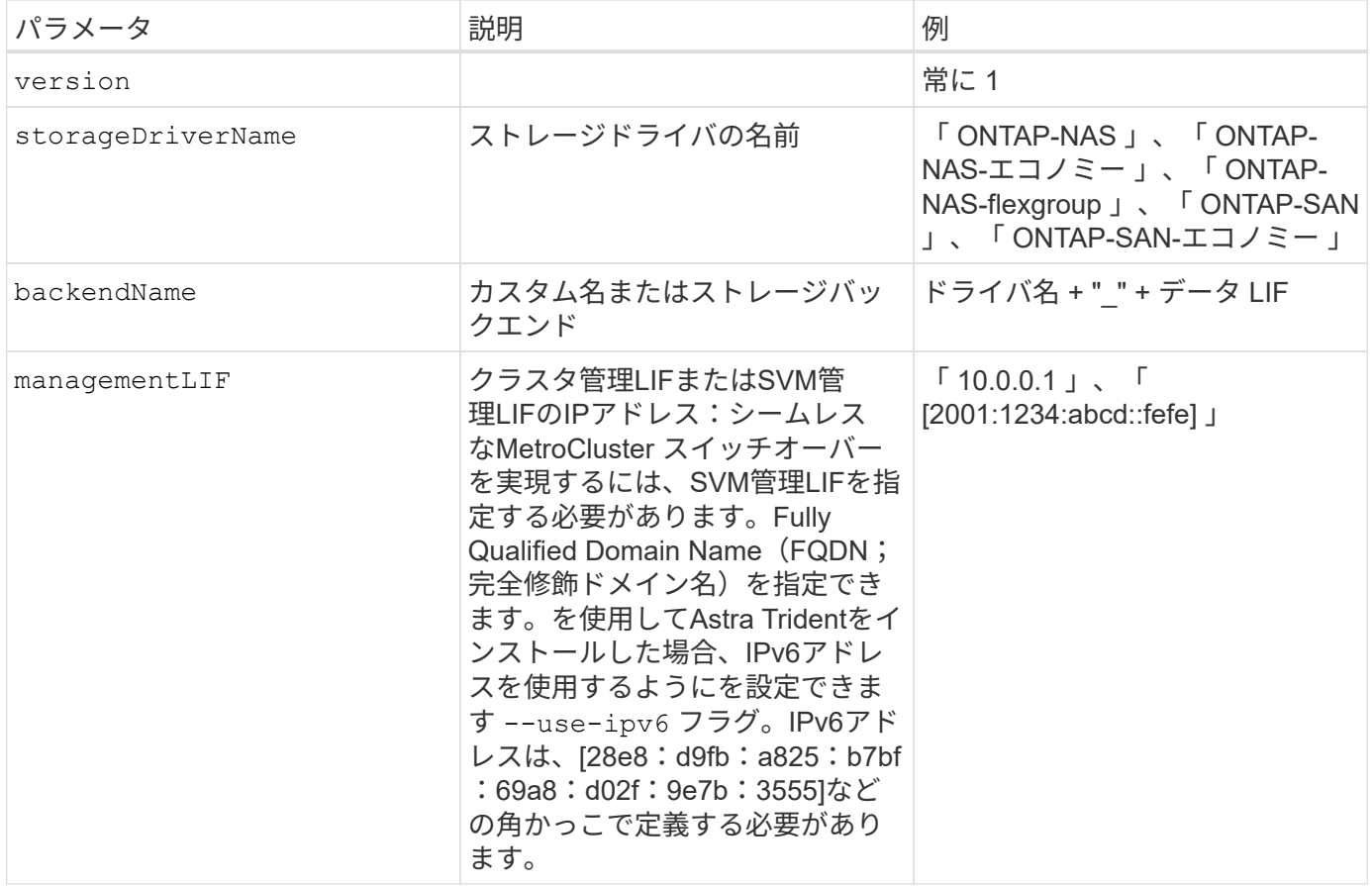

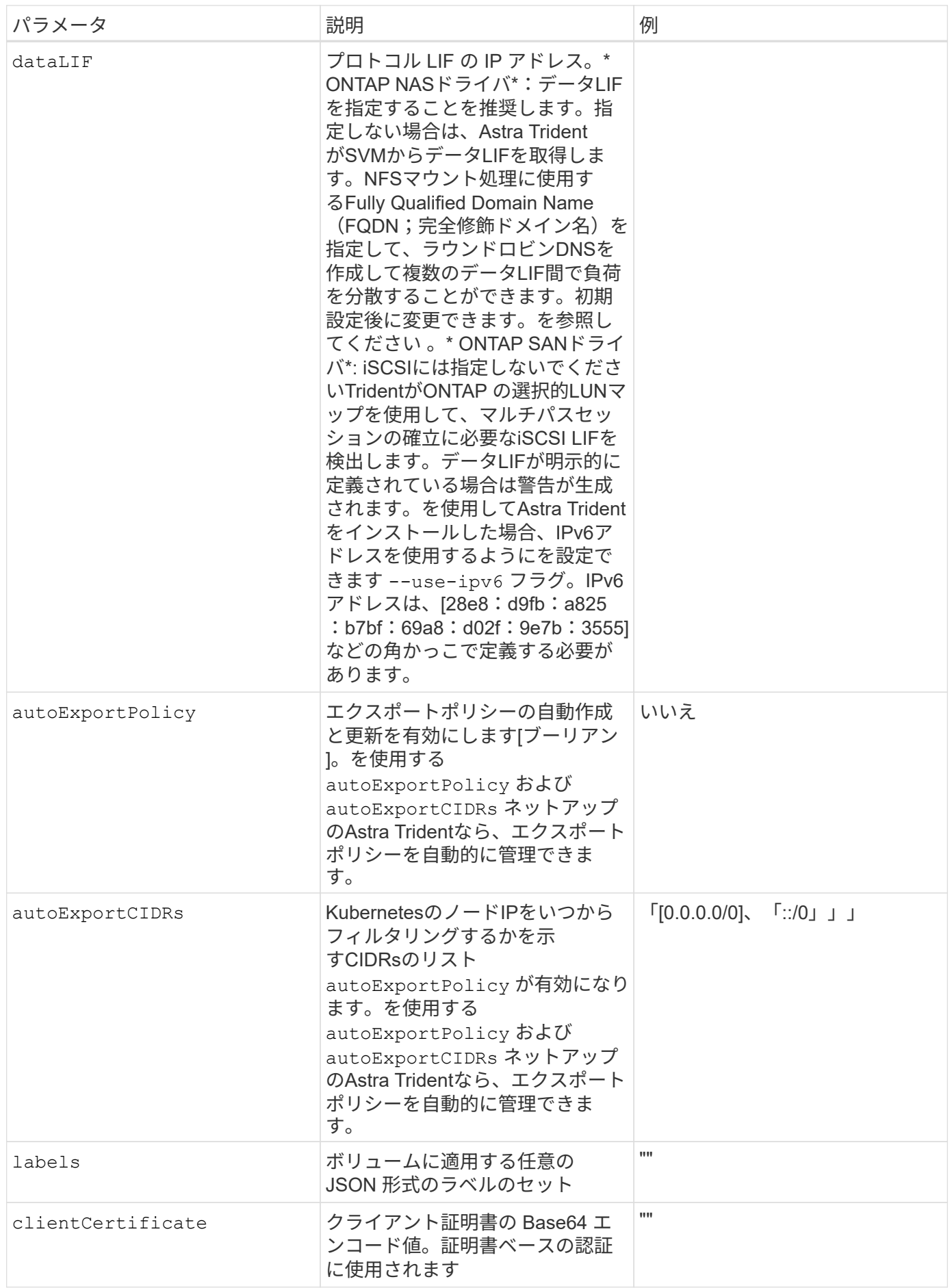

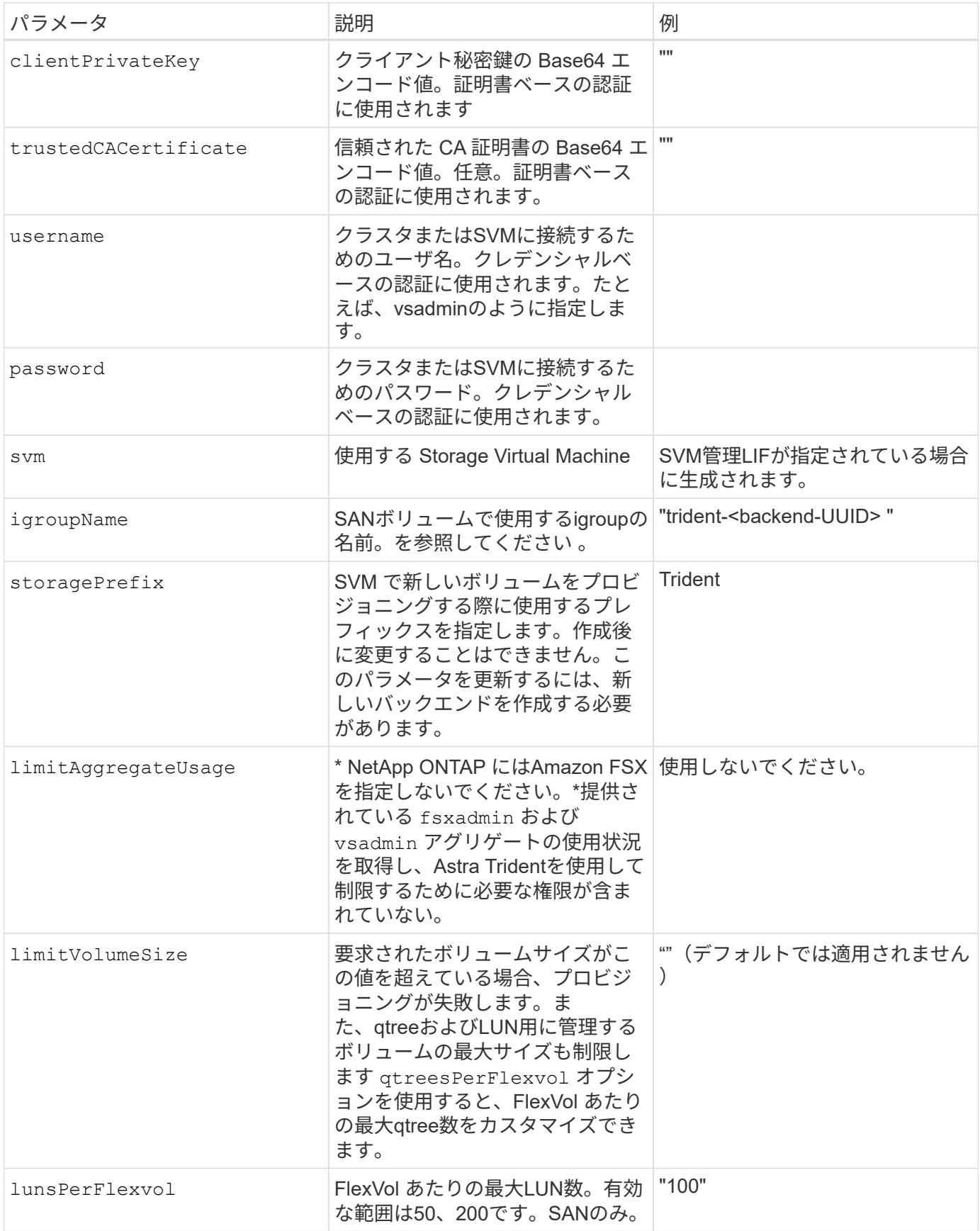

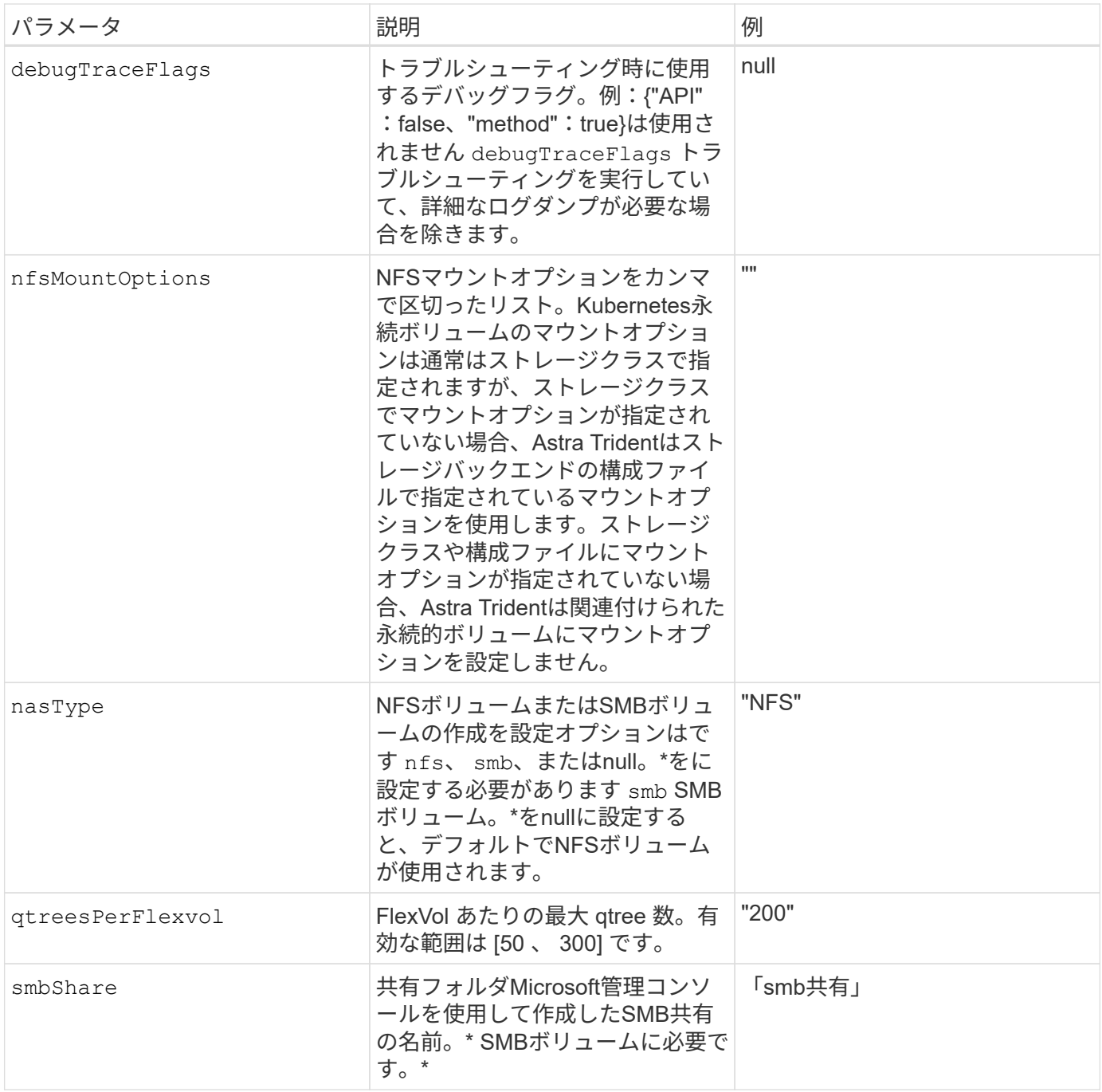

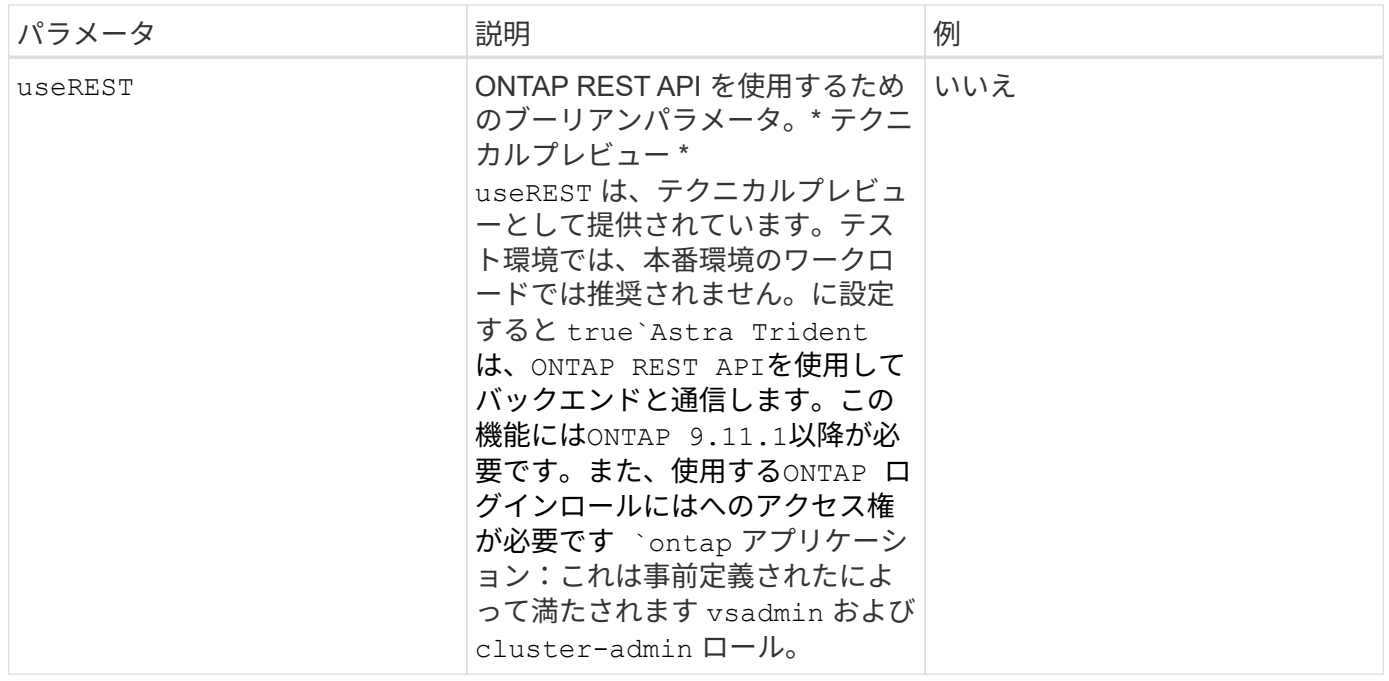

の詳細 igroupName

igroupName ONTAP クラスタですでに作成されているigroupに設定できます。指定しない場合、Astra Tridentはという名前のigroupを自動的に作成します trident-<backend-UUID>。

定義済みのigroupNameを指定する場合は、各Kubernetesクラスタで1つのigroupを使用することを推奨しま す。ただし、SVMが環境間で共有される場合です。これは、Astra TridentがIQNの追加と削除を自動的に管理 するために必要です。

- igroupName を更新し、Astra Tridentの外部のSVMで作成、管理される新しいigroupを参照できるように なりました。
- igroupName 省略できます。この場合、Astra Tridentが、という名前のigroupを作成して管理します trident-<backend-UUID> 自動的に。

どちらの場合も、ボリュームの添付ファイルには引き続きアクセスできます。以降のボリューム接続では、更 新された igroup が使用されます。この更新によって、バックエンドにあるボリュームへのアクセスが中断さ れることはありません。

更新 dataLIF 初期設定後

初期設定後にデータLIFを変更するには、次のコマンドを実行して、更新されたデータLIFを新しいバックエン ドJSONファイルに指定します。

tridentctl update backend <br/>backend-name> -f <path-to-backend-json-filewith-updated-dataLIF>

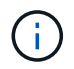

PVCが1つ以上のポッドに接続されている場合は、対応するすべてのポッドを停止してから、新 しいデータLIFを有効にするために稼働状態に戻す必要があります。

# これらのオプションを使用して、のデフォルトプロビジョニングを制御できます defaults 設定のセクショ ン。例については、以下の設定例を参照してください。

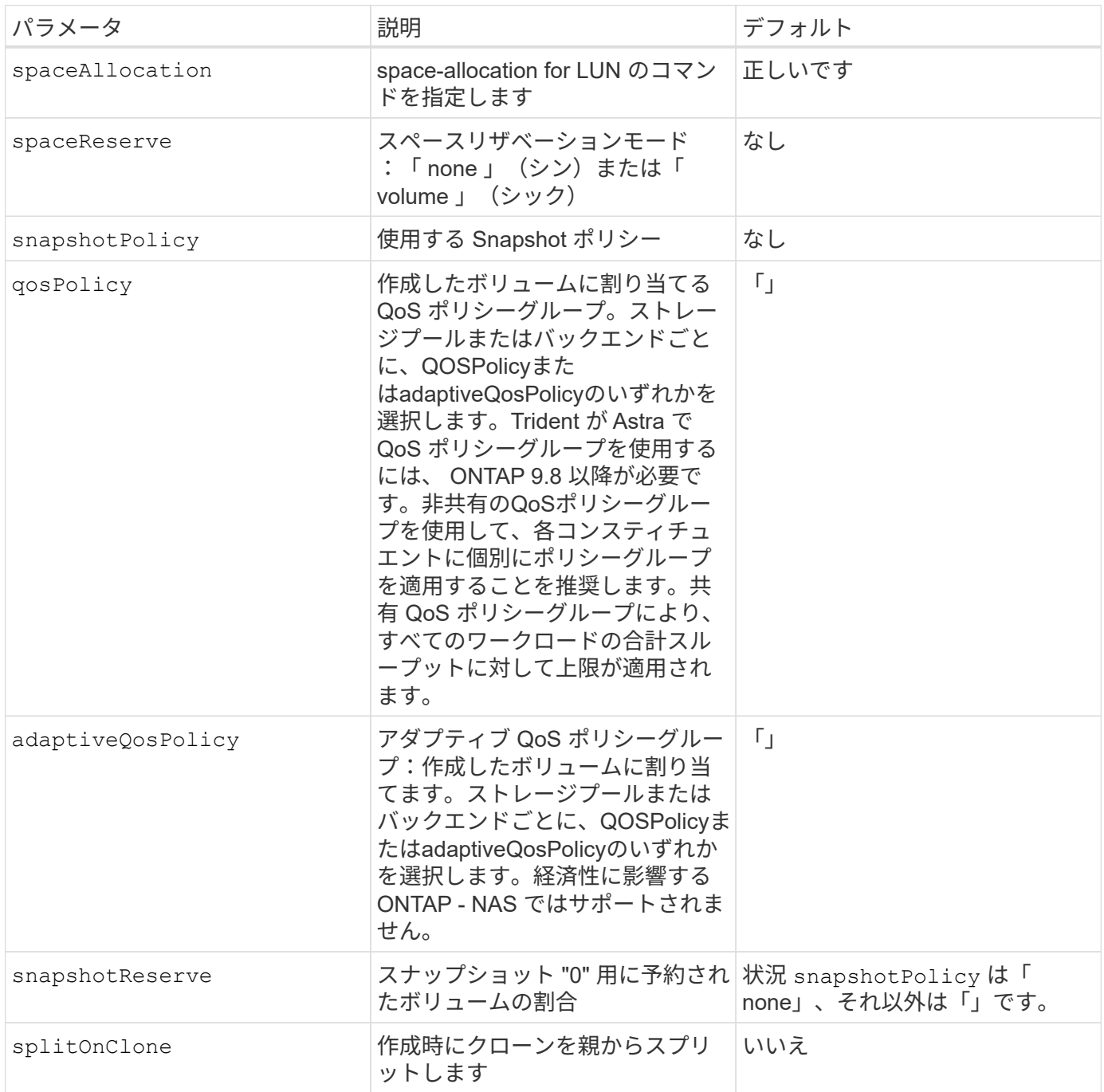

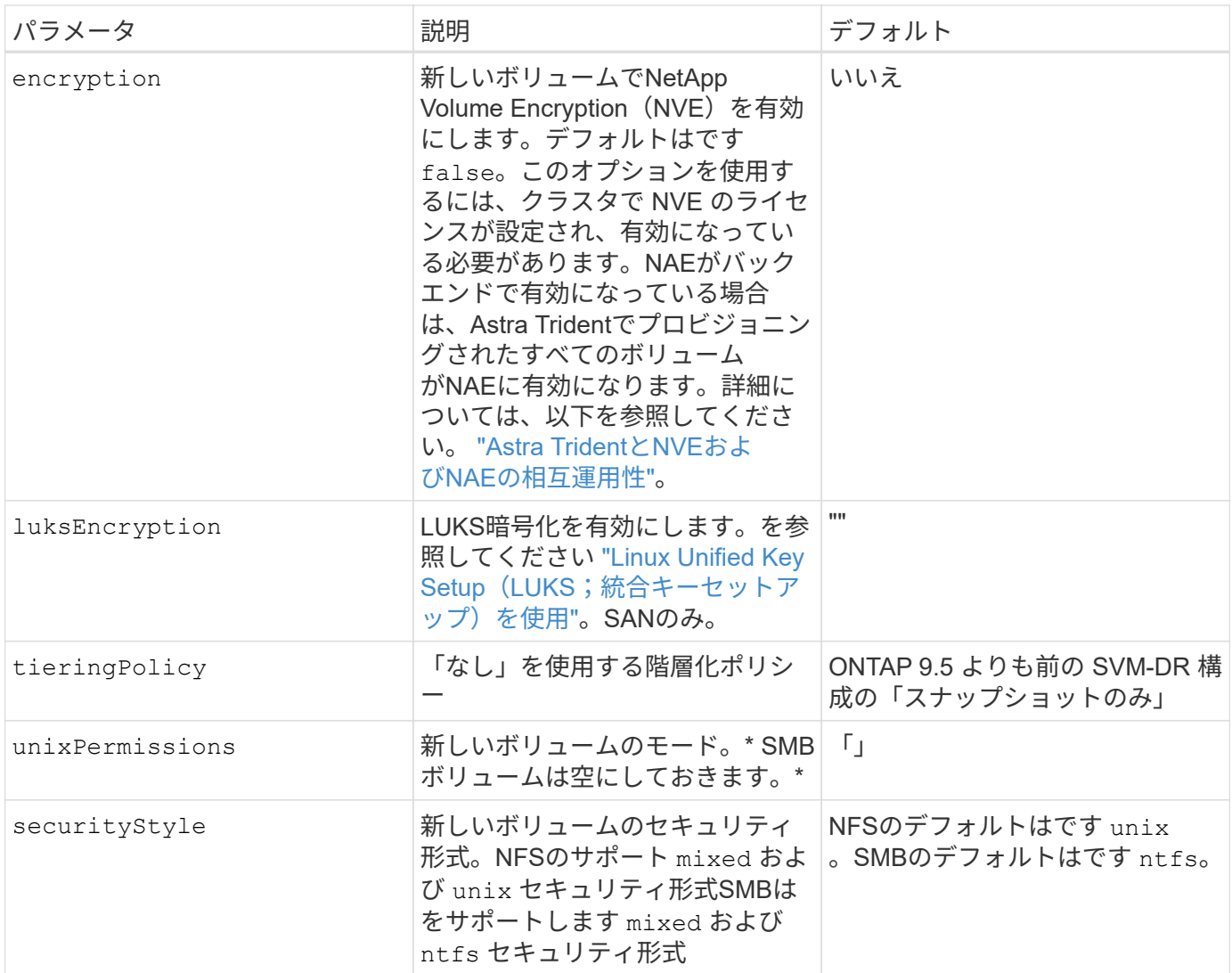

例

を使用します nasType、 node-stage-secret-name`および `node-stage-secret-namespace`を使 用して、SMBボリュームを指定し、必要なActive Directoryクレデンシャルを指定できます。SMBボリュ ームは、を使用してサポートされます `ontap-nas ドライバーのみ。

```
apiVersion: storage.k8s.io/v1
kind: StorageClass
metadata:
    name: nas-smb-sc
provisioner: csi.trident.netapp.io
parameters:
    backendType: "ontap-nas"
    trident.netapp.io/nasType: "smb"
    csi.storage.k8s.io/node-stage-secret-name: "smbcreds"
    csi.storage.k8s.io/node-stage-secret-namespace: "default"
```
# **kubectl** を使用してバックエンドを作成します

バックエンドは、 Astra Trident とストレージシステムの関係を定義します。Trident がストレージシステムと の通信方法を Trident から指示し、 Astra Trident がボリュームをプロビジョニングする方法も解説しま す。Astra Trident のインストールが完了したら、次の手順でバックエンドを作成します。。 TridentBackendConfig Custom Resource Definition (CRD) を使用すると、Tridentバックエンド をKubernetesインターフェイスから直接作成および管理できます。これは、を使用して実行できます kubectl または、Kubernetesディストリビューションと同等のCLIツールを使用します。

TridentBackendConfig

TridentBackendConfig (tbc、 tbconfig、 tbackendconfig)は、Astra Tridentをバックエンドで管理 できるフロントエンドで、名前を付けたCRDです kubectl。Kubernetesやストレージ管理者は、専用のコマ ンドラインユーティリティを使用せずに、Kubernetes CLIを使用してバックエンドを直接作成、管理できるよ うになりました (tridentctl)。

を作成したとき TridentBackendConfig オブジェクトの場合は次のようになります。

- バックエンドは、指定した構成に基づいて Astra Trident によって自動的に作成されます。これは、内部的 にはとして表されます TridentBackend (tbe、 tridentbackend) CR。
- 。 TridentBackendConfig はに一意にバインドされます TridentBackend Astra Tridentによって作成 されたのです。

各 TridentBackendConfig では、1対1のマッピングを保持します TridentBackend。前者はバックエン ドの設計と構成をユーザに提供するインターフェイスで、後者は Trident が実際のバックエンドオブジェクト を表す方法です。

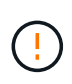

TridentBackend CRSはAstra Tridentによって自動的に作成されます。これらは \* 変更しない でください。バックエンドを更新する場合は、を変更して更新します TridentBackendConfig オブジェクト。

の形式については、次の例を参照してください TridentBackendConfig CR:

```
apiVersion: trident.netapp.io/v1
kind: TridentBackendConfig
metadata:
   name: backend-tbc-ontap-san
spec:
   version: 1
    backendName: ontap-san-backend
    storageDriverName: ontap-san
    managementLIF: 10.0.0.1
    dataLIF: 10.0.0.2
    svm: trident_svm
    credentials:
      name: backend-tbc-ontap-san-secret
```
の例を確認することもできます ["Trident](https://github.com/NetApp/trident/tree/stable/v21.07/trident-installer/sample-input/backends-samples) [インストーラ](https://github.com/NetApp/trident/tree/stable/v21.07/trident-installer/sample-input/backends-samples)["](https://github.com/NetApp/trident/tree/stable/v21.07/trident-installer/sample-input/backends-samples) 目的のストレージプラットフォーム / サービスの設 定例を示すディレクトリ。

。 spec バックエンド固有の設定パラメータを使用します。この例では、バックエンドはを使用します ontap-san storage driverおよびでは、に示す構成パラメータを使用します。使用するストレージドライバの 設定オプションの一覧については、を参照してください ["](#page-6-0)[ストレージドライバのバック](#page-6-0)[エ](#page-6-0)[ンド設定](#page-6-0)[情報](#page-6-0)["](#page-6-0)。

。 spec セクションには、も含まれます credentials および deletionPolicy フィールドは、で新たに導 入されました TridentBackendConfig CR:

- credentials:このパラメータは必須フィールドで、ストレージシステム/サービスとの認証に使用され るクレデンシャルが含まれています。ユーザが作成した Kubernetes Secret に設定されます。クレデンシ ャルをプレーンテキストで渡すことはできないため、エラーになります。
- deletionPolicy:このフィールドは、がどうなるかを定義します TridentBackendConfig が削除され ました。次の 2 つの値のいずれかを指定できます。
	- delete:この結果、両方が削除されます TridentBackendConfig CRとそれに関連付けられたバッ クエンド。これがデフォルト値です。
	- retain:<sup>時</sup> TridentBackendConfig CRが削除され、バックエンド定義は引き続き存在し、で管<sup>理</sup> できます tridentctl。削除ポリシーをに設定しています retain 以前のリリース(21.04より前) にダウングレードし、作成されたバックエンドを保持することができます。このフィールドの値は、 のあとに更新できます TridentBackendConfig が作成されます。
- $\left(\cdot\right)$

 $\left( \Theta\right)$ 

バックエンドの名前は、を使用して設定されます spec.backendName。指定しない場合、バ ックエンドの名前はの名前に設定されます TridentBackendConfig オブジェクト (metadata.name)。を使用してバックエンド名を明示的に設定することを推奨します spec.backendName。

で作成されたバックエンド tridentctl が関連付けられていません TridentBackendConfig オブジェクト。このようなバックエンドの管理は、で選択できます kubectl を作成します TridentBackendConfig CR。同一の設定パラメータ(など)を指定 するように注意する必要があります spec.backendName、 spec.storagePrefix、 spec.storageDriverName`など)。新しく作成したTridentがAstraに自動的にバインド される `TridentBackendConfig 既存のバックエンドを使用します。

# 手順の概要

を使用して新しいバックエンドを作成します `kubectl`では、次の操作を実行する必要があります。

- 1. を作成します ["Kubernetes Secret"](https://kubernetes.io/docs/concepts/configuration/secret/)。シークレットには、ストレージクラスタ / サービスと通信するために Trident から必要なクレデンシャルが含まれています。
- 2. を作成します TridentBackendConfig オブジェクト。ストレージクラスタ / サービスの詳細を指定 し、前の手順で作成したシークレットを参照します。

バックエンドを作成したら、を使用してそのステータスを確認できます kubectl get tbc <tbc-name> -n <trident-namespace> 追加の詳細情報を収集します。

# 手順 **1** : **Kubernetes Secret** を作成します

バックエンドのアクセスクレデンシャルを含むシークレットを作成します。ストレージサービス / プラットフ ォームごとに異なる固有の機能です。次に例を示します。

```
kubectl -n trident create -f backend-tbc-ontap-san-secret.yaml
apiVersion: v1
kind: Secret
metadata:
    name: backend-tbc-ontap-san-secret
type: Opaque
stringData:
    username: cluster-admin
    password: t@Ax@7q(>
```
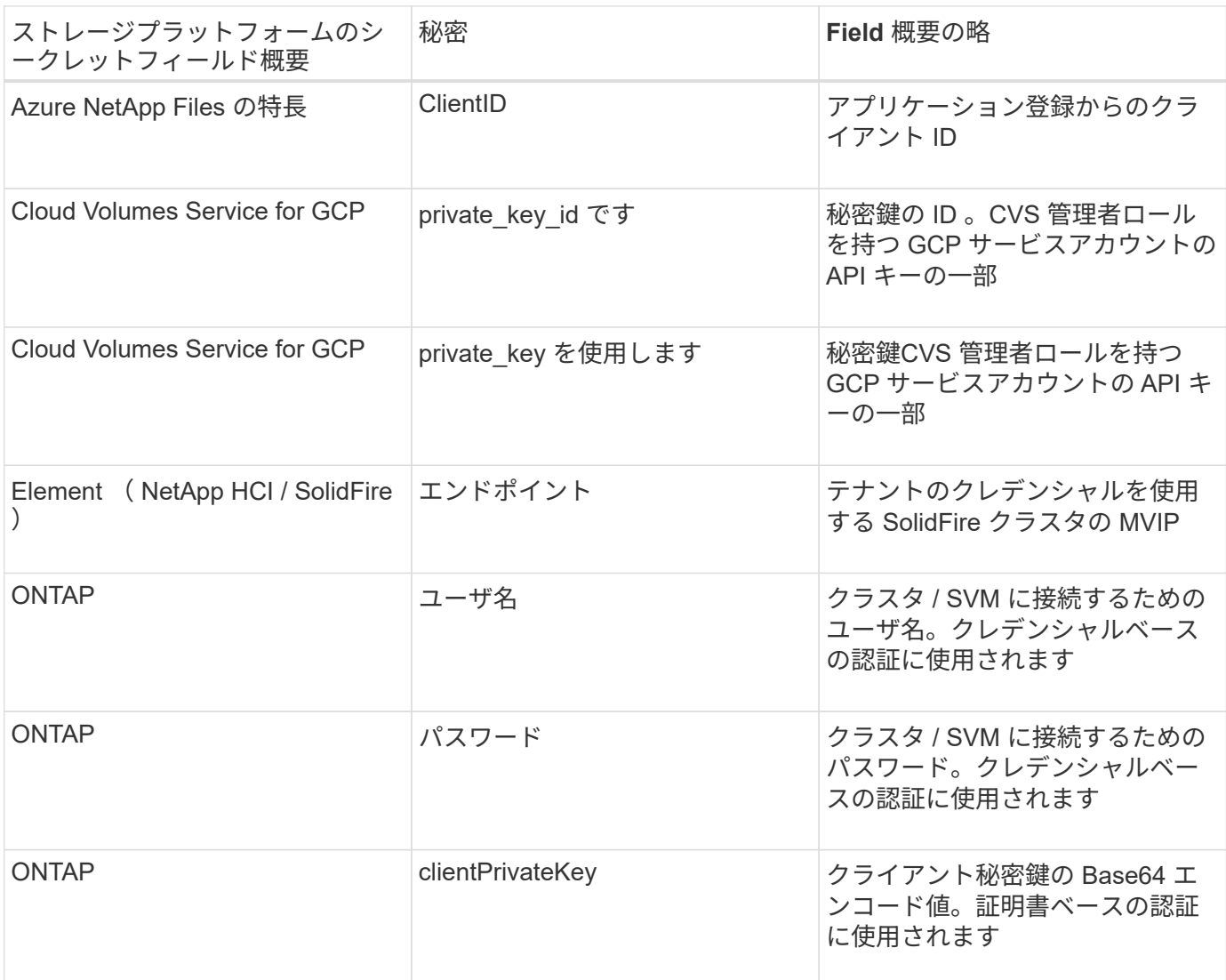

次の表に、各ストレージプラットフォームの Secret に含める必要があるフィールドをまとめます。

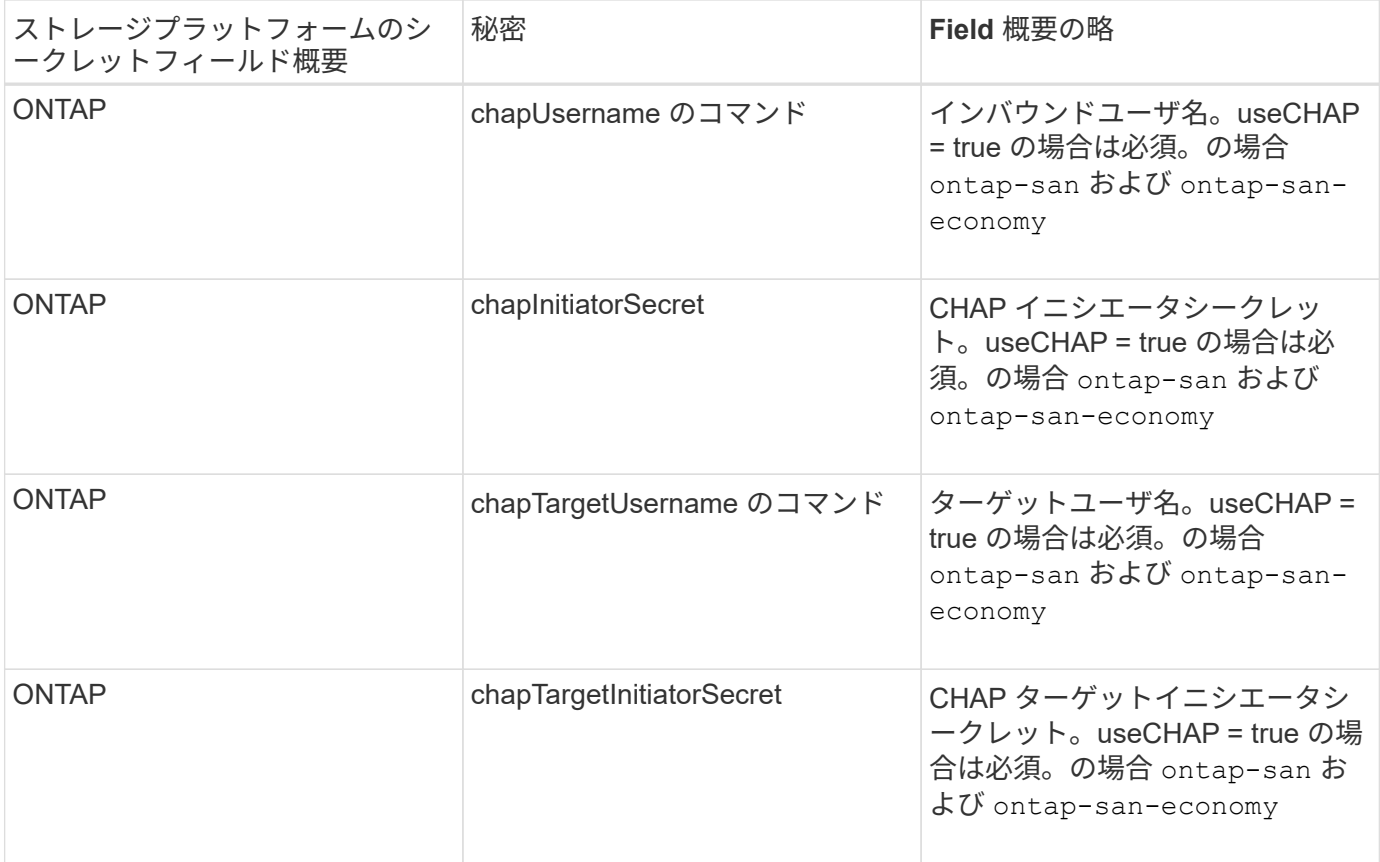

このステップで作成されたシークレットは、で参照されます spec.credentials のフィールド TridentBackendConfig 次のステップで作成されたオブジェクト。

手順**2**:を作成します TridentBackendConfig **CR**

これで、を作成する準備ができました TridentBackendConfig CR。この例では、を使用するバックエンド ontap-san ドライバは、を使用して作成されます TridentBackendConfig 以下のオブジェクト:

kubectl -n trident create -f backend-tbc-ontap-san.yaml

```
apiVersion: trident.netapp.io/v1
kind: TridentBackendConfig
metadata:
    name: backend-tbc-ontap-san
spec:
    version: 1
    backendName: ontap-san-backend
    storageDriverName: ontap-san
    managementLIF: 10.0.0.1
    dataLIF: 10.0.0.2
    svm: trident_svm
    credentials:
      name: backend-tbc-ontap-san-secret
```
# 手順**3**:のステータスを確認します TridentBackendConfig **CR**

を作成しました TridentBackendConfig CRでは、ステータスを確認できます。次の例を参照してくださ い。

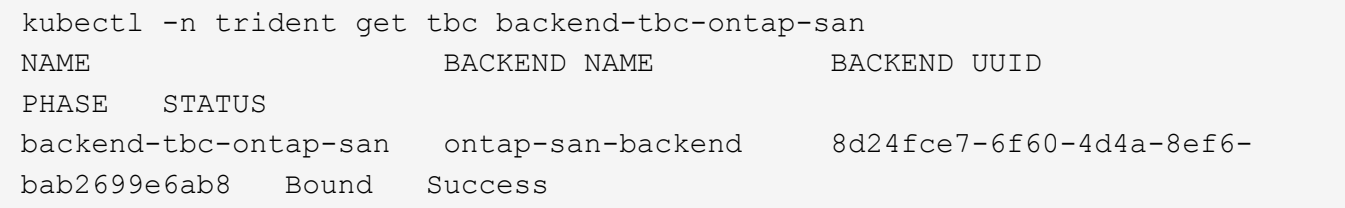

バックエンドが正常に作成され、にバインドされました TridentBackendConfig CR。

フェーズには次のいずれかの値を指定できます。

- Bound: TridentBackendConfig CRはバックエンドに関連付けられており、そのバックエンドにはが含 まれています configRef をに設定します TridentBackendConfig CRのuid。
- Unbound:を使用して表されます ""。。 TridentBackendConfig オブジェクトがバックエンドにバイ ンドされていません。新しく作成されたすべてのファイル TridentBackendConfig CRSはデフォルト でこのフェーズになっています。フェーズが変更された後、再度 Unbound に戻すことはできません。
- Deleting: TridentBackendConfig CR deletionPolicy が削除対象に設定されました。をクリック します TridentBackendConfig CRが削除され、削除状態に移行します。
	- バックエンドに永続ボリューム要求(PVC)が存在しない場合は、を削除します TridentBackendConfig その結果、Astra Tridentによってバックエンドとが削除されます TridentBackendConfig CR。
	- バックエンドに 1 つ以上の PVC が存在する場合は、削除状態になります。。 TridentBackendConfig CRはその後、削除フェーズにも入ります。バックエンドと TridentBackendConfig は、すべてのPVCが削除されたあとにのみ削除されます。
- Lost:に関連付けられているバックエンド TridentBackendConfig CRが誤って削除されたか、故意に 削除された TridentBackendConfig CRには削除されたバックエンドへの参照があります。。

TridentBackendConfig CRは、に関係なく削除できます deletionPolicy 価値。

• Unknown:Astra Tridentは、に関連付けられているバックエンドの状態または存在を特定できません TridentBackendConfig CR。たとえば、APIサーバが応答していない場合や、が応答していない場合な どです tridentbackends.trident.netapp.io CRDがありません。これには、ユーザの介入が必要 な場合があります。

この段階では、バックエンドが正常に作成されます。など、いくつかの操作を追加で処理することができます ["](#page-109-0)[バック](#page-109-0)[エ](#page-109-0)[ンドの更新とバック](#page-109-0)[エ](#page-109-0)[ンドの](#page-109-0)[削除](#page-109-0)["](#page-109-0)。

(オプション)手順 **4** :詳細を確認します

バックエンドに関する詳細情報を確認するには、次のコマンドを実行します。

kubectl -n trident get tbc backend-tbc-ontap-san -o wide

NAME BACKEND NAME BACKEND UUID PHASE STATUS STORAGE DRIVER DELETION POLICY backend-tbc-ontap-san ontap-san-backend 8d24fce7-6f60-4d4a-8ef6 bab2699e6ab8 Bound Success ontap-san delete

さらに、のYAML/JSONダンプを取得することもできます TridentBackendConfig。

kubectl -n trident get tbc backend-tbc-ontap-san -o yaml
```
apiVersion: trident.netapp.io/v1
kind: TridentBackendConfig
metadata:
    creationTimestamp: "2021-04-21T20:45:11Z"
    finalizers:
    - trident.netapp.io
    generation: 1
    name: backend-tbc-ontap-san
    namespace: trident
    resourceVersion: "947143"
    uid: 35b9d777-109f-43d5-8077-c74a4559d09c
spec:
    backendName: ontap-san-backend
    credentials:
      name: backend-tbc-ontap-san-secret
    managementLIF: 10.0.0.1
    dataLIF: 10.0.0.2
    storageDriverName: ontap-san
    svm: trident_svm
    version: 1
status:
    backendInfo:
      backendName: ontap-san-backend
      backendUUID: 8d24fce7-6f60-4d4a-8ef6-bab2699e6ab8
    deletionPolicy: delete
    lastOperationStatus: Success
    message: Backend 'ontap-san-backend' created
    phase: Bound
```
backendInfo が含まれます backendName および backendUUID に応答して作成されたバックエンドの TridentBackendConfig CR。。 lastOperationStatus フィールドは、の最後の操作のステータスを表 します TridentBackendConfig CR。ユーザーがトリガすることができます(例えば、ユーザーがで何かを 変更した場合など) spec)を使用するか、Astra Tridentによってトリガーされます(Astra Tridentの再起動時 など)。Success または Failed のいずれかです。 phase は、間の関係のステータスを表します TridentBackendConfig CRとバックエンド。上記の例では、 phase 値はバインドされています。これ は、を意味します TridentBackendConfig CRはバックエンドに関連付けられています。

を実行できます kubectl -n trident describe tbc <tbc-cr-name> イベントログの詳細を確認する ためのコマンドです。

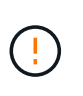

関連付けられているが含まれているバックエンドは更新または削除できません TridentBackendConfig を使用するオブジェクト tridentctl。切り替えに関連する手順を 理解する tridentctl および TridentBackendConfig、 ["](#page-112-0)[こ](#page-112-0)[ち](#page-112-0)[らを](#page-112-0)[参照](#page-112-0)[してく](#page-112-0)[だ](#page-112-0)[さい](#page-112-0)["](#page-112-0)。

# **kubectl** を使用してバックエンド管理を実行します

を使用してバックエンド管理処理を実行する方法について説明します kubectl。

バックエンドを削除します

を削除する TridentBackendConfig`を使用して、Astra Tridentにバックエンドの削除と保持を指示し ます(ベースはです) `deletionPolicy)。バックエンドを削除するには、を確認します deletionPolicy は削除に設定されています。のみを削除します TridentBackendConfig`を参照してく ださい `deletionPolicy はretainに設定されています。これにより、バックエンドがまだ存在し、を使用 して管理できるようになります tridentctl。

次のコマンドを実行します。

kubectl delete tbc <tbc-name> -n trident

Astra Tridentは、が使用していたKubernetesシークレットを削除しません TridentBackendConfig 。Kubernetes ユーザは、シークレットのクリーンアップを担当します。シークレットを削除するときは注意 が必要です。シークレットは、バックエンドで使用されていない場合にのみ削除してください。

### 既存のバックエンドを表示します

次のコマンドを実行します。

kubectl get tbc -n trident

を実行することもできます tridentctl get backend -n trident または tridentctl get backend -o yaml -n trident 存在するすべてのバックエンドのリストを取得します。このリストには、で作成され たバックエンドも含まれます tridentctl。

バックエンドを更新します

バックエンドを更新する理由はいくつかあります。

• ストレージシステムのクレデンシャルが変更されている。クレデンシャルを更新する場合、で使用され るKubernetes Secret TridentBackendConfig オブジェクトを更新する必要があります。Astra Trident が、提供された最新のクレデンシャルでバックエンドを自動的に更新次のコマンドを実行して、 Kubernetes Secret を更新します。

kubectl apply -f <updated-secret-file.yaml> -n trident

• パラメータ(使用する ONTAP SVM の名前など)を更新する必要があります。この場合、 TridentBackendConfig オブジェクトはKubernetesを使用して直接更新できます。

kubectl apply -f <updated-backend-file.yaml>

または、既存のに変更を加えます TridentBackendConfig CRには次のコマンドを実行します。

kubectl edit tbc <tbc-name> -n trident

バックエンドの更新に失敗した場合、バックエンドは最後の既知の設定のまま残ります。を実行すると、ログ を表示して原因 を特定できます kubectl get tbc <tbc-name> -o yaml -n trident または kubectl describe tbc <tbc-name> -n trident。

構成ファイルで問題を特定して修正したら、 update コマンドを再実行できます。

# **tridentctl** を使用してバックエンド管理を実行します

を使用してバックエンド管理処理を実行する方法について説明します tridentctl。

バックエンドを作成します

を作成したら ["](#page-6-0)[バック](#page-6-0)[エ](#page-6-0)[ンド](#page-6-0)[構](#page-6-0)[成フ](#page-6-0)[ァ](#page-6-0)[イル](#page-6-0)["](#page-6-0)を使用して、次のコマンドを実行します。

tridentctl create backend -f <br/>backend-file> -n trident

バックエンドの作成に失敗した場合は、バックエンドの設定に何か問題があります。次のコマンドを実行する と、ログを表示して原因を特定できます。

tridentctl logs -n trident

構成ファイルで問題を特定して修正したら、を実行するだけです create コマンドをもう一度実行します。

バックエンドを削除します

Astra Trident からバックエンドを削除するには、次の手順を実行します。

1. バックエンド名を取得します。

tridentctl get backend -n trident

2. バックエンドを削除します。

tridentctl delete backend <br/>backend-name> -n trident

 $\sf (i)$ 

Astra Trident で、まだ存在しているこのバックエンドからボリュームとスナップショットをプ ロビジョニングしている場合、バックエンドを削除すると、新しいボリュームをプロビジョニ ングできなくなります。バックエンドは「削除」状態のままになり、 Trident は削除されるま でそれらのボリュームとスナップショットを管理し続けます。

既存のバックエンドを表示します

Trident が認識しているバックエンドを表示するには、次の手順を実行します。

• 概要を取得するには、次のコマンドを実行します。

tridentctl get backend -n trident

• すべての詳細を確認するには、次のコマンドを実行します。

tridentctl get backend -o json -n trident

バックエンドを更新します

新しいバックエンド構成ファイルを作成したら、次のコマンドを実行します。

tridentctl update backend <br/> <br/>backend-name> -f <br/> <br/> <br/><br/>the> -n trident

バックエンドの更新が失敗した場合、バックエンドの設定に問題があるか、無効な更新を試行しました。次の コマンドを実行すると、ログを表示して原因を特定できます。

tridentctl logs -n trident

構成ファイルで問題を特定して修正したら、を実行するだけです update コマンドをもう一度実行します。

バックエンドを使用するストレージクラスを特定します

以下は、回答 でできるJSON形式の質問の例です tridentctl バックエンドオブジェクトの出力。これには を使用します jq ユーティリティをインストールする必要があります。

tridentctl get backend -o json | jq '[.items[] | {backend: .name, storageClasses: [.storage[].storageClasses]|unique}]'

を使用して作成されたバックエンドにも該当します TridentBackendConfig。

# <span id="page-112-0"></span>バックエンド管理オプション間を移動します

Astra Trident でバックエンドを管理するさまざまな方法をご確認ください。を導入しました `TridentBackendConfig`管理者は現在、バックエンドを2つの方法で管理できるようになっています。これに は、次のような質問があります。

- を使用してバックエンドを作成可能 tridentctl で管理できます TridentBackendConfig?
- を使用してバックエンドを作成可能 TridentBackendConfig を使用して管理します tridentctl?

管理 tridentctl を使用してバックエンドを TridentBackendConfig

このセクションでは、を使用して作成したバックエンドを管理するために必要な手順について説明します tridentctl を作成し、Kubernetesインターフェイスから直接実行 TridentBackendConfig オブジェク ト。

これは、次のシナリオに該当します。

- 既存のバックエンドにはがありません TridentBackendConfig を使用して作成されたためです tridentctl。
- で作成された新しいバックエンド tridentctl、他の間 TridentBackendConfig オブジェクトが存在 します。

どちらの場合も、 Trident でボリュームをスケジューリングし、処理を行っているバックエンドは引き続き存 在します。管理者には次の 2 つの選択肢があります。

- の使用を続行します tridentctl を使用して作成されたバックエンドを管理します。
- を使用して作成したバックエンドをバインド tridentctl 新しい TridentBackendConfig オブジェク ト。これにより、バックエンドはを使用して管理されます kubectl ではありません tridentctl。

を使用して、既存のバックエンドを管理します kubectl`を作成する必要があります `TridentBackendConfig これは既存のバックエンドにバインドします。その仕組みの概要を以下に示しま す。

- 1. Kubernetes Secret を作成します。シークレットには、ストレージクラスタ / サービスと通信するために Trident から必要なクレデンシャルが含まれています。
- 2. を作成します TridentBackendConfig オブジェクト。ストレージクラスタ / サービスの詳細を指定 し、前の手順で作成したシークレットを参照します。同一の設定パラメータ(など)を指定するように注 意する必要があります spec.backendName、 spec.storagePrefix、 spec.storageDriverName` など)。 `spec.backendName 既存のバックエンドの名前に設定する必要があります。

手順 **0** :バックエンドを特定します

を作成します TridentBackendConfig 既存のバックエンドにバインドする場合は、バックエンド設定を取 得する必要があります。この例では、バックエンドが次の JSON 定義を使用して作成されているとします。

tridentctl get backend ontap-nas-backend -n trident +---------------------+---------------- +--------------------------------------+--------+---------+

```
NAME | STORAGE DRIVER | UUID
| STATE | VOLUMES |
+---------------------+----------------
+--------------------------------------+--------+---------+
| ontap-nas-backend | ontap-nas | 52f2eb10-e4c6-4160-99fc-
96b3be5ab5d7 | online | 25 |
+---------------------+----------------
+--------------------------------------+--------+---------+
cat ontap-nas-backend.json
{
      "version": 1,
      "storageDriverName": "ontap-nas",
      "managementLIF": "10.10.10.1",
      "dataLIF": "10.10.10.2",
      "backendName": "ontap-nas-backend",
    "svm": "trident svm",
      "username": "cluster-admin",
      "password": "admin-password",
      "defaults": {
          "spaceReserve": "none",
          "encryption": "false"
      },
      "labels":{"store":"nas_store"},
    "region": "us east 1",
      "storage": [
          {
              "labels":{"app":"msoffice", "cost":"100"},
            "zone": "us east la",
              "defaults": {
                  "spaceReserve": "volume",
                  "encryption": "true",
                  "unixPermissions": "0755"
  }
          },
\{  "labels":{"app":"mysqldb", "cost":"25"},
            "zone": "us_east_1d",
              "defaults": {
                  "spaceReserve": "volume",
                  "encryption": "false",
                  "unixPermissions": "0775"
  }
          }
```
 ] }

#### 手順 **1** : **Kubernetes Secret** を作成します

次の例に示すように、バックエンドのクレデンシャルを含むシークレットを作成します。

```
cat tbc-ontap-nas-backend-secret.yaml
apiVersion: v1
kind: Secret
metadata:
    name: ontap-nas-backend-secret
type: Opaque
stringData:
   username: cluster-admin
    password: admin-password
kubectl create -f tbc-ontap-nas-backend-secret.yaml -n trident
secret/backend-tbc-ontap-san-secret created
```
#### 手順**2**:を作成します TridentBackendConfig **CR**

次の手順では、を作成します TridentBackendConfig 既存のに自動的にバインドされるCR ontap-nasbackend (この例のように)。次の要件が満たされていることを確認します。

- に同じバックエンド名が定義されています spec.backendName。
- 設定パラメータは元のバックエンドと同じです。
- •仮想プール(存在する場合)は、元のバックエンドと同じ順序である必要があります。
- クレデンシャルは、プレーンテキストではなく、 Kubernetes Secret を通じて提供されます。

この場合は、を参照してください TridentBackendConfig 次のようになります。

```
cat backend-tbc-ontap-nas.yaml
apiVersion: trident.netapp.io/v1
kind: TridentBackendConfig
metadata:
    name: tbc-ontap-nas-backend
spec:
    version: 1
    storageDriverName: ontap-nas
    managementLIF: 10.10.10.1
    dataLIF: 10.10.10.2
    backendName: ontap-nas-backend
    svm: trident_svm
    credentials:
      name: mysecret
    defaults:
      spaceReserve: none
      encryption: 'false'
    labels:
    store: nas store
  region: us east 1
    storage:
    - labels:
        app: msoffice
        cost: '100'
    zone: us east la
      defaults:
        spaceReserve: volume
        encryption: 'true'
        unixPermissions: '0755'
    - labels:
        app: mysqldb
        cost: '25'
    zone: us_east_1d
      defaults:
        spaceReserve: volume
        encryption: 'false'
        unixPermissions: '0775'
kubectl create -f backend-tbc-ontap-nas.yaml -n trident
tridentbackendconfig.trident.netapp.io/tbc-ontap-nas-backend created
```
### 手順**3**:のステータスを確認します TridentBackendConfig **CR**

のあとに入力します TridentBackendConfig が作成されている必要があります Bound。また、既存のバッ クエンドと同じバックエンド名と UUID が反映されている必要があります。

```
kubectl -n trident get tbc tbc-ontap-nas-backend -n trident
NAME BACKEND NAME BACKEND UUID
PHASE STATUS
tbc-ontap-nas-backend ontap-nas-backend 52f2eb10-e4c6-4160-99fc-
96b3be5ab5d7 Bound Success
#confirm that no new backends were created (i.e., TridentBackendConfig did
not end up creating a new backend)
tridentctl get backend -n trident
+---------------------+----------------
+--------------------------------------+--------+---------+
        NAME | STORAGE DRIVER | UUID
| STATE | VOLUMES |
+---------------------+----------------
+--------------------------------------+--------+---------+
| ontap-nas-backend | ontap-nas | 52f2eb10-e4c6-4160-99fc-
96b3be5ab5d7 | online | 25 |
+---------------------+----------------
+--------------------------------------+--------+---------+
```
これで、バックエンドはを使用して完全に管理されます tbc-ontap-nas-backend TridentBackendConfig オブジェクト。

管理 TridentBackendConfig を使用してバックエンドを tridentctl

`tridentctl` を使用して、を使用して作成されたバックエンドを表示できます `TridentBackendConfig`。また、管理者は、を使用してこのようなバックエンドを完全に管理 することもできます `tridentctl` 削除します `TridentBackendConfig` そして確かめなさい `spec.deletionPolicy` がに設定されます `retain`。

手順 **0** :バックエンドを特定します

たとえば、次のバックエンドがを使用して作成されたとします TridentBackendConfig:

kubectl get tbc backend-tbc-ontap-san -n trident -o wide NAME BACKEND NAME BACKEND UUID PHASE STATUS STORAGE DRIVER DELETION POLICY backend-tbc-ontap-san ontap-san-backend 81abcb27-ea63-49bb-b606- 0a5315ac5f82 Bound Success ontap-san delete tridentctl get backend ontap-san-backend -n trident +-------------------+---------------- +--------------------------------------+--------+---------+ | NAME | STORAGE DRIVER | UUID | STATE | VOLUMES | +-------------------+---------------- +--------------------------------------+--------+---------+ | ontap-san-backend | ontap-san | 81abcb27-ea63-49bb-b606- 0a5315ac5f82 | online | 33 | +-------------------+---------------- +--------------------------------------+--------+---------+

出力からはそのことがわかります TridentBackendConfig は正常に作成され、バックエンドにバインドさ れています[バックエンドのUUIDを確認してください]。

手順**1**:確認します deletionPolicy がに設定されます retain

では、の価値を見てみましょう deletionPolicy。これはに設定する必要があります retain。これによ り、が確実に実行されます TridentBackendConfig CRが削除され、バックエンド定義は引き続き存在し、 で管理できます tridentctl。

```
kubectl get tbc backend-tbc-ontap-san -n trident -o wide
NAME BACKEND NAME BACKEND UUID
PHASE STATUS STORAGE DRIVER DELETION POLICY
backend-tbc-ontap-san ontap-san-backend 81abcb27-ea63-49bb-b606-
0a5315ac5f82 Bound Success ontap-san delete
# Patch value of deletionPolicy to retain
kubectl patch tbc backend-tbc-ontap-san --type=merge -p
'{"spec":{"deletionPolicy":"retain"}}' -n trident
tridentbackendconfig.trident.netapp.io/backend-tbc-ontap-san patched
#Confirm the value of deletionPolicy
kubectl get tbc backend-tbc-ontap-san -n trident -o wide
NAME BACKEND NAME BACKEND UUID
PHASE STATUS STORAGE DRIVER DELETION POLICY
backend-tbc-ontap-san ontap-san-backend 81abcb27-ea63-49bb-b606-
0a5315ac5f82 Bound Success ontap-san retain
```
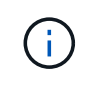

それ以外の場合は、次の手順に進まないでください deletionPolicy がに設定されます retain。

手順**2**:を削除します TridentBackendConfig **CR**

最後の手順は、を削除することです TridentBackendConfig CR。確認が完了したら deletionPolicy が に設定されます `retain`をクリックすると、次のように削除されます。

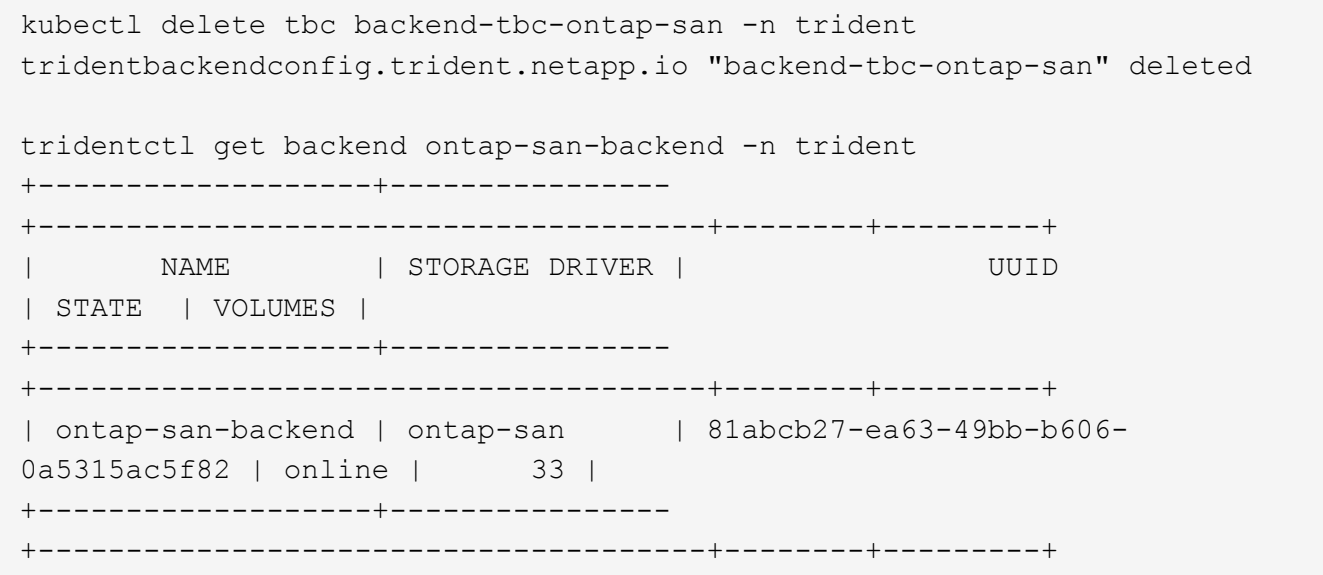

が削除されたとき TridentBackendConfig Astra Tridentは、実際にバックエンド自体を削除することな く、単にオブジェクトを削除します。

# ストレージクラスを管理する

ストレージクラスの作成、ストレージクラスの削除、および既存のストレージクラスの表示に関する情報を検 索します。

ストレージクラスを設計する

を参照してください ["](https://docs.netapp.com/ja-jp/trident-2301/trident-reference/objects.html)[こ](https://docs.netapp.com/ja-jp/trident-2301/trident-reference/objects.html)[ち](https://docs.netapp.com/ja-jp/trident-2301/trident-reference/objects.html)[らをご](https://docs.netapp.com/ja-jp/trident-2301/trident-reference/objects.html)[覧](https://docs.netapp.com/ja-jp/trident-2301/trident-reference/objects.html)[く](https://docs.netapp.com/ja-jp/trident-2301/trident-reference/objects.html)[だ](https://docs.netapp.com/ja-jp/trident-2301/trident-reference/objects.html)[さい](https://docs.netapp.com/ja-jp/trident-2301/trident-reference/objects.html)["](https://docs.netapp.com/ja-jp/trident-2301/trident-reference/objects.html) ストレージクラスとその設定方法の詳細については、を参照し てください。

ストレージクラスを作成する。

ストレージクラスファイルが作成されたら、次のコマンドを実行します。

kubectl create -f <storage-class-file>

<storage-class-file> は、ストレージクラスのファイル名に置き換えてください。

# ストレージクラスを削除する

Kubernetes からストレージクラスを削除するには、次のコマンドを実行します。

kubectl delete storageclass <storage-class>

<storage-class> は、ストレージクラスで置き換える必要があります。

このストレージクラスで作成された永続ボリュームには変更はなく、 Astra Trident によって引き続き管理さ れます。

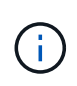

Astra Tridentでは空白が強制される fsType を作成します。iSCSIバックエンドの場合は、適用 することを推奨します parameters.fsType ストレージクラス。既存のストレージクラスを 削除して、で再作成する必要があります parameters.fsType 指定された。

既存のストレージクラスを表示します

• 既存の Kubernetes ストレージクラスを表示するには、次のコマンドを実行します。

kubectl get storageclass

• Kubernetes ストレージクラスの詳細を表示するには、次のコマンドを実行します。

kubectl get storageclass <storage-class> -o json

• Astra Trident の同期されたストレージクラスを表示するには、次のコマンドを実行します。

tridentctl get storageclass

• Astra Trident の同期されたストレージクラスの詳細を表示するには、次のコマンドを実行します。

tridentctl get storageclass <storage-class> -o json

デフォルトのストレージクラスを設定する

Kubernetes 1.6 では、デフォルトのストレージクラスを設定する機能が追加されています。永続ボリューム要 求( PVC )に永続ボリュームが指定されていない場合に、永続ボリュームのプロビジョニングに使用するス トレージクラスです。

• アノテーションを設定してデフォルトのストレージクラスを定義します storageclass.kubernetes.io/is-default-class をtrueに設定してストレージクラスの定義に追 加します。仕様に応じて、それ以外の値やアノテーションがない場合は false と解釈されます。

• 次のコマンドを使用して、既存のストレージクラスをデフォルトのストレージクラスとして設定できま す。

kubectl patch storageclass <storage-class-name> -p '{"metadata": {"annotations":{"storageclass.kubernetes.io/is-default-class":"true"}}}'

• 同様に、次のコマンドを使用して、デフォルトのストレージクラスアノテーションを削除できます。

```
kubectl patch storageclass <storage-class-name> -p '{"metadata":
{"annotations":{"storageclass.kubernetes.io/is-default-class":"false"}}}'
```
また、このアノテーションが含まれている Trident インストーラバンドルにも例があります。

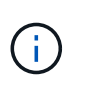

クラスタには、常に 1 つのデフォルトストレージクラスだけを設定してください。Kubernetes では、技術的に複数のストレージを使用することはできますが、デフォルトのストレージクラ スがまったくない場合と同様に動作します。

### ストレージクラスのバックエンドを特定します

以下は、回答 でできるJSON形式の質問の例です tridentctl Astra Tridentバックエンドオブジェクトの出 力これにはを使用します jq ユーティリティ。先にインストールする必要がある場合があります。

```
tridentctl get storageclass -o json | jq '[.items[] | {storageClass:
.Config.name, backends: [.storage]|unique}]'
```
# ボリューム操作を実行する

Trident がボリュームを管理するための各種機能をご紹介します。

- ["CSI](#page-120-0) [トポロジを使用します](#page-120-0)["](#page-120-0)
- ["](#page-128-0)[スナップショットを](#page-128-0)[操](#page-128-0)[作します](#page-128-0)["](#page-128-0)
- ["](#page-132-0)[ボリュームを](#page-132-0)[展](#page-132-0)[開します](#page-132-0)["](#page-132-0)
- ["](#page-139-0)[ボリュームをインポート](#page-139-0)["](#page-139-0)

## <span id="page-120-0"></span>**CSI** トポロジを使用します

Astra Trident では、を使用して、 Kubernetes クラスタ内にあるノードにボリュームを選択的に作成して接続 できます ["CSI](https://kubernetes-csi.github.io/docs/topology.html) [トポロジ機能](https://kubernetes-csi.github.io/docs/topology.html)["](https://kubernetes-csi.github.io/docs/topology.html)。CSI トポロジ機能を使用すると、領域およびアベイラビリティゾーンに基づい て、ボリュームへのアクセスをノードのサブセットに制限できます。現在、クラウドプロバイダは、 Kubernetes 管理者がゾーンベースのノードを生成できるようになっています。ノードは、リージョンによっ て異なるアベイラビリティゾーンに配置することも、リージョンによって配置することもできます。マルチゾ ーンアーキテクチャでワークロード用のボリュームをプロビジョニングするために、 Astra Trident は CSI ト ポロジを使用します。

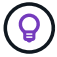

CSI トポロジ機能の詳細については、を参照してください ["](https://kubernetes.io/blog/2018/10/11/topology-aware-volume-provisioning-in-kubernetes/)[こ](https://kubernetes.io/blog/2018/10/11/topology-aware-volume-provisioning-in-kubernetes/)[ち](https://kubernetes.io/blog/2018/10/11/topology-aware-volume-provisioning-in-kubernetes/)[らをご](https://kubernetes.io/blog/2018/10/11/topology-aware-volume-provisioning-in-kubernetes/)[覧](https://kubernetes.io/blog/2018/10/11/topology-aware-volume-provisioning-in-kubernetes/)[く](https://kubernetes.io/blog/2018/10/11/topology-aware-volume-provisioning-in-kubernetes/)[だ](https://kubernetes.io/blog/2018/10/11/topology-aware-volume-provisioning-in-kubernetes/)[さい](https://kubernetes.io/blog/2018/10/11/topology-aware-volume-provisioning-in-kubernetes/)["](https://kubernetes.io/blog/2018/10/11/topology-aware-volume-provisioning-in-kubernetes/)。

Kubernetes には、 2 つの固有のボリュームバインドモードがあります。

- を使用 VolumeBindingMode をに設定します Immediate`トポロジを認識することなくボリュームを作 成できます。ボリュームバインディングと動的プロビジョニングは、 PVC が作成されるときに処理され ます。これがデフォルトです `VolumeBindingMode また、トポロジの制約を適用しないクラスタにも 適しています。永続ボリュームは、要求側ポッドのスケジュール要件に依存せずに作成されます。
- を使用 VolumeBindingMode をに設定します `WaitForFirstConsumer`PVCの永続的ボリュームの作成と バインディングは、PVCを使用するポッドがスケジュールされて作成されるまで遅延されます。これによ り、トポロジの要件に応じたスケジュールの制約を満たすようにボリュームが作成されます。

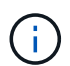

。 WaitForFirstConsumer バインディングモードでは、トポロジラベルは必要ありません。 これは CSI トポロジ機能とは無関係に使用できます。

必要なもの

CSI トポロジを使用するには、次のものが必要です。

• を実行するKubernetesクラスタ ["](https://docs.netapp.com/ja-jp/trident-2301/trident-get-started/requirements.html)[サポートされる](https://docs.netapp.com/ja-jp/trident-2301/trident-get-started/requirements.html)[Kubernetes](https://docs.netapp.com/ja-jp/trident-2301/trident-get-started/requirements.html)[バージョン](https://docs.netapp.com/ja-jp/trident-2301/trident-get-started/requirements.html)["](https://docs.netapp.com/ja-jp/trident-2301/trident-get-started/requirements.html)

```
kubectl version
Client Version: version.Info{Major:"1", Minor:"19",
GitVersion:"v1.19.3",
GitCommit:"1e11e4a2108024935ecfcb2912226cedeafd99df",
GitTreeState:"clean", BuildDate:"2020-10-14T12:50:19Z",
GoVersion:"go1.15.2", Compiler:"gc", Platform:"linux/amd64"}
Server Version: version.Info{Major:"1", Minor:"19",
GitVersion:"v1.19.3",
GitCommit:"1e11e4a2108024935ecfcb2912226cedeafd99df",
GitTreeState:"clean", BuildDate:"2020-10-14T12:41:49Z",
GoVersion:"go1.15.2", Compiler:"gc", Platform:"linux/amd64"}
```
• クラスタ内のノードには、トポロジを認識するためのラベルが必要です (topology.kubernetes.io/region および topology.kubernetes.io/zone)。このラベル \* は、 Astra Trident をトポロジ対応としてインストールする前に、クラスタ内のノードに存在する必要があ ります。

```
kubectl get nodes -o=jsonpath='{range .items[*]}[{.metadata.name},
{.metadata.labels}]{"\n"}{end}' | grep --color "topology.kubernetes.io"
[node1,
{"beta.kubernetes.io/arch":"amd64","beta.kubernetes.io/os":"linux","kube
rnetes.io/arch":"amd64","kubernetes.io/hostname":"node1","kubernetes.io/
os":"linux","node-
role.kubernetes.io/master":"","topology.kubernetes.io/region":"us-
east1","topology.kubernetes.io/zone":"us-east1-a"}]
[node2,
{"beta.kubernetes.io/arch":"amd64","beta.kubernetes.io/os":"linux","kube
rnetes.io/arch":"amd64","kubernetes.io/hostname":"node2","kubernetes.io/
os":"linux","node-
role.kubernetes.io/worker":"","topology.kubernetes.io/region":"us-
east1","topology.kubernetes.io/zone":"us-east1-b"}]
[node3,
{"beta.kubernetes.io/arch":"amd64","beta.kubernetes.io/os":"linux","kube
rnetes.io/arch":"amd64","kubernetes.io/hostname":"node3","kubernetes.io/
os":"linux","node-
role.kubernetes.io/worker":"","topology.kubernetes.io/region":"us-
east1","topology.kubernetes.io/zone":"us-east1-c"}]
```
手順 **1** :トポロジ対応バックエンドを作成する

Astra Trident ストレージバックエンドは、アベイラビリティゾーンに基づいてボリュームを選択的にプロビジ ョニングするように設計できます。各バックエンドはオプションで伝送できます supportedTopologies サ ポートする必要があるゾーンおよび領域のリストを表すブロック。ストレージクラスがそのようなバックエン ドを使用する場合、ボリュームは、サポートされているリージョン / ゾーンでスケジュールされているアプリ ケーションから要求された場合にのみ作成されます。

バックエンド定義の例を次に示します。

#### **YAML**

```
---
version: 1
storageDriverName: ontap-san
backendName: san-backend-us-east1
managementLIF: 192.168.27.5
svm: iscsi_svm
username: admin
password: password
supportedTopologies:
- topology.kubernetes.io/region: us-east1
    topology.kubernetes.io/zone: us-east1-a
- topology.kubernetes.io/region: us-east1
    topology.kubernetes.io/zone: us-east1-b
```
**JSON**

```
{
  "version": 1,
  "storageDriverName": "ontap-san",
  "backendName": "san-backend-us-east1",
  "managementLIF": "192.168.27.5",
  "svm": "iscsi_svm",
  "username": "admin",
  "password": "password",
  "supportedTopologies": [
{"topology.kubernetes.io/region": "us-east1",
"topology.kubernetes.io/zone": "us-east1-a"},
{"topology.kubernetes.io/region": "us-east1",
"topology.kubernetes.io/zone": "us-east1-b"}
]
}
```
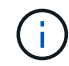

supportedTopologies は、バックエンドごとのリージョンとゾーンのリストを提供するた めに使用されます。これらのリージョンとゾーンは、 StorageClass で指定できる許容値のリス トを表します。バックエンドで提供されるリージョンとゾーンのサブセットを含む StorageClasses の場合、 Astra Trident がバックエンドにボリュームを作成します。

を定義できます supportedTopologies ストレージプールごとに作成することもできます。次の例を参照し てください。

```
---
version: 1
storageDriverName: ontap-nas
backendName: nas-backend-us-central1
managementLIF: 172.16.238.5
svm: nfs_svm
username: admin
password: password
supportedTopologies:
- topology.kubernetes.io/region: us-central1
    topology.kubernetes.io/zone: us-central1-a
- topology.kubernetes.io/region: us-central1
    topology.kubernetes.io/zone: us-central1-b
storage:
- labels:
      workload: production
    region: Iowa-DC
    zone: Iowa-DC-A
    supportedTopologies:
    - topology.kubernetes.io/region: us-central1
      topology.kubernetes.io/zone: us-central1-a
- labels:
      workload: dev
    region: Iowa-DC
    zone: Iowa-DC-B
    supportedTopologies:
    - topology.kubernetes.io/region: us-central1
      topology.kubernetes.io/zone: us-central1-b
```
この例では、を使用しています region および zone ラベルはストレージプールの場所を表します。 topology.kubernetes.io/region および topology.kubernetes.io/zone ストレージプールの使用 場所を指定します。

手順 **2** :トポロジを認識するストレージクラスを定義する

クラスタ内のノードに提供されるトポロジラベルに基づいて、トポロジ情報を含めるように StorageClasses を定義できます。これにより、作成された PVC 要求の候補となるストレージプール、および Trident によっ てプロビジョニングされたボリュームを使用できるノードのサブセットが決まります。

次の例を参照してください。

```
apiVersion: storage.k8s.io/v1
kind: StorageClass
metadata:
name: netapp-san-us-east1
provisioner: csi.trident.netapp.io
volumeBindingMode: WaitForFirstConsumer
allowedTopologies:
- matchLabelExpressions:
- key: topology.kubernetes.io/zone
   values:
    - us-east1-a
    - us-east1-b
- key: topology.kubernetes.io/region
   values:
    - us-east1
parameters:
    fsType: "ext4"
```
上記のStorageClass定義で、 volumeBindingMode がに設定されます WaitForFirstConsumer。この StorageClass で要求された PVC は、ポッドで参照されるまで処理されません。および、 allowedTopologies 使用するゾーンとリージョンを提供します。。 netapp-san-us-east1 StorageClassがにPVCを作成します san-backend-us-east1 上で定義したバックエンド。

ステップ **3** : **PVC** を作成して使用する

StorageClass を作成してバックエンドにマッピングすると、 PVC を作成できるようになりました。

例を参照 spec 下記:

```
---
kind: PersistentVolumeClaim
apiVersion: v1
metadata:
name: pvc-san
spec:
accessModes:
    - ReadWriteOnce
resources:
    requests:
      storage: 300Mi
storageClassName: netapp-san-us-east1
```
このマニフェストを使用して PVC を作成すると、次のような結果になります。

kubectl create -f pvc.yaml persistentvolumeclaim/pvc-san created kubectl get pvc NAME STATUS VOLUME CAPACITY ACCESS MODES STORAGECLASS AGE pvc-san Pending netapp-san-us-east1  $2s$ kubectl describe pvc Name: pvc-san Namespace: default StorageClass: netapp-san-us-east1 Status: Pending Volume: Labels: <none> Annotations: <none> Finalizers: [kubernetes.io/pvc-protection] Capacity: Access Modes: VolumeMode: Filesystem Mounted By: < none> Events: Type Reason and Age From Type Reason ---- ------ ---- ---- ------- Normal WaitForFirstConsumer 6s persistentvolume-controller waiting for first consumer to be created before binding

Trident でボリュームを作成して PVC にバインドするには、ポッド内の PVC を使用します。次の例を参照し てください。

```
apiVersion: v1
kind: Pod
metadata:
    name: app-pod-1
spec:
    affinity:
      nodeAffinity:
        requiredDuringSchedulingIgnoredDuringExecution:
           nodeSelectorTerms:
           - matchExpressions:
             - key: topology.kubernetes.io/region
               operator: In
               values:
               - us-east1
        preferredDuringSchedulingIgnoredDuringExecution:
        - weight: 1
           preference:
             matchExpressions:
             - key: topology.kubernetes.io/zone
               operator: In
               values:
               - us-east1-a
               - us-east1-b
    securityContext:
      runAsUser: 1000
      runAsGroup: 3000
      fsGroup: 2000
    volumes:
    - name: vol1
      persistentVolumeClaim:
        claimName: pvc-san
    containers:
  - name: sec-ctx-demo
      image: busybox
    command: [ "sh", "-c", "sleep 1h" ]
      volumeMounts:
      - name: vol1
        mountPath: /data/demo
      securityContext:
        allowPrivilegeEscalation: false
```
このpodSpecにより、Kubernetesは、にあるノードにPODをスケジュールするように指示されます useast1 リージョンを選択し、にある任意のノードから選択します us-east1-a または us-east1-b ゾー ン。

次の出力を参照してください。

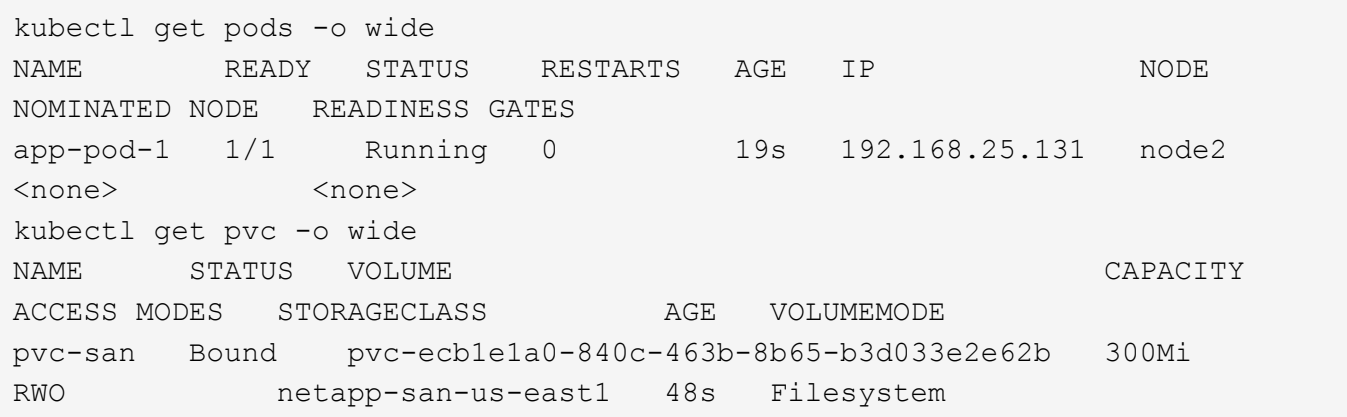

バックエンドを更新して追加 supportedTopologies

既存のバックエンドを更新して、のリストを追加することができます supportedTopologies を使用します tridentctl backend update。これは、すでにプロビジョニングされているボリュームには影響せず、以 降の PVC にのみ使用されます。

詳細については、こちらをご覧ください

- ["](https://kubernetes.io/docs/concepts/configuration/manage-resources-containers/)[コンテナのリ](https://kubernetes.io/docs/concepts/configuration/manage-resources-containers/)[ソ](https://kubernetes.io/docs/concepts/configuration/manage-resources-containers/)[ースを](https://kubernetes.io/docs/concepts/configuration/manage-resources-containers/)[管](https://kubernetes.io/docs/concepts/configuration/manage-resources-containers/)[理](https://kubernetes.io/docs/concepts/configuration/manage-resources-containers/)["](https://kubernetes.io/docs/concepts/configuration/manage-resources-containers/)
- ["](https://kubernetes.io/docs/concepts/scheduling-eviction/assign-pod-node/#nodeselector)[ノードセレクタ](https://kubernetes.io/docs/concepts/scheduling-eviction/assign-pod-node/#nodeselector)["](https://kubernetes.io/docs/concepts/scheduling-eviction/assign-pod-node/#nodeselector)
- ["](https://kubernetes.io/docs/concepts/scheduling-eviction/assign-pod-node/#affinity-and-anti-affinity)[アフィニティと](https://kubernetes.io/docs/concepts/scheduling-eviction/assign-pod-node/#affinity-and-anti-affinity)[非](https://kubernetes.io/docs/concepts/scheduling-eviction/assign-pod-node/#affinity-and-anti-affinity)[アフィニティ](https://kubernetes.io/docs/concepts/scheduling-eviction/assign-pod-node/#affinity-and-anti-affinity)["](https://kubernetes.io/docs/concepts/scheduling-eviction/assign-pod-node/#affinity-and-anti-affinity)
- ["](https://kubernetes.io/docs/concepts/scheduling-eviction/taint-and-toleration/)[塗料](https://kubernetes.io/docs/concepts/scheduling-eviction/taint-and-toleration/)[および](https://kubernetes.io/docs/concepts/scheduling-eviction/taint-and-toleration/)[耐](https://kubernetes.io/docs/concepts/scheduling-eviction/taint-and-toleration/)[性](https://kubernetes.io/docs/concepts/scheduling-eviction/taint-and-toleration/)["](https://kubernetes.io/docs/concepts/scheduling-eviction/taint-and-toleration/)

<span id="page-128-0"></span>スナップショットを操作します

永続ボリューム (PVS) のKubernetesボリュームSnapshot (ボリュームSnapshot) を作 成して、Astra Tridentボリュームのポイントインタイムコピーを保持できます。また、 既存のボリュームSnapshotから、\_ clone\_\_という名前の新しいボリュームを作成するこ ともできます。ボリュームSnapshotは、でサポートされます ontap-nas、 ontapnas-flexgroup、 ontap-san、 ontap-san-economy、 solidfire-san、 gcpcvs`および `azure-netapp-files ドライバ。

#### 作業を開始する前に

外部スナップショットコントローラとカスタムリソース定義(CRD)が必要です。Kubernetesオーケストレ ーションツール(例:Kubeadm、GKE、OpenShift)の役割を担っています。

KubernetesディストリビューションにスナップショットコントローラとCRDが含まれていない場合は、を参 照してください [ボリューム](#page-131-0)[Snapshot](#page-131-0)[コントローラを](#page-131-0)[導](#page-131-0)[入](#page-131-0)[する。](#page-131-0)

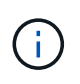

GKE環境でオンデマンドボリュームスナップショットを作成する場合は、スナップショットコ ントローラを作成しないでください。GKEでは、内蔵の非表示のスナップショットコントロー ラを使用します。

手順**1**:を作成します VolumeSnapshotClass

次の例は、ボリュームSnapshotクラスを作成します。

```
cat snap-sc.yaml
apiVersion: snapshot.storage.k8s.io/v1
kind: VolumeSnapshotClass
metadata:
   name: csi-snapclass
driver: csi.trident.netapp.io
deletionPolicy: Delete
```
。 driver Astra TridentのCSIドライバをポイントします。 deletionPolicy は、です Delete または Retain。に設定すると Retain`を使用すると、ストレージクラスタの基盤となる物理Snapshotが、の場合 でも保持されます `VolumeSnapshot オブジェクトが削除された。

詳細については、link:./trident-reference/objects.html#Kubernetes -volumesnapshotclass-objectsを参照して ください[VolumeSnapshotClass]。

手順 **2** :既存の **PVC** のスナップショットを作成します

次に、既存のPVCのスナップショットを作成する例を示します。

```
cat snap.yaml
apiVersion: snapshot.storage.k8s.io/v1
kind: VolumeSnapshot
metadata:
    name: pvc1-snap
spec:
    volumeSnapshotClassName: csi-snapclass
    source:
      persistentVolumeClaimName: pvc1
```
この例では、という名前のPVCに対してスナップショットが作成されます pvc1 Snapshotの名前はに設定さ れます pvc1-snap。

```
kubectl create -f snap.yaml
volumesnapshot.snapshot.storage.k8s.io/pvc1-snap created
kubectl get volumesnapshots
NAME AGE
pvc1-snap 50s
```
これでが作成されました VolumeSnapshot オブジェクト。ボリュームSnapshotはPVCに似ており、に関連 付けられています VolumeSnapshotContent 実際のスナップショットを表すオブジェクト。

を識別できます VolumeSnapshotContent のオブジェクト pvc1-snap ボリュームSnapshot。ボリュー ムSnapshotの詳細を定義します。

```
kubectl describe volumesnapshots pvc1-snap
Name: pvc1-snap
Namespace: default
.
.
.
Spec:
    Snapshot Class Name: pvc1-snap
   Snapshot Content Name: snapcontent-e8d8a0ca-9826-11e9-9807-525400f3f660
   Source:
     API Group:
     Kind: PersistentVolumeClaim
     Name: pvc1
Status:
   Creation Time: 2019-06-26T15:27:29Z
   Ready To Use: true
   Restore Size: 3Gi
.
.
```
。 Snapshot Content Name このSnapshotを提供するVolumeSnapshotContentオブジェクトを特定しま す。。 Ready To Use パラメータは、Snapshotを使用して新しいPVCを作成できることを示します。

手順 **3** :ボリューム **Snapshot** から **PVC** を作成します

次に、Snapshotを使用してPVCを作成する例を示します。

```
cat pvc-from-snap.yaml
apiVersion: v1
kind: PersistentVolumeClaim
metadata:
    name: pvc-from-snap
spec:
    accessModes:
      - ReadWriteOnce
    storageClassName: golden
    resources:
      requests:
        storage: 3Gi
    dataSource:
      name: pvc1-snap
      kind: VolumeSnapshot
      apiGroup: snapshot.storage.k8s.io
```
dataSource に、という名前のボリュームSnapshotを使用してPVCを作成する必要があることを示します pvc1-snap データのソースとして。このコマンドを実行すると、 Astra Trident が Snapshot から PVC を作 成するように指示します。作成された PVC は、ポッドに接続して、他の PVC と同様に使用できます。

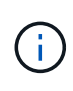

スナップショットが関連付けられている永続ボリュームを削除すると、対応する Trident ボリ ュームが「削除状態」に更新されます。Astra Trident ボリュームを削除するには、ボリューム の Snapshot を削除する必要があります。

<span id="page-131-0"></span>ボリューム**Snapshot**コントローラを導入する

KubernetesディストリビューションにスナップショットコントローラとCRDが含まれていない場合は、次の ように導入できます。

### 手順

1. ボリュームのSnapshot作成

```
cat snapshot-setup.sh
#!/bin/bash
# Create volume snapshot CRDs
kubectl apply -f https://raw.githubusercontent.com/kubernetes-
csi/external-snapshotter/release-
6.1/client/config/crd/snapshot.storage.k8s.io_volumesnapshotclasses.yaml
kubectl apply -f https://raw.githubusercontent.com/kubernetes-
csi/external-snapshotter/release-
6.1/client/config/crd/snapshot.storage.k8s.io_volumesnapshotcontents.yam
\mathbf{1}kubectl apply -f https://raw.githubusercontent.com/kubernetes-
csi/external-snapshotter/release-
6.1/client/config/crd/snapshot.storage.k8s.io_volumesnapshots.yaml
```
2. 目的のネームスペースにスナップショットコントローラを作成します。以下の YAML マニフェストを編集 して名前空間を変更します。

```
kubectl apply -f https://raw.githubusercontent.com/kubernetes-
csi/external-snapshotter/release-6.1/deploy/kubernetes/snapshot-
controller/rbac-snapshot-controller.yaml
kubectl apply -f https://raw.githubusercontent.com/kubernetes-
csi/external-snapshotter/release-6.1/deploy/kubernetes/snapshot-
controller/setup-snapshot-controller.yaml
```
関連リンク

- ["](https://docs.netapp.com/ja-jp/trident-2301/trident-concepts/snapshots.html)[ボリューム](https://docs.netapp.com/ja-jp/trident-2301/trident-concepts/snapshots.html) [Snapshot"](https://docs.netapp.com/ja-jp/trident-2301/trident-concepts/snapshots.html)
- ["](https://docs.netapp.com/ja-jp/trident-2301/trident-reference/objects.html)[ボリューム](https://docs.netapp.com/ja-jp/trident-2301/trident-reference/objects.html)[Snapshot](https://docs.netapp.com/ja-jp/trident-2301/trident-reference/objects.html)[クラス](https://docs.netapp.com/ja-jp/trident-2301/trident-reference/objects.html)["](https://docs.netapp.com/ja-jp/trident-2301/trident-reference/objects.html)

<span id="page-132-0"></span>ボリュームを展開します

Astra Trident により、 Kubernetes ユーザは作成後にボリュームを拡張できます。ここでは、 iSCSI ボリュー ムと NFS ボリュームの拡張に必要な設定について説明します。

**iSCSI** ボリュームを展開します

CSI プロビジョニングを使用して、 iSCSI Persistent Volume ( PV )を拡張できます。

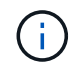

iSCSIボリューム拡張は、でサポートされます ontap-san、 ontap-san-economy、 solidfire-san ドライバとにはKubernetes 1.16以降が必要です。

#### 概要

iSCSI PV の拡張には、次の手順が含まれます。

- StorageClass定義を編集してを設定します allowVolumeExpansion フィールドからに移動します true。
- PVC定義を編集してを更新します spec.resources.requests.storage 新たに必要となったサイズを 反映するには、元のサイズよりも大きくする必要があります。
- サイズを変更するには、 PV をポッドに接続する必要があります。iSCSI PV のサイズ変更には、次の 2 つのシナリオがあります。
	- PV がポッドに接続されている場合、 Astra Trident はストレージバックエンドのボリュームを拡張 し、デバイスを再スキャンし、ファイルシステムのサイズを変更します。
	- 未接続の PV のサイズを変更しようとすると、 Astra Trident がストレージバックエンドのボリューム を拡張します。PVC がポッドにバインドされると、 Trident はデバイスを再スキャンし、ファイルシ ステムのサイズを変更します。展開操作が正常に完了すると、 Kubernetes は PVC サイズを更新しま す。

次の例は、 iSCSI PVS の仕組みを示しています。

手順 **1** :ボリュームの拡張をサポートするようにストレージクラスを設定する

```
cat storageclass-ontapsan.yaml
---
apiVersion: storage.k8s.io/v1
kind: StorageClass
metadata:
    name: ontap-san
provisioner: csi.trident.netapp.io
parameters:
    backendType: "ontap-san"
allowVolumeExpansion: True
```
既存のストレージクラスの場合は、編集してを追加します allowVolumeExpansion パラメータ

手順 **2** :作成した **StorageClass** を使用して **PVC** を作成します

```
cat pvc-ontapsan.yaml
kind: PersistentVolumeClaim
apiVersion: v1
metadata:
    name: san-pvc
spec:
    accessModes:
    - ReadWriteOnce
    resources:
      requests:
        storage: 1Gi
    storageClassName: ontap-san
```
Astra Trident が、永続的ボリューム ( PV ) を作成し、この永続的ボリューム要求( PVC) に関連付けま す。

kubectl get pvc NAME STATUS VOLUME ACCESS MODES STORAGECLASS AGE san-pvc Bound pvc-8a814d62-bd58-4253-b0d1-82f2885db671 1Gi RWO ontap-san 8s kubectl get pv NAME CAPACITY ACCESS MODES RECLAIM POLICY STATUS CLAIM STORAGECLASS REASON AGE pvc-8a814d62-bd58-4253-b0d1-82f2885db671 1Gi RWO Delete Bound default/san-pvc ontap-san 10s

手順 **3** : **PVC** を接続するポッドを定義します

この例では、を使用するポッドが作成されます san-pvc。

```
 kubectl get pod
NAME READY STATUS RESTARTS AGE
ubuntu-pod 1/1 Running 0 65s
 kubectl describe pvc san-pvc
Name: san-pvc
Namespace: default
StorageClass: ontap-san
Status: Bound
Volume: pvc-8a814d62-bd58-4253-b0d1-82f2885db671
Labels: <none>
Annotations: pv.kubernetes.io/bind-completed: yes
               pv.kubernetes.io/bound-by-controller: yes
               volume.beta.kubernetes.io/storage-provisioner:
csi.trident.netapp.io
Finalizers: [kubernetes.io/pvc-protection]
Capacity: 1Gi
Access Modes: RWO
VolumeMode: Filesystem
Mounted By: ubuntu-pod
```
ステップ **4** : **PV** を展開します

1Giから2Giに作成されたPVのサイズを変更するには、PVCの定義を編集してを更新します spec.resources.requests.storage 2Giへ。

```
kubectl edit pvc san-pvc
# Please edit the object below. Lines beginning with a '#' will be
ignored,
# and an empty file will abort the edit. If an error occurs while saving
this file will be
# reopened with the relevant failures.
#
apiVersion: v1
kind: PersistentVolumeClaim
metadata:
    annotations:
      pv.kubernetes.io/bind-completed: "yes"
      pv.kubernetes.io/bound-by-controller: "yes"
      volume.beta.kubernetes.io/storage-provisioner: csi.trident.netapp.io
    creationTimestamp: "2019-10-10T17:32:29Z"
    finalizers:
    - kubernetes.io/pvc-protection
    name: san-pvc
    namespace: default
    resourceVersion: "16609"
    selfLink: /api/v1/namespaces/default/persistentvolumeclaims/san-pvc
    uid: 8a814d62-bd58-4253-b0d1-82f2885db671
spec:
    accessModes:
    - ReadWriteOnce
    resources:
     requests:
        storage: 2Gi
  ...
```
手順 **5** :拡張を検証する

PVC 、 PV 、 Astra Trident のボリュームのサイズを確認することで、拡張が正しく機能しているかどうかを 検証できます。

kubectl get pvc san-pvc NAME STATUS VOLUME ACCESS MODES STORAGECLASS AGE san-pvc Bound pvc-8a814d62-bd58-4253-b0d1-82f2885db671 2Gi RWO ontap-san 11m kubectl get pv NAME CAPACITY ACCESS MODES RECLAIM POLICY STATUS CLAIM STORAGECLASS REASON AGE pvc-8a814d62-bd58-4253-b0d1-82f2885db671 2Gi RWO Delete Bound default/san-pvc ontap-san 12m tridentctl get volumes -n trident +------------------------------------------+---------+--------------- +----------+--------------------------------------+--------+---------+ | NAME | SIZE | STORAGE CLASS | PROTOCOL | BACKEND UUID | STATE | MANAGED | +------------------------------------------+---------+--------------- +----------+--------------------------------------+--------+---------+ | pvc-8a814d62-bd58-4253-b0d1-82f2885db671 | 2.0 GiB | ontap-san | block | a9b7bfff-0505-4e31-b6c5-59f492e02d33 | online | true | +------------------------------------------+---------+--------------- +----------+--------------------------------------+--------+---------+

**NFS** ボリュームを拡張します

Astra Tridentは、でプロビジョニングしたNFS PVSのボリューム拡張をサポートしています ontap-nas、 ontap-nas-economy、 ontap-nas-flexgroup、 gcp-cvs`および `azure-netapp-files バックエ ンド

手順 **1** :ボリュームの拡張をサポートするようにストレージクラスを設定する

NFS PVのサイズを変更するには、管理者はまず、を設定してボリュームを拡張できるようにストレージクラ スを構成する必要があります allowVolumeExpansion フィールドからに移動します true:

```
cat storageclass-ontapnas.yaml
apiVersion: storage.k8s.io/v1
kind: StorageClass
metadata:
    name: ontapnas
provisioner: csi.trident.netapp.io
parameters:
   backendType: ontap-nas
allowVolumeExpansion: true
```
このオプションを指定せずにストレージクラスを作成済みの場合は、を使用して既存のストレージクラスを編 集するだけです kubectl edit storageclass ボリュームを拡張できるようにするため。

```
cat pvc-ontapnas.yaml
kind: PersistentVolumeClaim
apiVersion: v1
metadata:
    name: ontapnas20mb
spec:
    accessModes:
    - ReadWriteOnce
   resources:
     requests:
        storage: 20Mi
    storageClassName: ontapnas
```
Astra Trident が、この PVC に対して 20MiB の NFS PV を作成する必要があります。

kubectl get pvc NAME STATUS VOLUME CAPACITY ACCESS MODES STORAGECLASS AGE ontapnas20mb Bound pvc-08f3d561-b199-11e9-8d9f-5254004dfdb7 20Mi RWO ontapnas 9s kubectl get pv pvc-08f3d561-b199-11e9-8d9f-5254004dfdb7 NAME CAPACITY ACCESS MODES RECLAIM POLICY STATUS CLAIM STORAGECLASS REASON AGE pvc-08f3d561-b199-11e9-8d9f-5254004dfdb7 20Mi RWO Delete Bound default/ontapnas20mb ontapnas 2m42s

ステップ **3** : **PV** を展開します

新しく作成した20MiBのPVのサイズを1GiBに変更するには、そのPVCを編集してを設定します spec.resources.requests.storage 1 GBに設定する場合:

```
kubectl edit pvc ontapnas20mb
# Please edit the object below. Lines beginning with a '#' will be
ignored,
# and an empty file will abort the edit. If an error occurs while saving
this file will be
# reopened with the relevant failures.
#
apiVersion: v1
kind: PersistentVolumeClaim
metadata:
    annotations:
      pv.kubernetes.io/bind-completed: "yes"
      pv.kubernetes.io/bound-by-controller: "yes"
      volume.beta.kubernetes.io/storage-provisioner: csi.trident.netapp.io
    creationTimestamp: 2018-08-21T18:26:44Z
    finalizers:
    - kubernetes.io/pvc-protection
    name: ontapnas20mb
    namespace: default
    resourceVersion: "1958015"
    selfLink: /api/v1/namespaces/default/persistentvolumeclaims/ontapnas20mb
    uid: c1bd7fa5-a56f-11e8-b8d7-fa163e59eaab
spec:
    accessModes:
    - ReadWriteOnce
    resources:
     requests:
        storage: 1Gi
...
```

```
手順 4 :拡張を検証する
```
PVC 、 PV 、 Astra Trident のボリュームのサイズを確認することで、サイズ変更が正しく機能しているかど うかを検証できます。

kubectl get pvc ontapnas20mb NAME STATUS VOLUME CAPACITY ACCESS MODES STORAGECLASS AGE ontapnas20mb Bound pvc-08f3d561-b199-11e9-8d9f-5254004dfdb7 1Gi RWO ontapnas 4m44s kubectl get pv pvc-08f3d561-b199-11e9-8d9f-5254004dfdb7 NAME CAPACITY ACCESS MODES RECLAIM POLICY STATUS CLAIM STORAGECLASS REASON AGE pvc-08f3d561-b199-11e9-8d9f-5254004dfdb7 1Gi RWO Delete Bound default/ontapnas20mb ontapnas 5m35s tridentctl get volume pvc-08f3d561-b199-11e9-8d9f-5254004dfdb7 -n trident +------------------------------------------+---------+--------------- +----------+--------------------------------------+--------+---------+ NAME  $|$  SIZE | STORAGE CLASS | PROTOCOL | BACKEND UUID | STATE | MANAGED | +------------------------------------------+---------+--------------- +----------+--------------------------------------+--------+---------+ | pvc-08f3d561-b199-11e9-8d9f-5254004dfdb7 | 1.0 GiB | ontapnas | file | c5a6f6a4-b052-423b-80d4-8fb491a14a22 | online | true | +------------------------------------------+---------+--------------- +----------+--------------------------------------+--------+---------+

<span id="page-139-0"></span>ボリュームをインポート

を使用して、既存のストレージボリュームをKubernetes PVとしてインポートできます tridentctl import。

ボリュームインポートをサポートするドライバ

次の表は、ボリュームのインポートをサポートするドライバと、それらのアップグレードが導入されたリリー スを示しています。

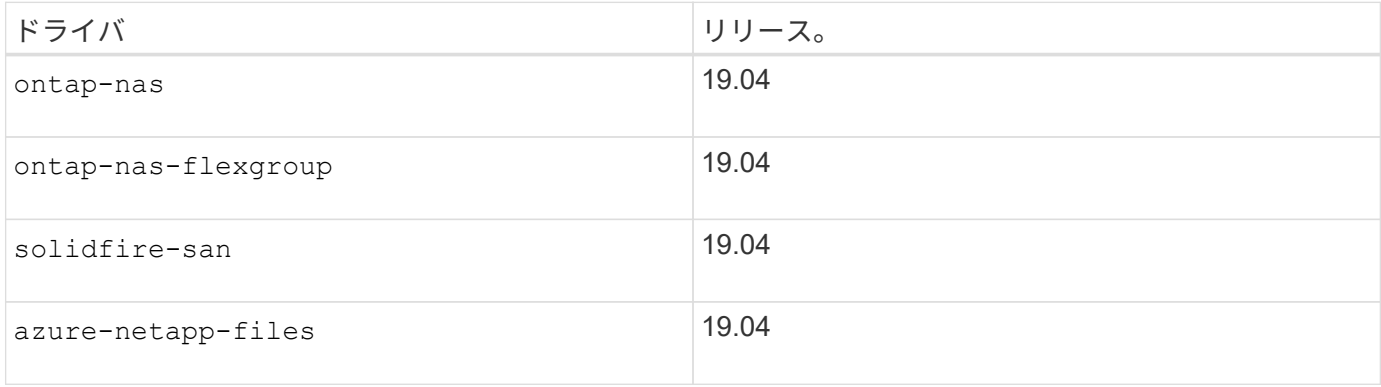

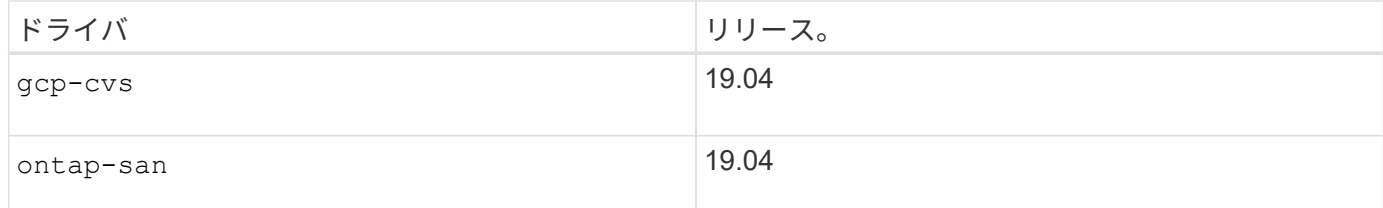

ボリュームをインポートする理由

Trident にボリュームをインポートするユースケースはいくつかあります。

- アプリケーションのコンテナ化と既存のデータセットの再利用
- エフェメラルアプリケーション用のデータセットのクローンを使用する
- 障害が発生した Kubernetes クラスタの再構築
- ディザスタリカバリ時にアプリケーションデータを移行する

インポートはどのように機能しますか。

Persistent Volume Claim ( PVC ;永続ボリューム要求)ファイルは、ボリュームインポートプロセスで PVC を作成するために使用されます。少なくとも、次の例に示すように、 PVC ファイルには name 、 namespace 、 accessModes 、および storageClassName フィールドが含まれている必要があります。

```
kind: PersistentVolumeClaim
apiVersion: v1
metadata:
    name: my_claim
    namespace: my_namespace
spec:
    accessModes:
      - ReadWriteOnce
    storageClassName: my_storage_class
```
。 tridentctl クライアントは、既存のストレージボリュームをインポートするために使用されま す。Trident は、ボリュームのメタデータを保持し、 PVC と PV を作成することで、ボリュームをインポート します。

tridentctl import volume <br/> <br/> <br/> <br/> <volumeName> -f <path-to-pvc-file>

ストレージボリュームをインポートするには、ボリュームが含まれている Astra Trident バックエンドの名前 と、ストレージ上のボリュームを一意に識別する名前( ONTAP FlexVol 、 Element Volume 、 CVS ボリュー ムパスなど)を指定します。ストレージボリュームは、読み取り / 書き込みアクセスを許可し、指定された Astra Trident バックエンドからアクセスできる必要があります。。 -f string引数は必須で、YAMLまた はJSON PVCファイルへのパスを指定します。

Astra Trident がインポートボリューム要求を受信すると、既存のボリュームサイズが決定され、 PVC で設定 されます。ストレージドライバによってボリュームがインポートされると、 PV は ClaimRef を使用して PVC

に作成されます。再利用ポリシーは、最初にににに設定されています retain PVにあります。Kubernetes が PVC と PV を正常にバインドすると、再利用ポリシーがストレージクラスの再利用ポリシーに合わせて更新 されます。ストレージクラスの再利用ポリシーがの場合 `delete`にすると、PVが削除されるとストレージボリ ュームが削除されます。

を使用してボリュームがインポートされる場合 --no-manage 引数として、Tridentはオブジェクトのライフ サイクルに関してPVCまたはPVに対する追加の操作を実行しません。TridentはのPVイベントとPVCイベント を無視するため --no-manage オブジェクト。PVを削除してもストレージボリュームは削除されません。ボ リュームのクローンやサイズ変更などの他の処理も無視されます。このオプションは、コンテナ化されたワー クロードに Kubernetes を使用するが、 Kubernetes 以外でストレージボリュームのライフサイクルを管理す る場合に便利です。

PVC と PV にアノテーションが追加されます。このアノテーションは、ボリュームがインポートされたこ と、および PVC と PV が管理されていることを示す二重の目的を果たします。このアノテーションは変更ま たは削除しないでください。

Trident 19.07 以降では、 PVS の添付ファイルを処理し、ボリュームをインポートの一環としてマウントしま す。以前のバージョンの Astra Trident を使用しているインポートの場合、データパスに処理は存在しないた め、ボリュームをマウントできるかどうかがボリュームインポートで検証されません。ストレージクラスが正 しくない場合など、ボリュームのインポートでミスが発生した場合は、PVの再利用ポリシーをに変更するこ とでリカバリできます `retain`をクリックしてPVCとPVを削除し、volume importコマンドを再試行します。

ontap-nas および ontap-nas-flexgroup インポート

を使用して作成した各ボリューム ontap-nas driverはONTAP クラスタ上のFlexVol です。を使用してFlexVol をインポートする ontap-nas ドライバも同じように動作します。ONTAP クラスタにすでに存在するFlexVol は、としてインポートできます ontap-nas PVC。同様に、FlexGroup ボリュームはとしてインポートできま す ontap-nas-flexgroup PVC

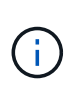

Trident がインポートする ONTAP のタイプは RW である必要があります。DP タイプのボリュ ームは SnapMirror デスティネーションボリュームです。 Trident にボリュームをインポートす る前に、ミラー関係を解除する必要があります。

 $(i)$ 

。 ontap-nas ドライバでqtreeをインポートおよび管理できない。。 ontap-nas および ontap-nas-flexgroup ドライバでボリューム名の重複が許可されていません。

たとえば、という名前のボリュームをインポートします managed\_volume という名前のバックエンドで `ontap\_nas`では、次のコマンドを使用します。

tridentctl import volume ontap nas managed volume -f <path-to-pvc-file> +------------------------------------------+---------+--------------- +----------+--------------------------------------+--------+---------+ | NAME | SIZE | STORAGE CLASS | PROTOCOL | BACKEND UUID | STATE | MANAGED | +------------------------------------------+---------+--------------- +----------+--------------------------------------+--------+---------+ | pvc-bf5ad463-afbb-11e9-8d9f-5254004dfdb7 | 1.0 GiB | standard | file | c5a6f6a4-b052-423b-80d4-8fb491a14a22 | online | true | +------------------------------------------+---------+--------------- +----------+--------------------------------------+--------+---------+

という名前のボリュームをインポートします unmanaged volume (上 ontap\_nas backend) を使用しま す。Tridentは管理しません。次のコマンドを使用します。

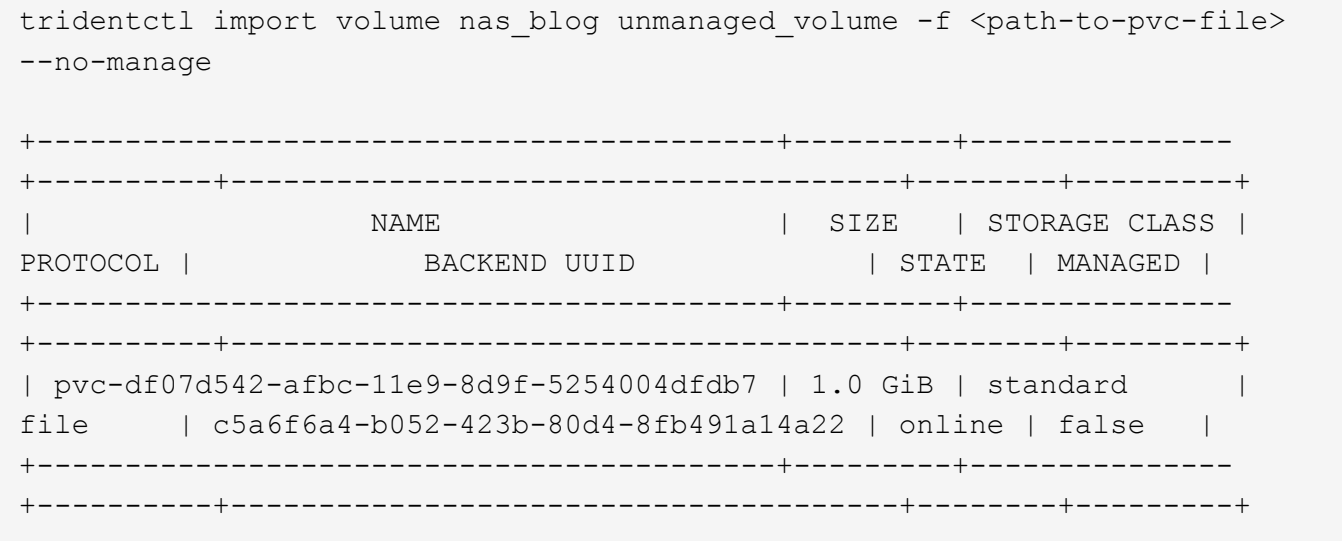

を使用する場合 --no-manage Tridentは、ボリュームの名前を変更したり、ボリュームがマウントされたか どうかを検証したりすることはありません。ボリュームが手動でマウントされていない場合、ボリュームイン ポート処理は失敗します。

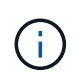

UnixPermissions カスタムのボリュームをインポートするという既存のバグが修正されまし た。PVC 定義またはバックエンド構成に unixPermissions を指定し、必要に応じて Astra Trident にボリュームをインポートするように指示できます。

ontap-san インポート

Astra Trident は、 1 つの LUN を含む ONTAP SAN FlexVol をインポートすることもできます。これはと同じ です ontap-san ドライバ。FlexVol 内の各PVCおよびLUNにFlexVol を作成します。を使用できます tridentctl import 他の場合と同様にコマンドを実行します。

• の名前を含めます ontap-san バックエンド:

- インポートする必要がある FlexVol の名前を指定します。この FlexVol には、インポートが必要な LUN が 1 つしか含まれていないことに注意してください。
- とともに使用する必要があるPVC定義のパスを指定します -f フラグ。
- PVC を管理するか、管理対象外にするかを選択します。デフォルトでは、 Trident によって PVC が管理 され、バックエンドの FlexVol と LUN の名前が変更されます。管理対象外のボリュームとしてインポー トするには、を渡します --no-manage フラグ。

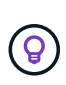

管理対象外のをインポートする場合 ontap-san ボリューム:FlexVol 内のLUNの名前がになっ ていることを確認します lun0 とは、目的のイニシエータを含むigroupにマッピングされてい る。Trident が管理対象のインポートに対して自動的に処理します。

次に、 Astra Trident が FlexVol をインポートし、 PVC 定義に関連付けます。Astra Tridentは、FlexVol の名前 もに変更します pvc-<uuid> およびFlexVol 内のLUNをからにフォーマットします lun0。

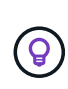

既存のアクティブな接続がないボリュームをインポートすることを推奨します。アクティブに 使用されているボリュームをインポートする場合は、最初にボリュームをクローニングしてか らインポートを実行します。

#### 例

をインポートします ontap-san-managed にあるFlexVol ontap\_san\_default バックエンドでを実行しま す tridentctl import コマンドの形式:

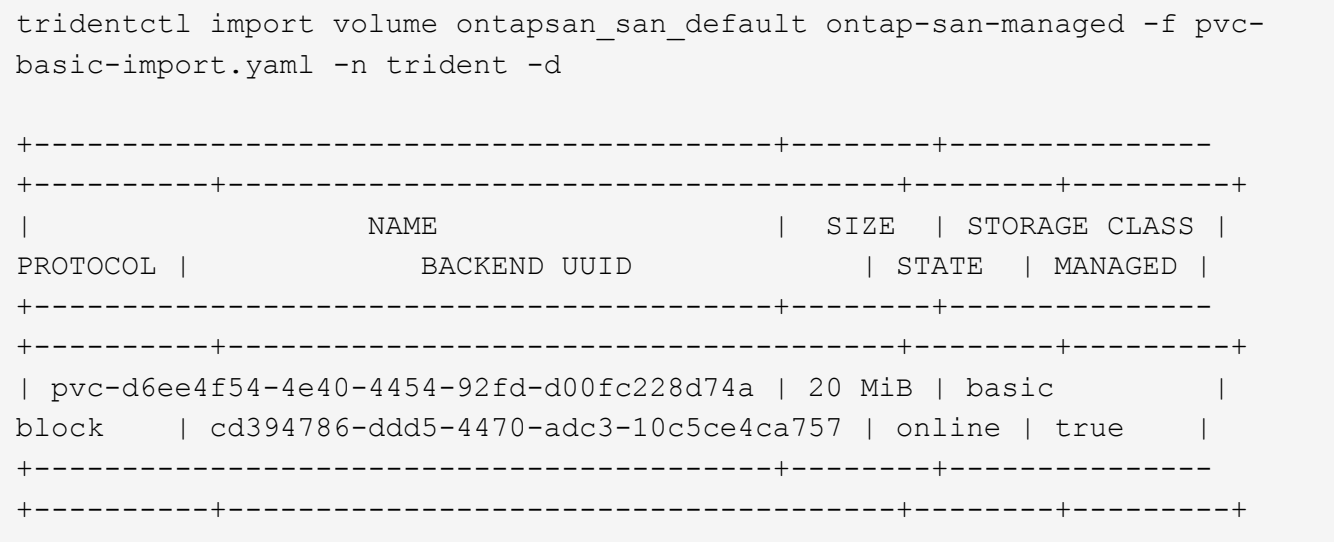

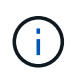

ONTAP ボリュームのタイプが RW であることが Astra Trident でインポートされる必要があり ます。DP タイプのボリュームは SnapMirror デスティネーションボリュームです。ボリューム を Astra Trident にインポートする前に、ミラー関係を解除する必要があります。

element インポート

Trident を使用して、 NetApp Element ソフトウェア / NetApp HCI ボリュームを Kubernetes クラスタにイン ポートできます。必要に応じて、Astra Tridentバックエンドの名前、ボリュームとPVCファイルの一意の名前 をの引数として指定します tridentctl import コマンドを実行します
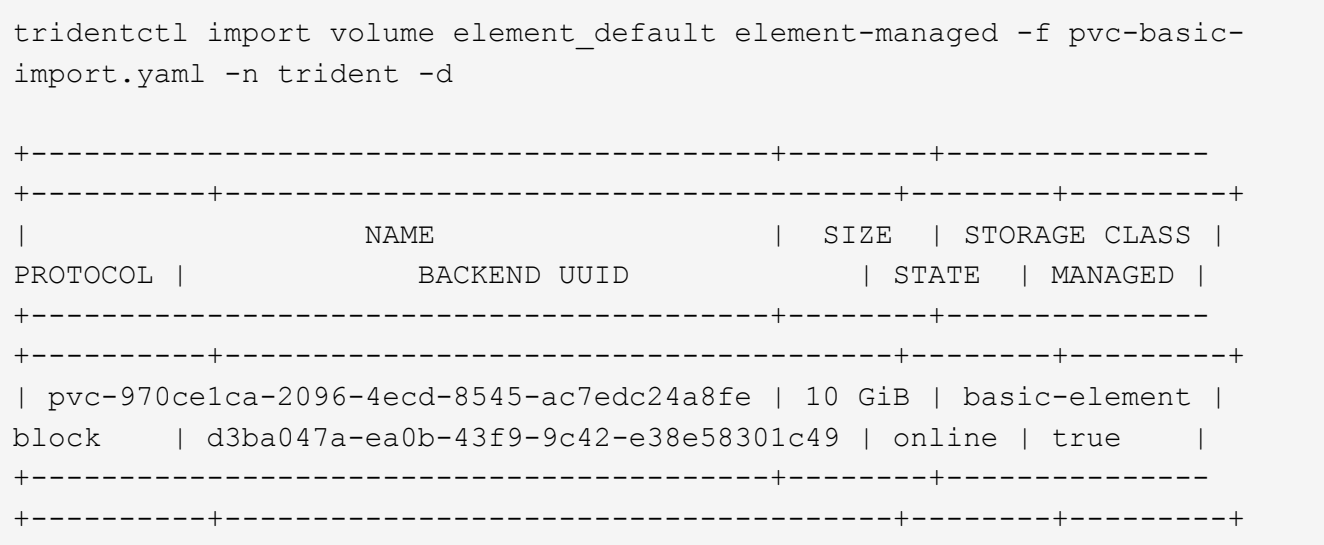

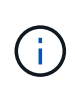

Element ドライバではボリューム名の重複がサポートされます。ボリューム名が重複している 場合、 Trident のボリュームインポートプロセスはエラーを返します。回避策として、ボリュ ームをクローニングし、一意のボリューム名を指定します。次に、クローンボリュームをイン ポートします。

gcp-cvs インポート

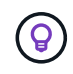

GCP の NetApp Cloud Volumes Service から作成されたボリュームをインポートするには、名 前ではなくボリュームパスでボリュームを特定します。

をインポートします gcp-cvs バックエンドのボリュームの名前はです gcpcvs\_YEppr を指定します `adroitjolly-swift`では、次のコマンドを使用します。

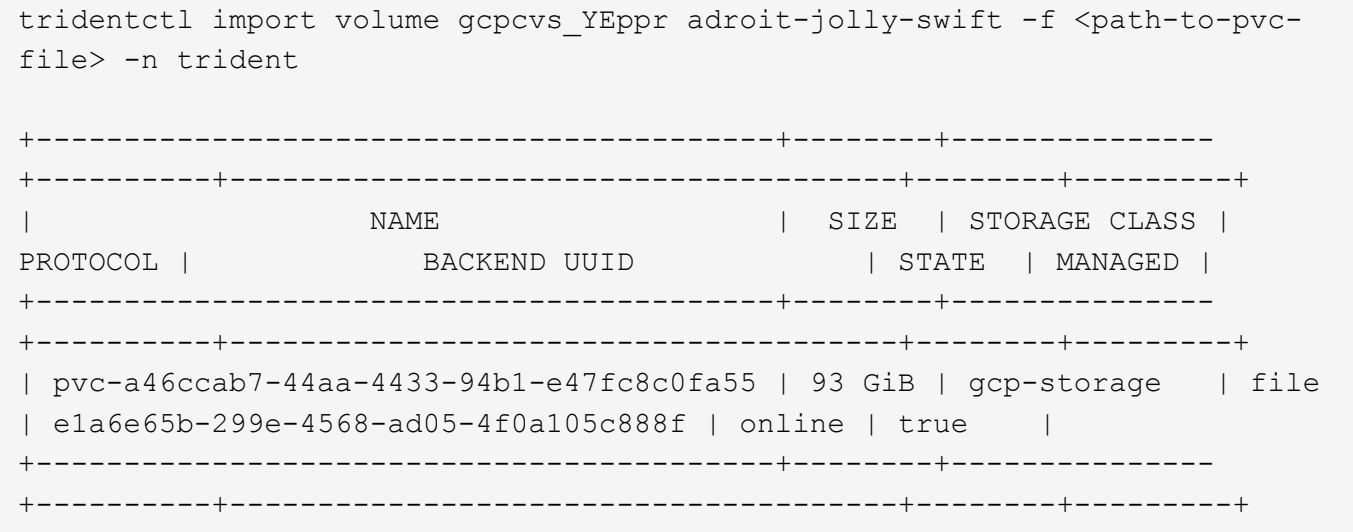

 $\mathbf{d}$ 

ボリュームパスは、 / のあとのボリュームのエクスポートパスの部分です。たとえば、エクス ポートパスがの場合などです 10.0.0.1:/adroit-jolly-swift、ボリュームのパスはです adroit-jolly-swift。

をインポートします azure-netapp-files バックエンドのボリュームの名前はです azurenetappfiles 40517 を指定します `importvol1`を使用して、次のコマンドを実行します。

tridentctl import volume azurenetappfiles 40517 importvol1 -f <path-topvc-file> -n trident +------------------------------------------+---------+--------------- +----------+--------------------------------------+--------+---------+ NAME  $|$  SIZE | STORAGE CLASS | PROTOCOL | BACKEND UUID | STATE | MANAGED | +------------------------------------------+---------+--------------- +----------+--------------------------------------+--------+---------+ | pvc-0ee95d60-fd5c-448d-b505-b72901b3a4ab | 100 GiB | anf-storage | file | 1c01274f-d94b-44a3-98a3-04c953c9a51e | online | true | +------------------------------------------+---------+--------------- +----------+--------------------------------------+--------+---------+

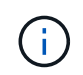

ANF ボリュームのボリュームパスは、 / のあとのマウントパスにあります。たとえば、マウン トパスがの場合などです 10.0.0.2:/importvol1、ボリュームのパスはです importvol1。

# ネームスペース間で**NFS**ボリュームを共有します

Tridentを使用すると、プライマリネームスペースにボリュームを作成し、1つ以上のセカ ンダリネームスペースで共有できます。

### の機能

Astra TridentVolumeReference CRを使用すると、1つ以上のKubernetesネームスペース間でReadWriteMany (RWX)NFSボリュームをセキュアに共有できます。このKubernetesネイティブ解決策 には、次のようなメ リットがあります。

- セキュリティを確保するために、複数のレベルのアクセス制御が可能です
- すべてのTrident NFSボリュームドライバで動作
- tridentctlやその他の非ネイティブのKubernetes機能に依存しません

この図は、2つのKubernetesネームスペース間でのNFSボリュームの共有を示しています。

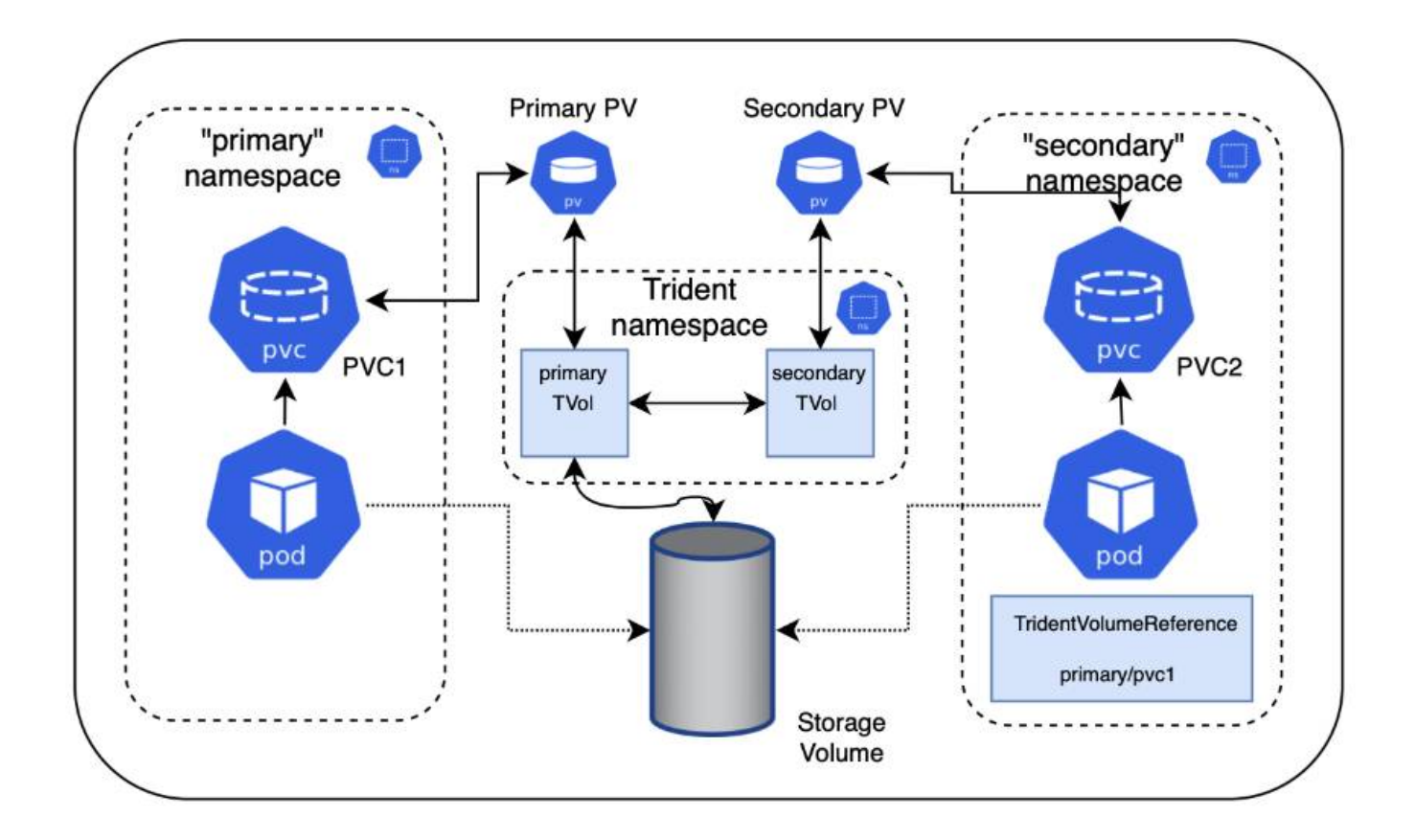

クイックスタート

NFSボリューム共有はいくつかの手順で設定できます。

ボリュームを共有するようにソース**PVC**を設定します

ソースネームスペースの所有者は、ソースPVCのデータにアクセスする権限を付与します。

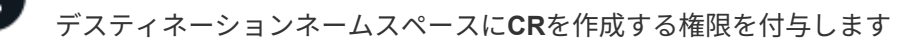

クラスタ管理者が、デスティネーションネームスペースの所有者にTridentVolumeReference CRを作成する権 限を付与します。

デスティネーションネームスペースに**TridentVolumeReference**を作成します 宛先名前空間の所有者は、送信元PVCを参照するためにTridentVolumeReference CRを作成します。

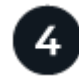

宛先名前空間に下位**PVC**を作成します

宛先名前空間の所有者は、送信元PVCからのデータソースを使用する下位PVCを作成します。

## ソースネームスペースとデスティネーションネームスペースを設定します

セキュリティを確保するために、ネームスペース間共有では、ソースネームスペースの所有者、クラスタ管理 者、および宛先ネームスペースの所有者によるコラボレーションとアクションが必要です。ユーザロールは各 手順で指定します。

手順

1. ソース名前空間の所有者: PVCを作成します (pvc1)をソースネームスペースに追加し、デスティネーシ ョンネームスペースとの共有権限を付与します (namespace2)を使用します shareToNamespace アノテ ーション

```
kind: PersistentVolumeClaim
apiVersion: v1
metadata:
    name: pvc1
    namespace: namespace1
    annotations:
      trident.netapp.io/shareToNamespace: namespace2
spec:
    accessModes:
      - ReadWriteMany
    storageClassName: trident-csi
    resources:
      requests:
        storage: 100Gi
```
Astra TridentがPVとバックエンドのNFSストレージボリュームを作成

◦ カンマ区切りリストを使用して、複数の名前空間にPVCを共有できます。例: trident.netapp.io/shareToNamespace: namespace2,namespace3,namespace4。

- を使用して、すべてのネームスペースに共有できます \*。例: trident.netapp.io/shareToNamespace: \*
- PVCを更新してを含めることができます shareToNamespace アノテーションはいつ でも作成できます。
- 2. \*クラスタ管理者:\*カスタムロールとkubeconfigを作成して、デスティネーションネームスペースの所有 者にTridentVolumeReference CRを作成する権限を付与します。
- 3. \*デスティネーションネームスペース所有者:\*ソースネームスペースを参照するデスティネーションネー ムスペースにTridentVolumeReference CRを作成します pvc1。

```
apiVersion: trident.netapp.io/v1
kind: TridentVolumeReference
metadata:
    name: my-first-tvr
    namespace: namespace2
spec:
    pvcName: pvc1
    pvcNamespace: namespace1
```
4. 宛先名前空間の所有者: PVCを作成します (pvc2)をデスティネーションネームスペースに展開します (namespace2)を使用します shareFromPVC 送信元PVCを指定する注釈。

```
kind: PersistentVolumeClaim
apiVersion: v1
metadata:
    annotations:
      trident.netapp.io/shareFromPVC: namespace1/pvc1
    name: pvc2
    namespace: namespace2
spec:
    accessModes:
      - ReadWriteMany
    storageClassName: trident-csi
    resources:
      requests:
        storage: 100Gi
```
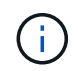

宛先PVCのサイズは、送信元PVCのサイズ以下である必要があります。

#### 結果

Astra Tridentがを読み取り shareFromPVC デスティネーションPVCにアノテーションを設定し、ソースPVを 参照するストレージリソースを持たない下位のボリュームとしてデスティネーションPVを作成し、ソースPV ストレージリソースを共有します。宛先PVCとPVは、通常どおりバインドされているように見えます。

## 共有ボリュームを削除

複数のネームスペースで共有されているボリュームは削除できます。Tridentが、ソースネームスペースのボリ ュームへのアクセスを削除し、ボリュームを共有する他のネームスペースへのアクセスを維持します。ボリュ ームを参照するすべてのネームスペースが削除されると、Astra Tridentによってボリュームが削除されます。

## 使用 tridentctl get 下位のボリュームを照会する

を使用する[tridentctl ユーティリティを使用すると、を実行できます get コマンドを使用して下位のボリ ュームを取得します。詳細については、リンク:./trident-reference/tridentctl.htmlを参照してください

```
Usage:
    tridentctl get [option]
```
フラグ:

- `-h, --help:ボリュームのヘルプ。
- --parentOfSubordinate string:クエリを下位のソースボリュームに制限します。
- --subordinateOf string:クエリをボリュームの下位に制限します。

制限

- Astra Tridentでは、デスティネーションネームスペースが共有ボリュームに書き込まれるのを防ぐことは できません。共有ボリュームのデータの上書きを防止するには、ファイルロックなどのプロセスを使用す る必要があります。
- を削除しても、送信元PVCへのアクセスを取り消すことはできません shareToNamespace または shareFromNamespace 注釈またはを削除します TridentVolumeReference CR。アクセスを取り消す には、下位PVCを削除する必要があります。
- Snapshot、クローン、およびミラーリングは下位のボリュームでは実行できません。

を参照してください。

ネームスペース間のボリュームアクセスの詳細については、次の資料を参照してください。

- にアクセスします ["](https://cloud.netapp.com/blog/astra-blg-sharing-volumes-between-namespaces-say-hello-to-cross-namespace-volume-access)[ネームスペース](https://cloud.netapp.com/blog/astra-blg-sharing-volumes-between-namespaces-say-hello-to-cross-namespace-volume-access)[間](https://cloud.netapp.com/blog/astra-blg-sharing-volumes-between-namespaces-say-hello-to-cross-namespace-volume-access)[でのボリュームの](https://cloud.netapp.com/blog/astra-blg-sharing-volumes-between-namespaces-say-hello-to-cross-namespace-volume-access)[共](https://cloud.netapp.com/blog/astra-blg-sharing-volumes-between-namespaces-say-hello-to-cross-namespace-volume-access)[有](https://cloud.netapp.com/blog/astra-blg-sharing-volumes-between-namespaces-say-hello-to-cross-namespace-volume-access)[:](https://cloud.netapp.com/blog/astra-blg-sharing-volumes-between-namespaces-say-hello-to-cross-namespace-volume-access)[ネームスペース](https://cloud.netapp.com/blog/astra-blg-sharing-volumes-between-namespaces-say-hello-to-cross-namespace-volume-access)[間](https://cloud.netapp.com/blog/astra-blg-sharing-volumes-between-namespaces-say-hello-to-cross-namespace-volume-access)[のボリュームアクセスを](https://cloud.netapp.com/blog/astra-blg-sharing-volumes-between-namespaces-say-hello-to-cross-namespace-volume-access) [許](https://cloud.netapp.com/blog/astra-blg-sharing-volumes-between-namespaces-say-hello-to-cross-namespace-volume-access)[可する場合は「](https://cloud.netapp.com/blog/astra-blg-sharing-volumes-between-namespaces-say-hello-to-cross-namespace-volume-access)[Hello](https://cloud.netapp.com/blog/astra-blg-sharing-volumes-between-namespaces-say-hello-to-cross-namespace-volume-access)[」と](https://cloud.netapp.com/blog/astra-blg-sharing-volumes-between-namespaces-say-hello-to-cross-namespace-volume-access)[入力](https://cloud.netapp.com/blog/astra-blg-sharing-volumes-between-namespaces-say-hello-to-cross-namespace-volume-access)[します](https://cloud.netapp.com/blog/astra-blg-sharing-volumes-between-namespaces-say-hello-to-cross-namespace-volume-access)["](https://cloud.netapp.com/blog/astra-blg-sharing-volumes-between-namespaces-say-hello-to-cross-namespace-volume-access)。
- のデモをご覧ください ["](http://netapp.tv/cloud/details/29594?playlist_id=81&mcid=63262890210074608700682715883688763007)[ネットアップ](http://netapp.tv/cloud/details/29594?playlist_id=81&mcid=63262890210074608700682715883688763007)[TV"](http://netapp.tv/cloud/details/29594?playlist_id=81&mcid=63262890210074608700682715883688763007)。

# **Astra Trident** を監視

Astra Trident は、 Astra Trident のパフォーマンスを監視するために使用できる一連の Prometheus 指標エン ドポイントを提供します。

Astra Trident が提供する指標を使用すると、次のことが可能になります。

- Astra Trident の健常性と設定を保持処理が成功した方法と、想定どおりにバックエンドと通信できるかど うかを調べることができます。
- バックエンドの使用状況の情報を調べて、バックエンドでプロビジョニングされているボリュームの数や 消費されているスペースなどを確認します。
- 利用可能なバックエンドにプロビジョニングされたボリュームの量のマッピングを維持します。
- パフォーマンスを追跡する。Astra Trident がバックエンドと通信して処理を実行するのにどれくらいの時 間がかかるかを調べることができます。

デフォルトでは、Tridentの指標はターゲットポートで公開されています 8001 で /metrics エ ンドポイント。これらの指標は、 Trident のインストール時にデフォルトで \* 有効になります。

#### 必要なもの

( i )

- Astra Trident がインストールされた Kubernetes クラスタ
- Prometheus インスタンス。これは a である場合もある ["](https://github.com/prometheus-operator/prometheus-operator)[コンテナ](https://github.com/prometheus-operator/prometheus-operator)[化](https://github.com/prometheus-operator/prometheus-operator)[された](https://github.com/prometheus-operator/prometheus-operator) [Prometheus](https://github.com/prometheus-operator/prometheus-operator) [環境](https://github.com/prometheus-operator/prometheus-operator)["](https://github.com/prometheus-operator/prometheus-operator) または、 Prometheus をとして実行することもできます ["](https://prometheus.io/download/)[ネイティブアプリ](https://prometheus.io/download/)[ケ](https://prometheus.io/download/)[ーション](https://prometheus.io/download/)["](https://prometheus.io/download/)。

### 手順 **1** : **Prometheus** ターゲットを定義する

Prometheus ターゲットを定義して指標を収集し、 Astra Trident が管理するバックエンド、作成するボリュー ムなどの情報を取得する必要があります。これ ["](https://netapp.io/2020/02/20/prometheus-and-trident/)[ブログ](https://netapp.io/2020/02/20/prometheus-and-trident/)["](https://netapp.io/2020/02/20/prometheus-and-trident/) Prometheus と Grafana を Astra Trident とともに使 用して指標を取得する方法について説明します。ブログでは、 Kubernetes クラスタでオペレータとして Prometheus を実行する方法と、 Astra Trident のメトリックを取得する ServiceMonitor を作成する方法につ いて説明しています。

### 手順 **2** : **Prometheus ServiceMonitor** を作成します

Tridentの指標を利用するには、を監視するPrometheus ServiceMonitorを作成する必要があります tridentcsi サービスおよびリッスン metrics ポート:ServiceMonitor のサンプルは次のようになります。

```
apiVersion: monitoring.coreos.com/v1
kind: ServiceMonitor
metadata:
    name: trident-sm
    namespace: monitoring
    labels:
        release: prom-operator
    spec:
      jobLabel: trident
      selector:
        matchLabels:
           app: controller.csi.trident.netapp.io
      namespaceSelector:
        matchNames:
        - trident
      endpoints:
      - port: metrics
        interval: 15s
```
このServiceMonitor定義は、から返されたメトリックを取得します trident-csi サービスとは、を特に探し ます metrics サービスのエンドポイント。その結果、 Prometheus は Astra Trident の指標を理解するように 設定されました。

Astra Tridentから直接取得できる指標に加えて、kubeletは多くの指標を公開しています kubelet\_volume\_\* 独自の指標エンドポイントを使用した指標。Kubelet では、接続されているボリュームに関する情報、および ポッドと、それが処理するその他の内部処理を確認できます。を参照してください ["](https://kubernetes.io/docs/concepts/cluster-administration/monitoring/)[こ](https://kubernetes.io/docs/concepts/cluster-administration/monitoring/)[ち](https://kubernetes.io/docs/concepts/cluster-administration/monitoring/)[らをご](https://kubernetes.io/docs/concepts/cluster-administration/monitoring/)[覧](https://kubernetes.io/docs/concepts/cluster-administration/monitoring/)[く](https://kubernetes.io/docs/concepts/cluster-administration/monitoring/)[だ](https://kubernetes.io/docs/concepts/cluster-administration/monitoring/)[さい](https://kubernetes.io/docs/concepts/cluster-administration/monitoring/)["](https://kubernetes.io/docs/concepts/cluster-administration/monitoring/)。

## ステップ **3** : **PrompQL** を使用して **Trident** 指標を照会する

PrompQL は、時系列データまたは表データを返す式を作成するのに適しています。

次に、 PrompQL クエリーのいくつかを示します。

#### **Trident** の健常性情報を取得

• **Astra Trident** からの **HTTP 2XX** 応答の割合

```
(sum (trident rest ops seconds total count{status code=~"2.."} OR on()
vector(0)) / sum (trident rest ops seconds total count)) * 100
```
• **Astra Trident** からのステータスコードによる **REST** 応答の割合

```
(sum (trident rest ops seconds total count) by (status code) / scalar
(sum (trident rest ops seconds total count))) * 100
```
• **Astra Trident** によって実行された処理の平均時間(ミリ秒)

```
sum by (operation)
(trident_operation_duration_milliseconds_sum{success="true"}) / sum by
(operation)
(trident operation duration milliseconds count{success="true"})
```
**Astra Trident** の使用状況に関する情報を入手

• 平均体積サイズ

trident volume allocated bytes/trident volume count

• 各バックエンドによってプロビジョニングされた合計ボリューム容量

sum (trident\_volume\_allocated\_bytes) by (backend\_uuid)

#### 個々のボリュームの使用状況を取得する

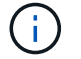

これは、 kubelet 指標も収集された場合にのみ有効になります。

• 各ボリュームの使用済みスペースの割合

```
kubelet volume stats used bytes / kubelet volume stats capacity bytes *
100
```
# **Astra Trident AutoSupport** の計測データ

デフォルトでは、 Astra Trident は Prometheus 指標と基本バックエンド情報を毎日定期的にネットアップに 送信します。

- Astra TridentからPrometheus指標や基本バックエンド情報がネットアップに送信されないようにするに は、を渡します --silence-autosupport Astra Tridentのインストール中にフラグを付ける。
- Tridentからネットアップサポートにコンテナログをオンデマンドで送信することもできます tridentctl send autosupport。Astra Trident をトリガーしてログをアップロードする必要があります。ログを送 信する前に、ネットアップのに同意する必要がありますhttps://www.netapp.com/company/legal/privacypolicy/["プライバシーポリシー"^]。
- 指定しないと、 Astra Trident は過去 24 時間からログを取得します。
- ログの保持期間は、で指定できます --since フラグ。例: tridentctl send autosupport --since=1h。この情報は、を介して収集および送信されます trident-autosupport TridentがAstraと 一緒にインストールされるコンテナ。コンテナイメージは、で取得できます ["Trident AutoSupport](https://hub.docker.com/r/netapp/trident-autosupport) [の](https://hub.docker.com/r/netapp/trident-autosupport)[略](https://hub.docker.com/r/netapp/trident-autosupport)["](https://hub.docker.com/r/netapp/trident-autosupport)。
- Trident AutoSupport は、個人情報( PII )や個人情報を収集または送信しません。それにはが付いていま す ["EULA"](https://www.netapp.com/us/media/enduser-license-agreement-worldwide.pdf) これは Trident コンテナイメージ自体には該当しません。ネットアップのデータセキュリティ と信頼に対する取り組みの詳細を確認できます ["](https://www.netapp.com/us/company/trust-center/index.aspx)[こ](https://www.netapp.com/us/company/trust-center/index.aspx)[ち](https://www.netapp.com/us/company/trust-center/index.aspx)[らをご](https://www.netapp.com/us/company/trust-center/index.aspx)[覧](https://www.netapp.com/us/company/trust-center/index.aspx)[く](https://www.netapp.com/us/company/trust-center/index.aspx)[だ](https://www.netapp.com/us/company/trust-center/index.aspx)[さい](https://www.netapp.com/us/company/trust-center/index.aspx)["](https://www.netapp.com/us/company/trust-center/index.aspx)。

Astra Trident から送信されるペイロードの例を次に示します。

```
---
items:
- backendUUID: ff3852e1-18a5-4df4-b2d3-f59f829627ed
    protocol: file
    config:
      version: 1
      storageDriverName: ontap-nas
      debug: false
      debugTraceFlags:
      disableDelete: false
      serialNumbers:
      - nwkvzfanek_SN
      limitVolumeSize: ''
    state: online
    online: true
```
- AutoSupport メッセージは、ネットアップの AutoSupport エンドポイントに送信されます。コンテナイメ ージの格納にプライベートレジストリを使用している場合は、を使用できます --image-registry フラ グ。
- インストール YAML ファイルを生成してプロキシ URL を設定することもできます。これは、を使用して

```
実行できます tridentctl install --generate-custom-yaml YAMLファイルを作成し、を追加
します --proxy-url の引数 trident-autosupport にコンテナがあります trident-
deployment.yaml。
```
# **Astra Trident** の指標を無効化

\*\*メトリックがレポートされないようにするには、を使用してカスタムYAMLを生成する必要があります --generate-custom-yaml フラグを付けて編集し、を削除します --metrics に対する呼び出し元からの フラグ `trident-main`コンテナ:

Copyright © 2024 NetApp, Inc. All Rights Reserved. Printed in the U.S.このドキュメントは著作権によって保 護されています。著作権所有者の書面による事前承諾がある場合を除き、画像媒体、電子媒体、および写真複 写、記録媒体、テープ媒体、電子検索システムへの組み込みを含む機械媒体など、いかなる形式および方法に よる複製も禁止します。

ネットアップの著作物から派生したソフトウェアは、次に示す使用許諾条項および免責条項の対象となりま す。

このソフトウェアは、ネットアップによって「現状のまま」提供されています。ネットアップは明示的な保 証、または商品性および特定目的に対する適合性の暗示的保証を含み、かつこれに限定されないいかなる暗示 的な保証も行いません。ネットアップは、代替品または代替サービスの調達、使用不能、データ損失、利益損 失、業務中断を含み、かつこれに限定されない、このソフトウェアの使用により生じたすべての直接的損害、 間接的損害、偶発的損害、特別損害、懲罰的損害、必然的損害の発生に対して、損失の発生の可能性が通知さ れていたとしても、その発生理由、根拠とする責任論、契約の有無、厳格責任、不法行為(過失またはそうで ない場合を含む)にかかわらず、一切の責任を負いません。

ネットアップは、ここに記載されているすべての製品に対する変更を随時、予告なく行う権利を保有します。 ネットアップによる明示的な書面による合意がある場合を除き、ここに記載されている製品の使用により生じ る責任および義務に対して、ネットアップは責任を負いません。この製品の使用または購入は、ネットアップ の特許権、商標権、または他の知的所有権に基づくライセンスの供与とはみなされません。

このマニュアルに記載されている製品は、1つ以上の米国特許、その他の国の特許、および出願中の特許によ って保護されている場合があります。

権利の制限について:政府による使用、複製、開示は、DFARS 252.227-7013(2014年2月)およびFAR 5252.227-19(2007年12月)のRights in Technical Data -Noncommercial Items(技術データ - 非商用品目に関 する諸権利)条項の(b)(3)項、に規定された制限が適用されます。

本書に含まれるデータは商用製品および / または商用サービス(FAR 2.101の定義に基づく)に関係し、デー タの所有権はNetApp, Inc.にあります。本契約に基づき提供されるすべてのネットアップの技術データおよび コンピュータ ソフトウェアは、商用目的であり、私費のみで開発されたものです。米国政府は本データに対 し、非独占的かつ移転およびサブライセンス不可で、全世界を対象とする取り消し不能の制限付き使用権を有 し、本データの提供の根拠となった米国政府契約に関連し、当該契約の裏付けとする場合にのみ本データを使 用できます。前述の場合を除き、NetApp, Inc.の書面による許可を事前に得ることなく、本データを使用、開 示、転載、改変するほか、上演または展示することはできません。国防総省にかかる米国政府のデータ使用権 については、DFARS 252.227-7015(b)項(2014年2月)で定められた権利のみが認められます。

#### 商標に関する情報

NetApp、NetAppのロゴ、<http://www.netapp.com/TM>に記載されているマークは、NetApp, Inc.の商標です。そ の他の会社名と製品名は、それを所有する各社の商標である場合があります。